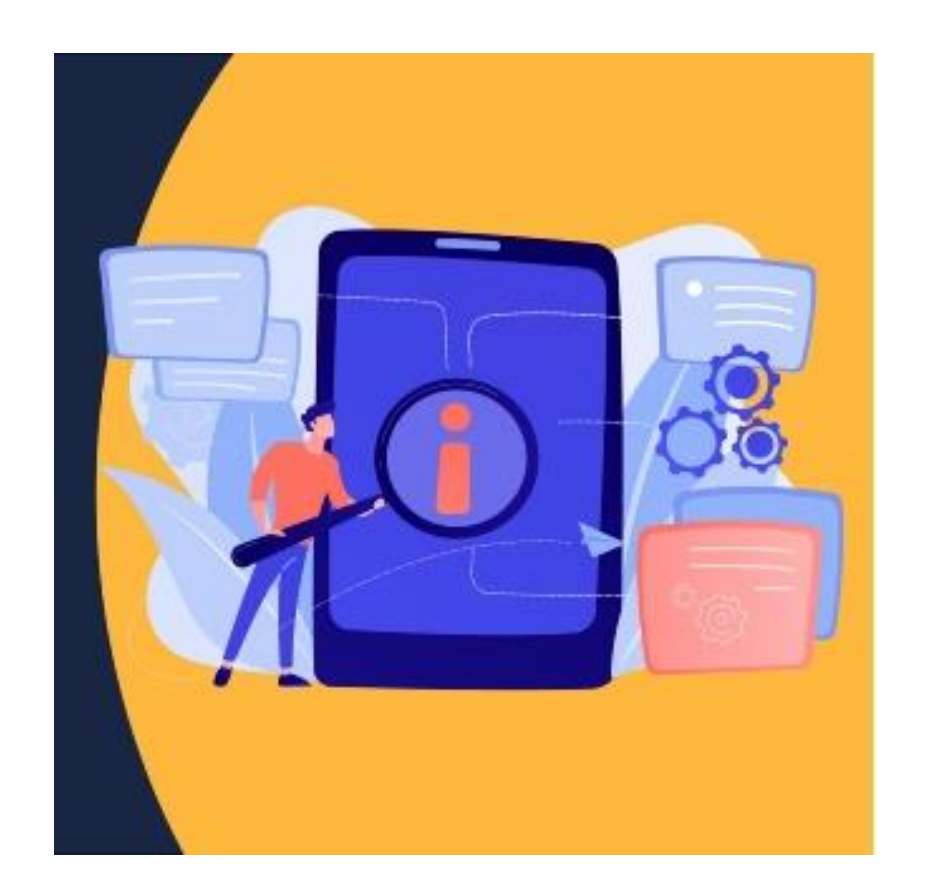

### Introducción a los gestores de referencias bibliográficas

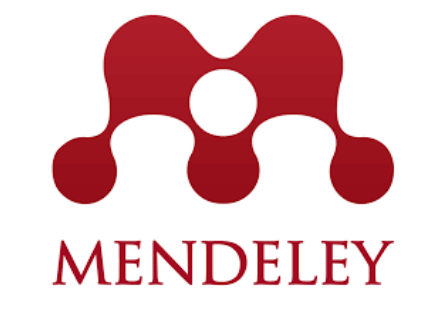

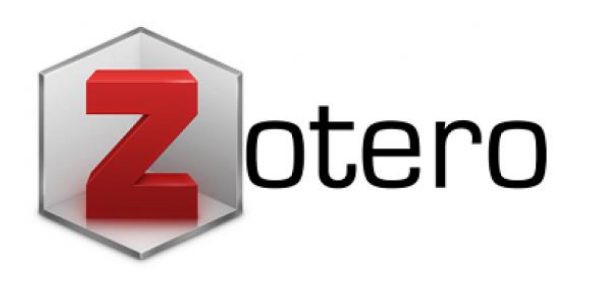

**Biblioteca** R

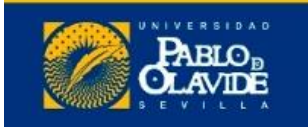

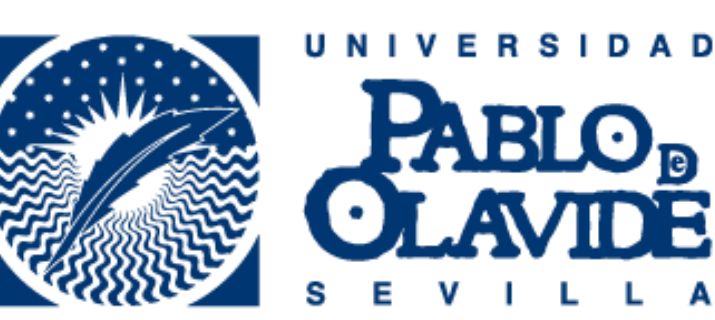

María del Carmen Utrera Bonet @CarmenUpo mcutrbon@bib.upo.es

# Objetivo y contenido

#### **Objetivo**

Introducir el uso y funcionamiento de los gestores de referencias bibliográficas, ofrecer una panorámica de la oferta de herramientas y mostrar como integrarlo en los flujos de trabajo habituales

#### **Contenido**

- Introducción a los gestores de referencias bibliográficas: características y utilidad
- Creación de cuentas e instalación de software
- Creación de la base de datos, adición de referencias y textos completos
- Lectura y análisis de la información
- Opciones de trabajo colaborativo
- Redacción de trabajos con apoyo de los gestores de referencias

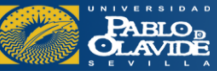

- **Introducción a los gestores de referencias bibliográficas: características y utilidad**
- Creación de cuentas e instalación de software
- Creación de la base de datos, adición de referencias y textos completos
- Lectura y análisis de la información
- Opciones de trabajo colaborativo
- Redacción de trabajos con apoyo de los gestores de referencias

¿Qué es un gestor de referencias bibliográficas?

o Un **gestor de referencias bibliográficas** es una herramienta que permite **crear, mantener, organizar, compartir y dar forma a las referencias bibliográficas** de artículos de revista, libros u otro tipo de documentos a partir de distintas fuentes de información (bases de datos, revistas, páginas web, etc.).

o Simplifican el proceso de creación de **bibliografías**, que se realiza de forma automática, y también la realización de **citas** dentro del texto utilizando formatos normalizados.

# ¿Por qué usarlo?

- o Permiten **crear una base de datos** personal
- o **Importar referencias** de catálogos y otras bases de datos
- o **Organizar las referencias:** crear, modificar, agrupar, recuperar, compartir, etc.
- o **Insertar citas** en el artículo o trabajo mientras se está redactando
- o **Elaborar bibliografías** con el estilo que se desee en cualquier momento

### Introducción a los gestores de referencias bibliográficas

### Reference Management Tools

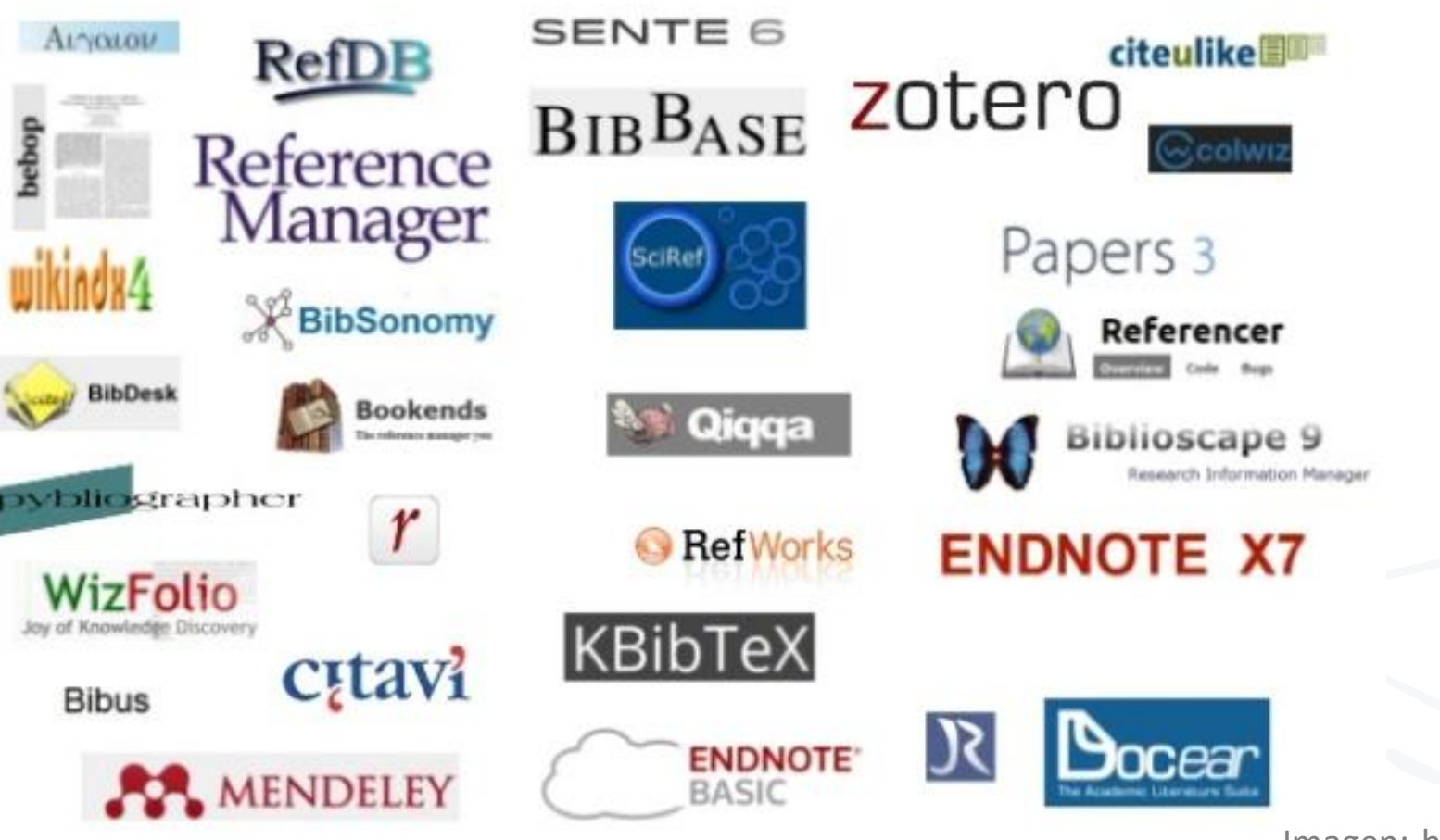

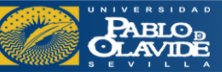

Imagen: https://universoabierto.org/

#### **Características y utilidad**

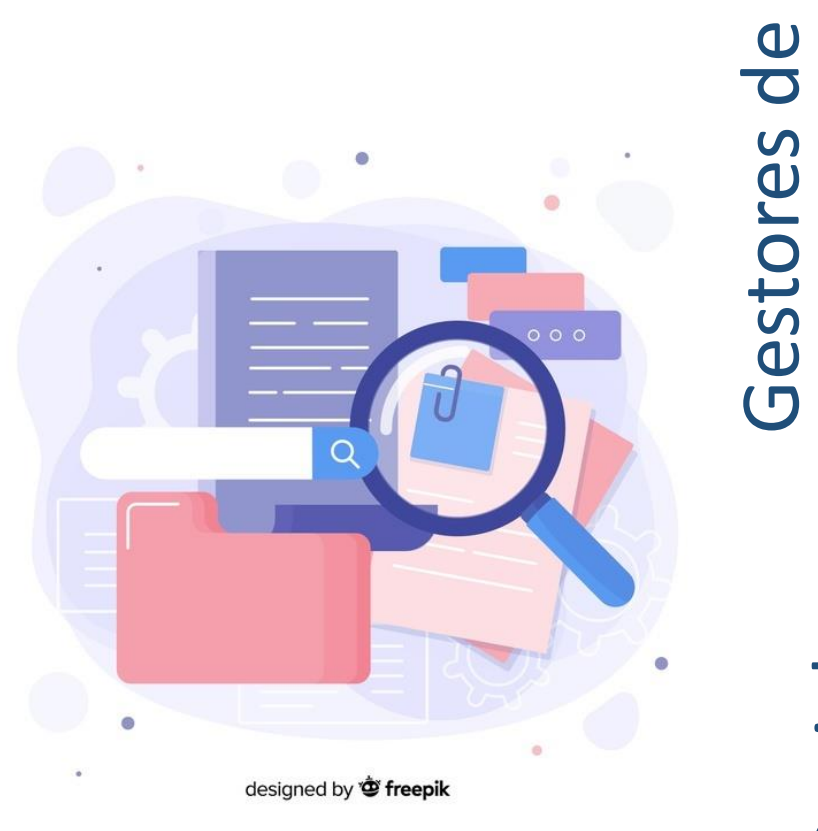

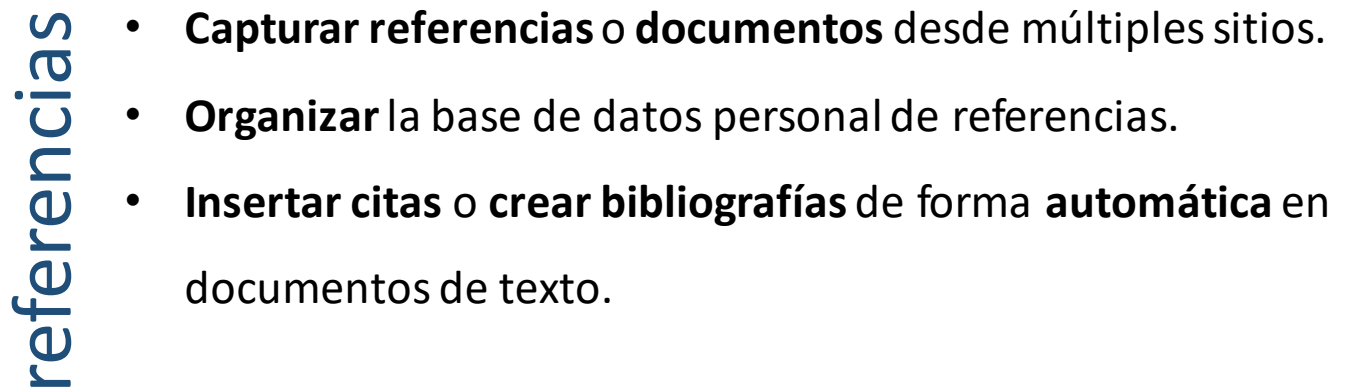

- **Organizar**la base de datos personal de referencias.
- **Insertar citas** o **crear bibliografías** de forma **automática** en

documentos de texto.

Sociales

- Proporcionan una **red social académica** que fomenta la **colaboración.**
- Construir tu **red de colegasinvestigadores.**
- **Colaborar, difundir y descubrir.**

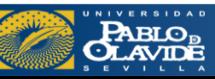

### Introducción a los gestores de referencias bibliográficas

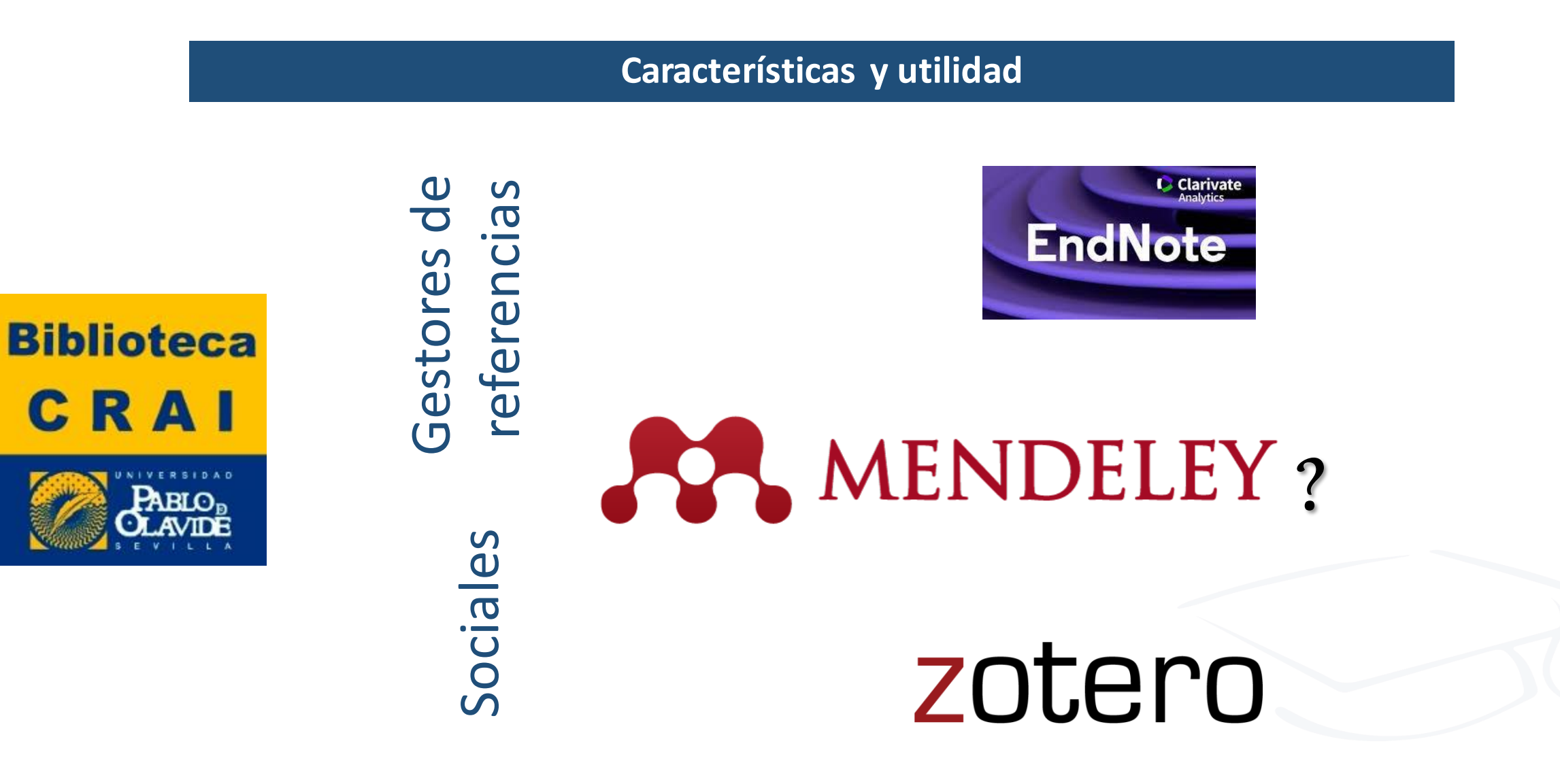

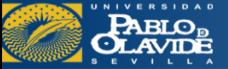

## Introducción a los gestores de referencias bibliográficas

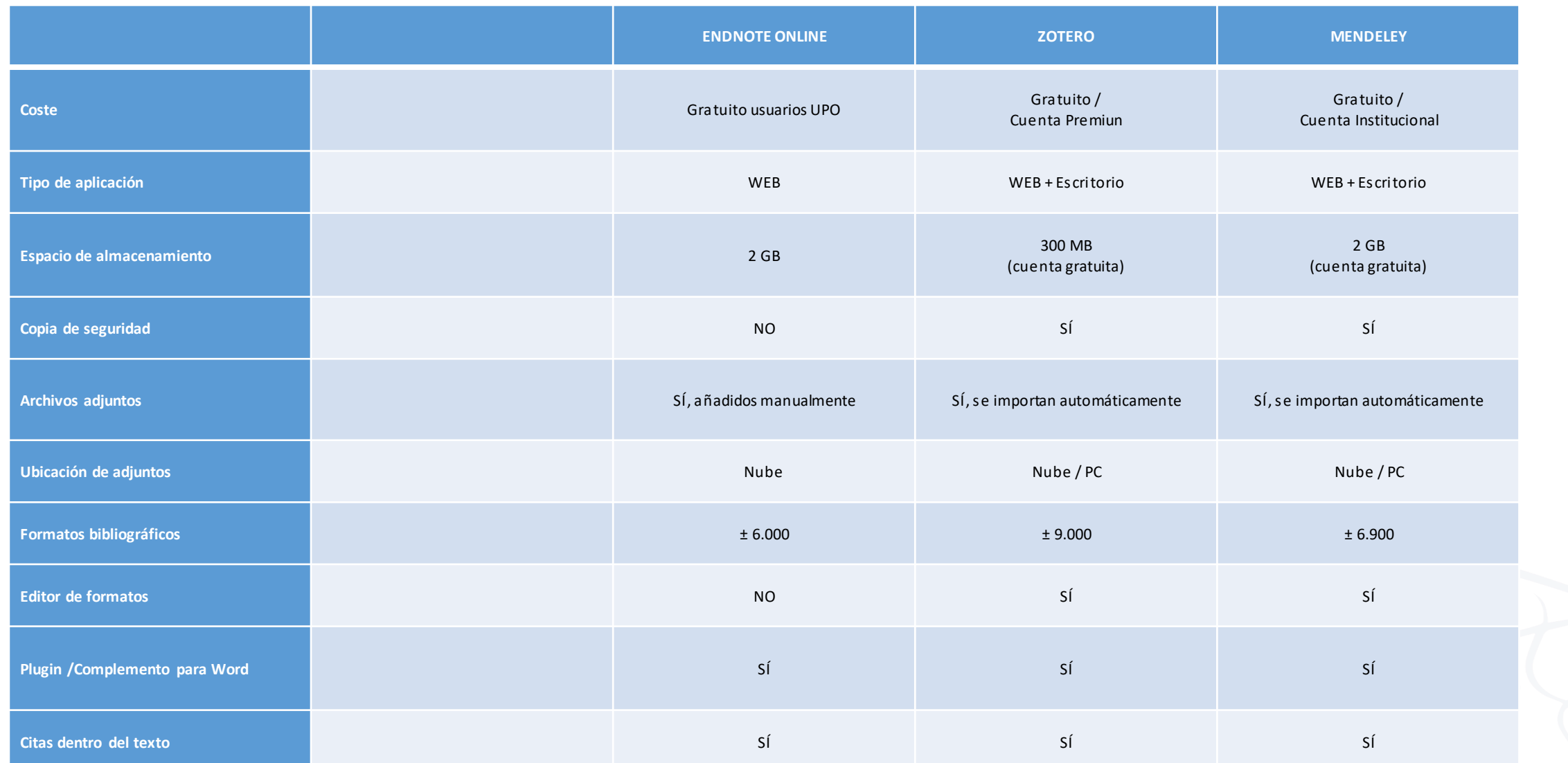

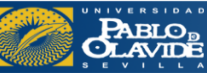

El gestor de referencias bibliográficas EndNote Web está disponible para toda la comunidad universitaria de la UPO desde **Web of Science** de forma gratuita gracias a la **licencia nacional de la FECYT.**

Este programa permite **crear una base de datos personalizada de hasta 10.000 referencias y organizar la bibliografía personal**.

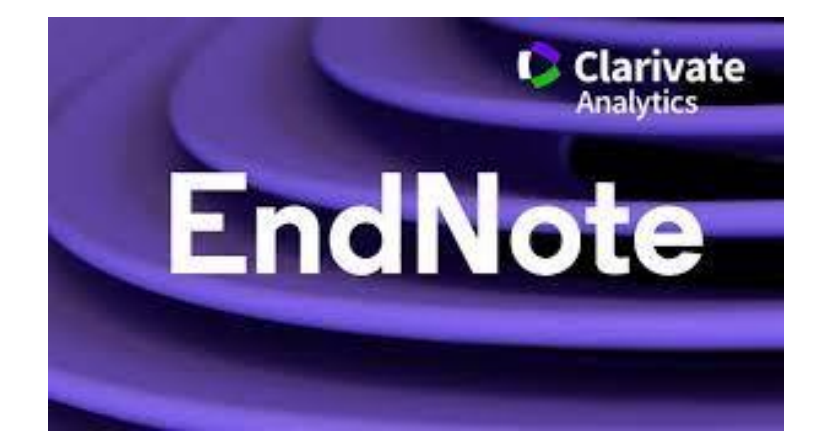

Funcionalidades limitadas

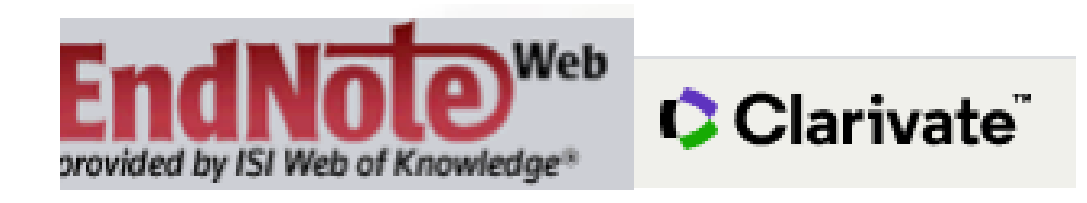

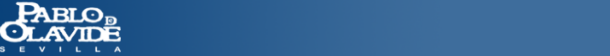

### **MENDELEY** Introducción a los gestores de referencias bibliográficas

# ELSEVIER (2013)

**Mendeley** es un gestor de referencias-y una red social académica gratuita que le ayuda a organizar su investigación, colaborar con otras personas en línea y descubrir la última investigación.

#### **Perfil institucional (VENTAJAS):**

-Mayor almacenamiento en tu biblioteca -Mayor número de miembros en grupos privados

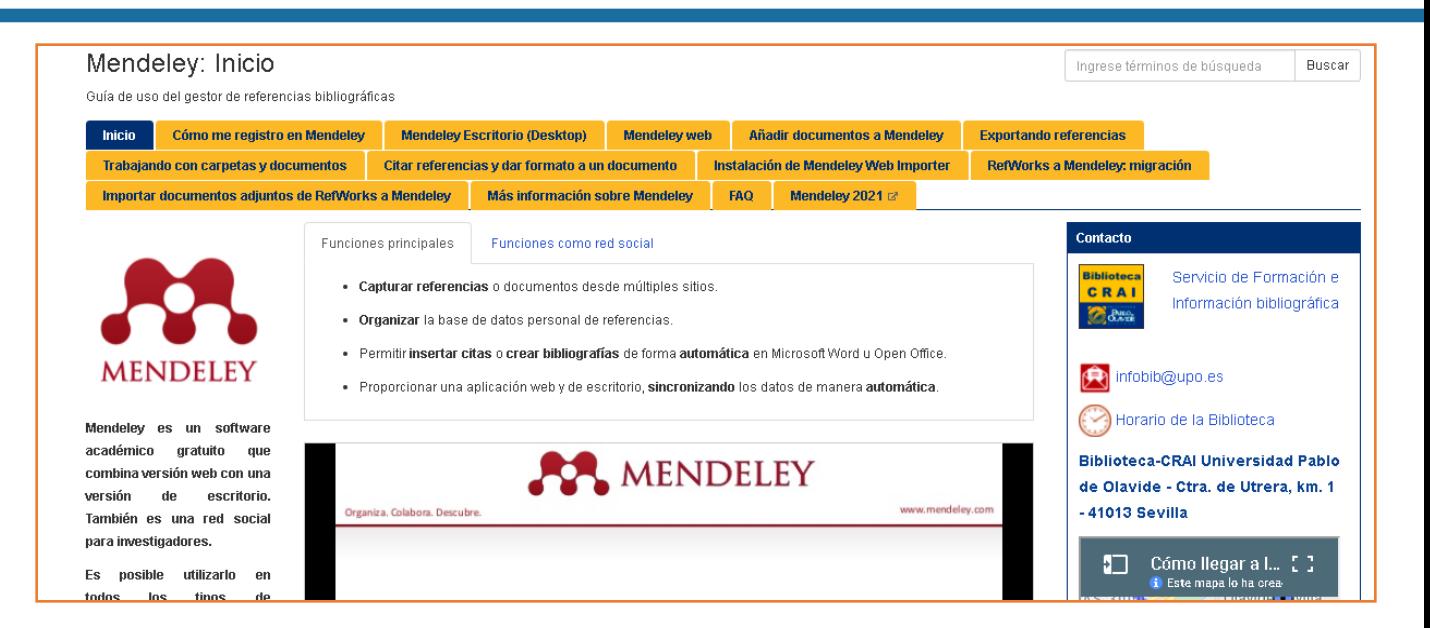

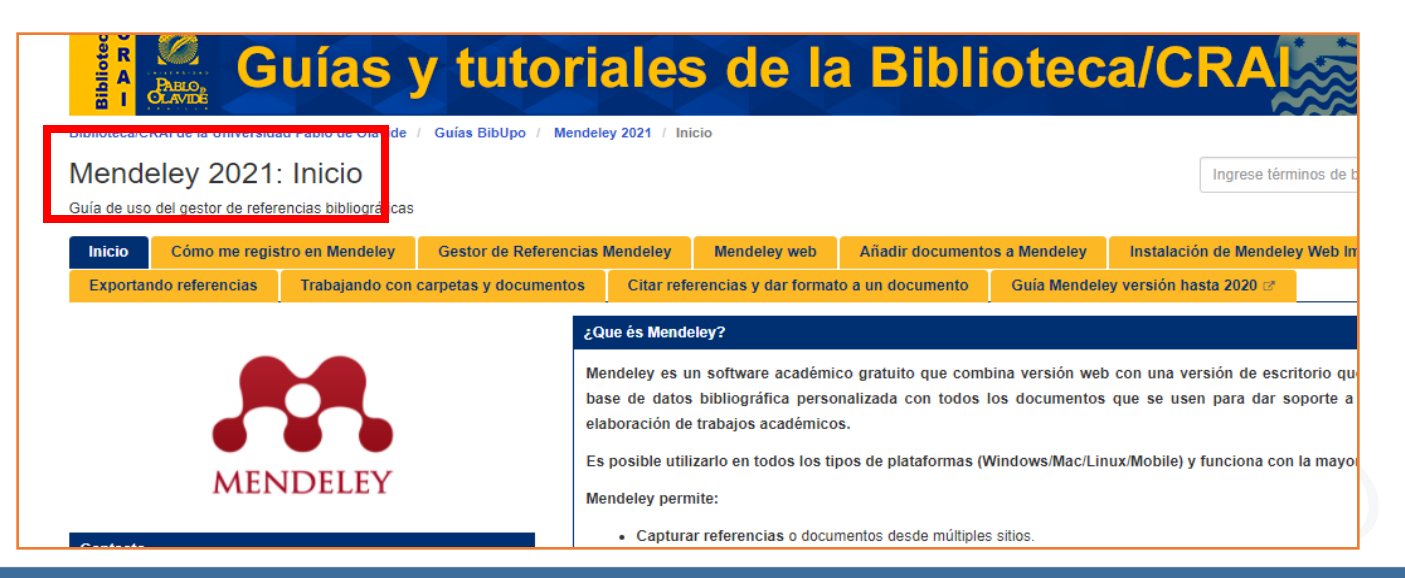

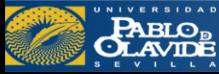

# **MENDELEY**

- Software **gratuito**
- **- Versión web y versión de escritorio**

Permite construir una base de **datos bibliográfica personalizada** con todos los documentos que se usen para dar soporte a la investigación y a la elaboración de trabajos académicos.

Es posible utilizarlo en todos los **tipos de plataformas (Windows/Mac/Linux/Mobile)** funciona en la **mayoría de los navegadores.**

#### **Mendeley permite:**

•**Capturar referencias** o documentos desde múltiples sitios. •**Organizar** la base de datos personal de referencias. •Permitir **insertar citas** o **crear bibliografías** de forma **automática** en Microsoft Word u Open Office. •Proporcionar una aplicación web y de escritorio, **sincronizando** los datos de manera **automática**.

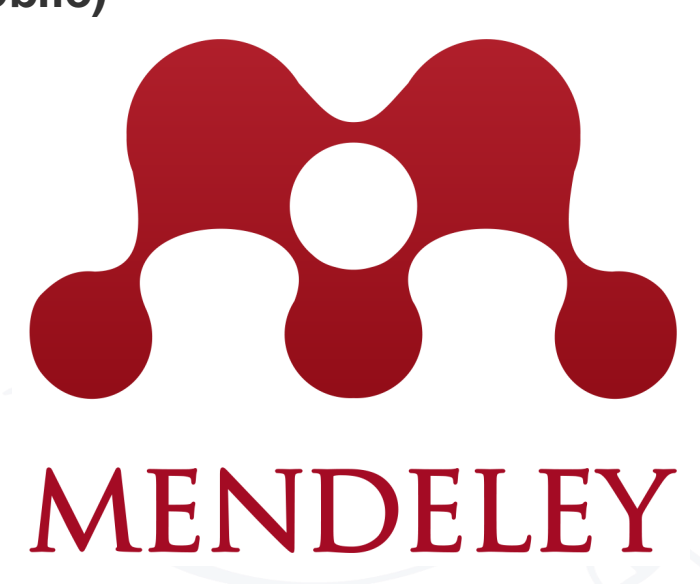

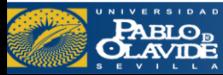

# **MENDELEY**

### Introducción a los gestores de referencias bibliográficas

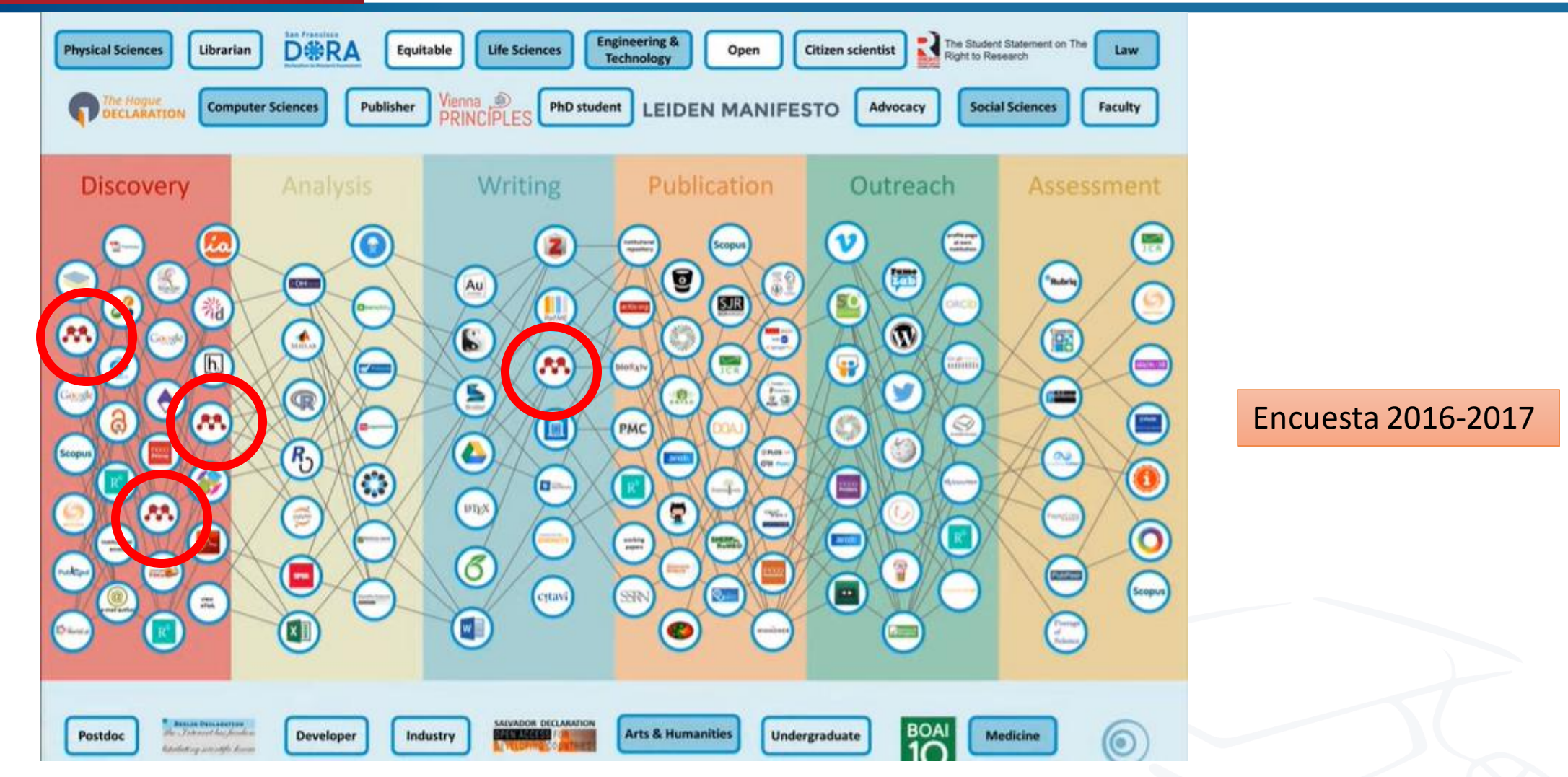

101 Innovations in Scholarly Communication' by Bianca Kramer and Jeroen Bosman, Utrecht University Library, The Netherlands

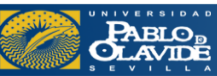

# **MENDELEY**

### Introducción a los gestores de referencias bibliográficas

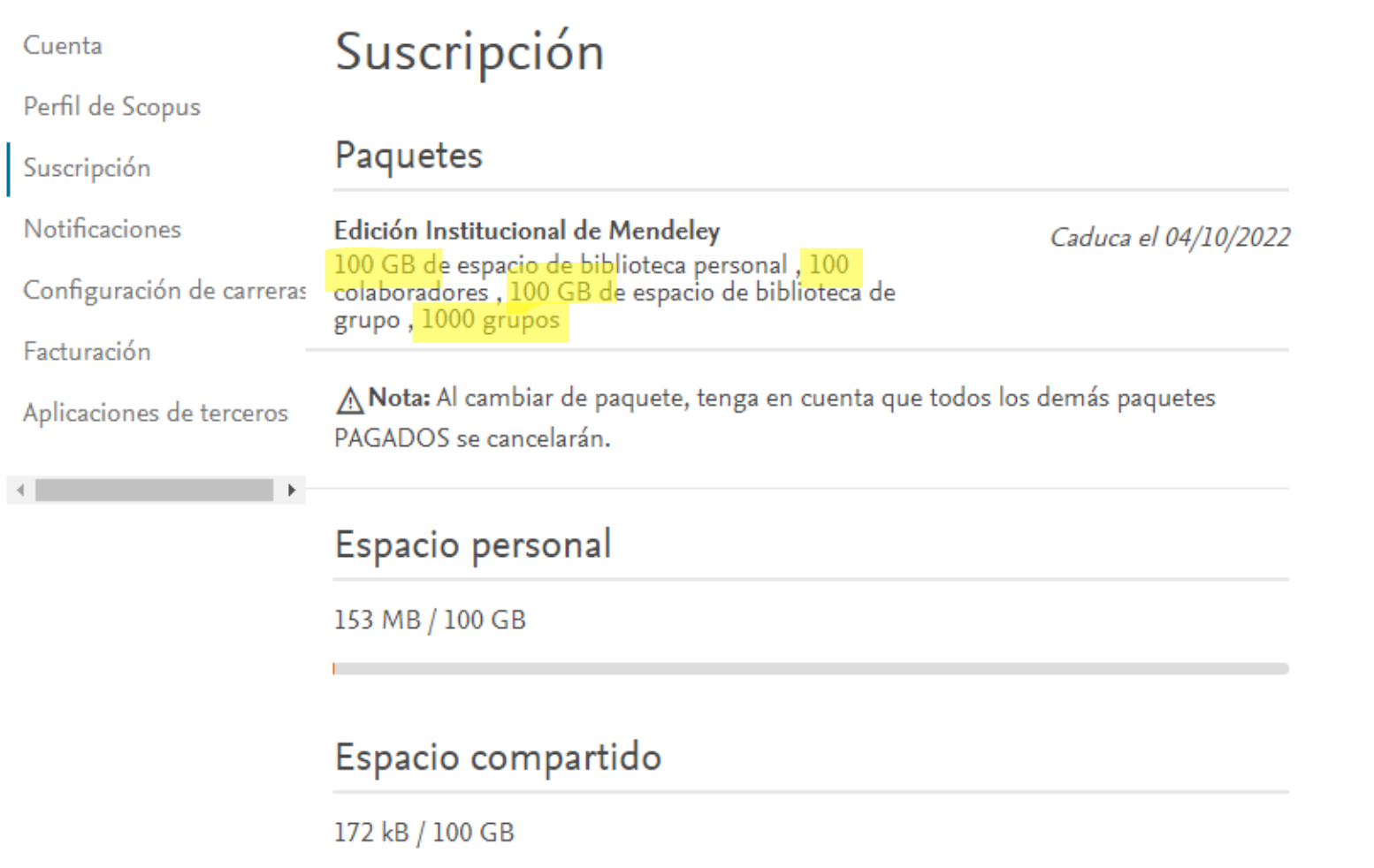

2 GB + 100 MB de almacenamiento en línea gratuito

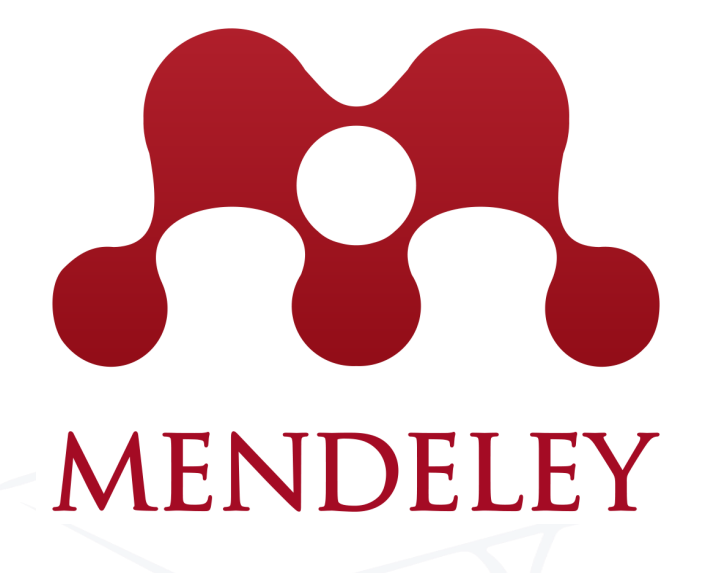

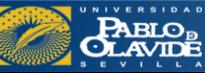

Introducción a los gestores de referencias bibliográficas

**Mendeley Reference Manager** tiene una gama de **nuevas funciones** para ahorrar tiempo, que incluyen:

**MENDELEY** 

**Nueva versión**

- **Una experiencia unificada :** las nuevas versiones de escritorio y web son **idénticas en apariencia y funcionalidad,** lo que le permite cambiar sin problemas entre las dos y trabajar cómo y dónde desee. Siempre actualizado
- La **nueva sincronización automática** le brinda la tranquilidad de que sus cambios se guardan y de que siempre está trabajando con sus últimasreferencias y notas
- Pensamiento conectado: el nuevo **Mendeley Notebook** le permite recopilarsus notas y aspectos destacados de varios PDF en un solo lugar, manteniendo sus pensamientos organizados, accesibles y recuperables

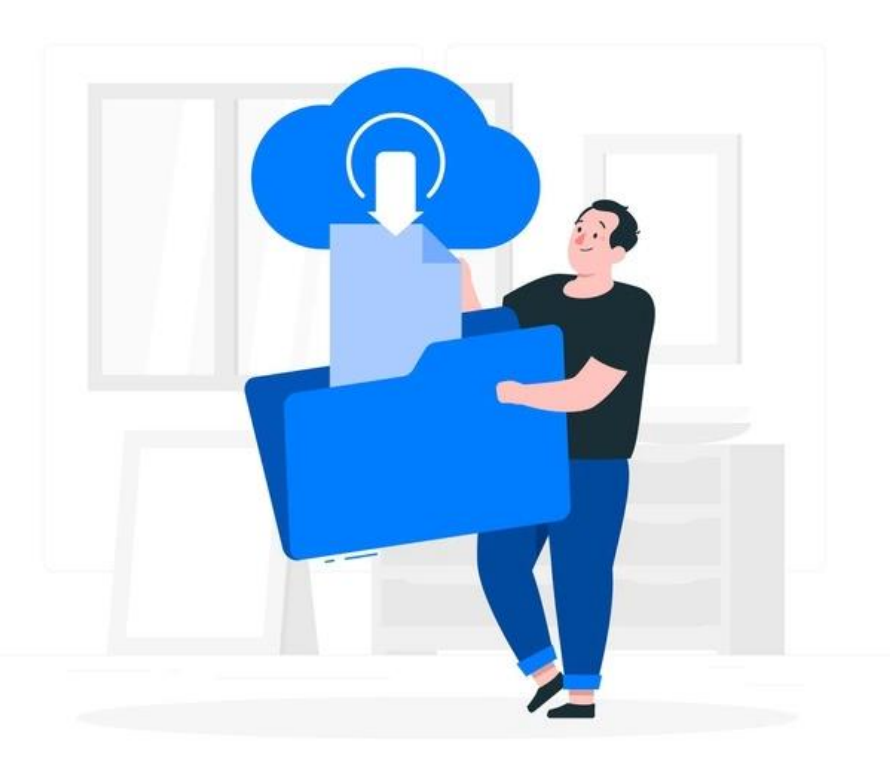

Vector de Personas creado por stories

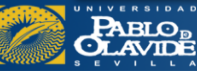

#### **MENDELEY** Introducción a los gestores de referencias bibliográficas

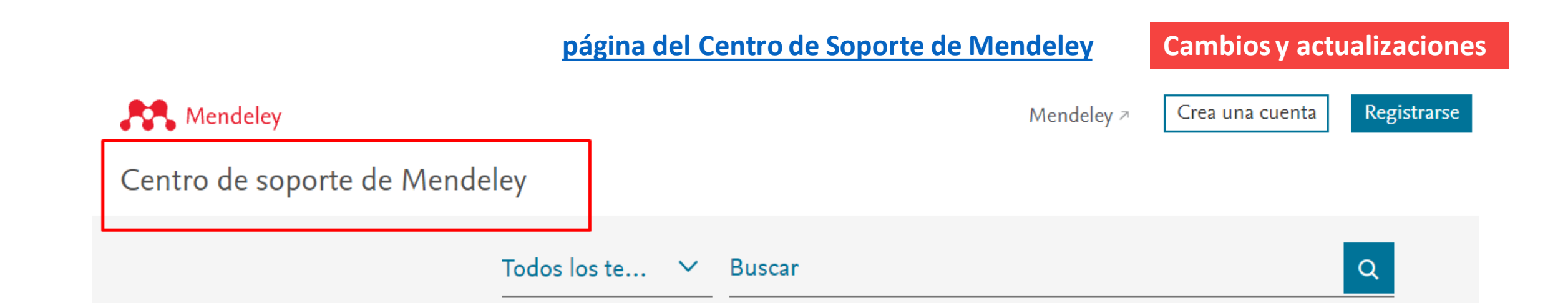

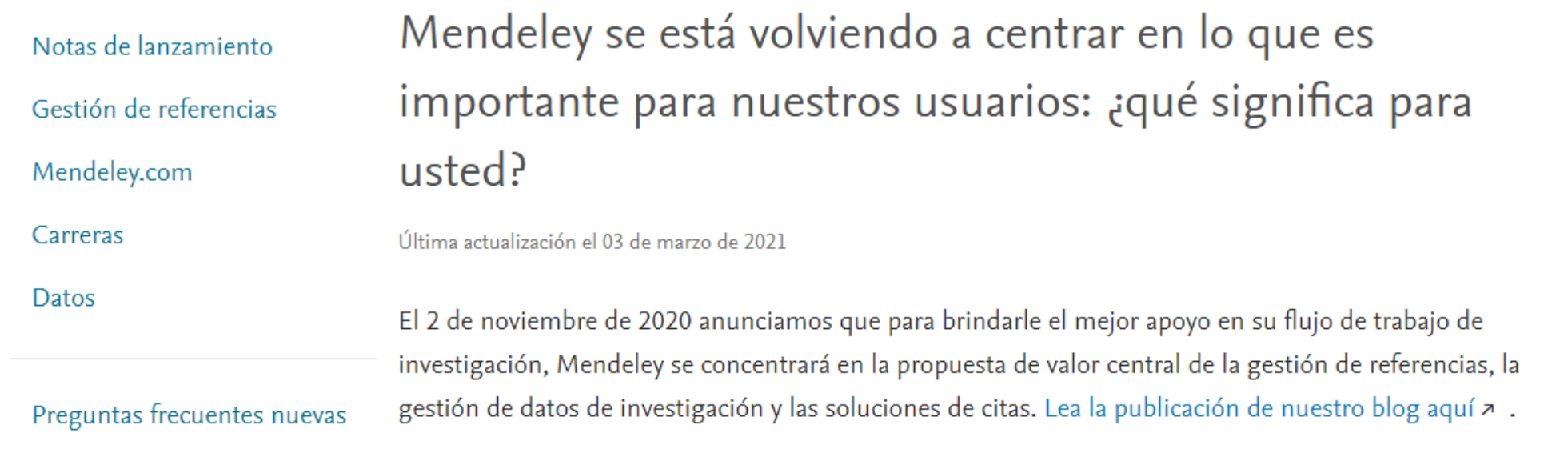

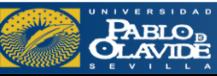

- Software **gratuito - Versión web y versión de escritorio** - Aplicaciones **Android** Desarrollado por el Center for History and New Media de la [Universidad George Mason](https://es.wikipedia.org/wiki/Universidad_George_Mason)

Es posible utilizarlo en todos los **tipos de plataformas (Windows/Mac/Linux/Mobile)** funciona en la **mayoría de los navegadores.**

#### **Zotero permite:**

**N88** 

- **Capturar referencias** o documentos desde múltiples sitios.
- **Organizar** la base de datos personal de referencias.
- Permitir **insertar citas** o **crear bibliografías** de forma **automática** (Microsoft Word y Open Office).
- Proporcionar una aplicación web y de escritorio, **sincronizando** los datos de manera **automática**.

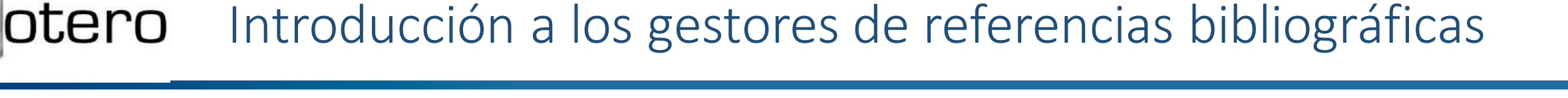

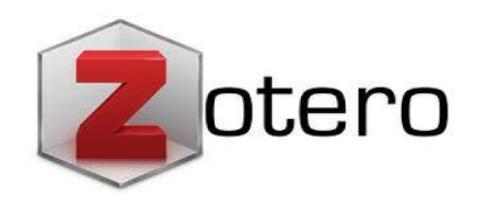

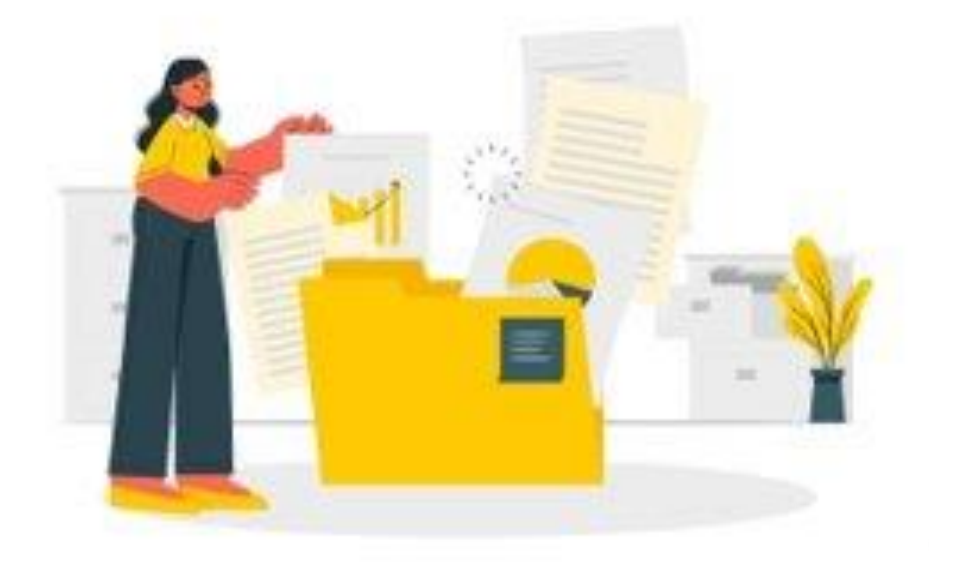

otero Introducción a los gestores de referencias bibliográficas

Gestor de referencias que funciona en **entornos web**.

Es de **software libre**, con licencia abierta

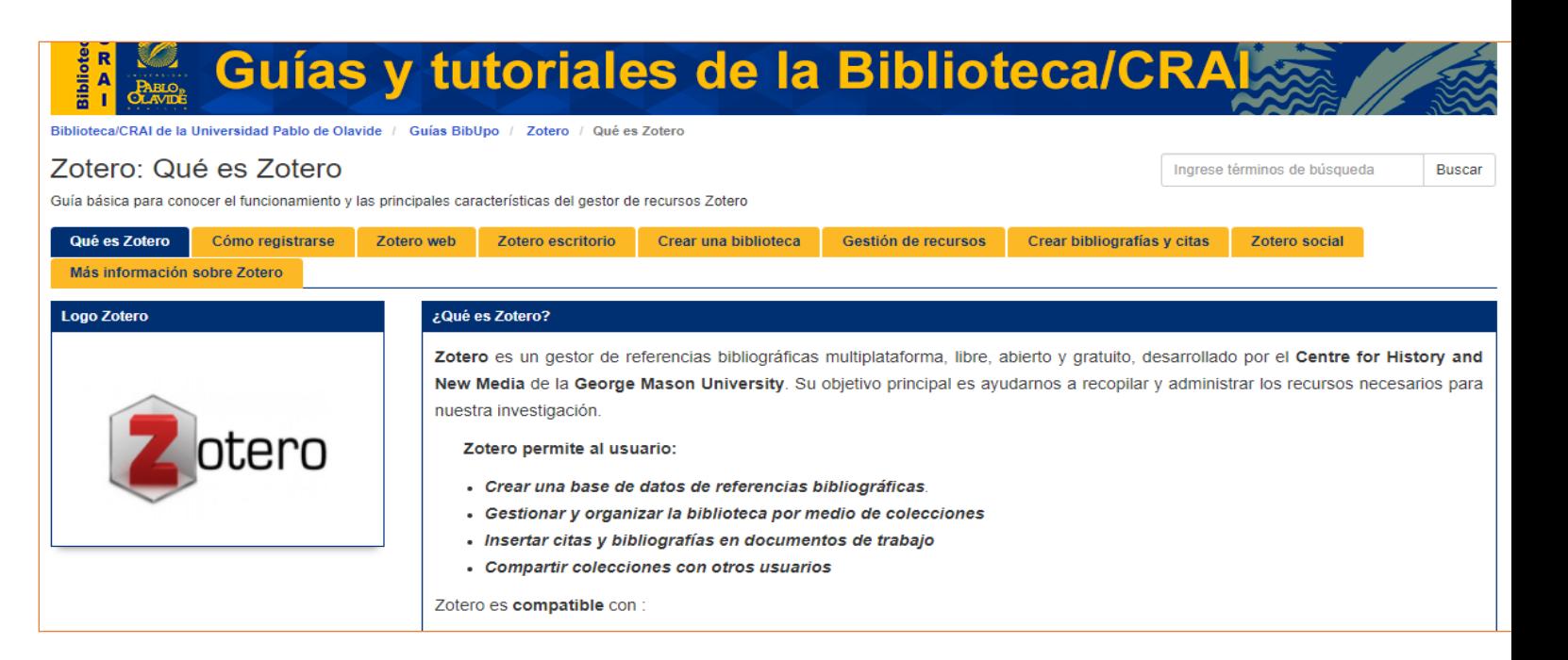

- 300 Mb de almacenamiento en la nube
- Gran capacidad de detección y captura de información bibliográfica en la web
- Uso colaborativo

**PABLO<sub>B</sub>**<br>CLAVIDE

• Sindicación de contenidos RSS

Más de 9000 estilos de citas…

### Introducción a los gestores de referencias bibliográficas

- Introducción a los gestores de referencias bibliográficas: características y utilidad
- **Creación de cuentas e instalación de software**
- Creación de la base de datos, adición de referencias y textos completos
- Lectura y análisis de la información
- Opciones de trabajo colaborativo
- Redacción de trabajos con apoyo de los gestores de referencias

Mendeley Download Sign In Create account Solutions Support **I AN DISCOVERY** Mendeley brings your research to life, so you can make an impact on tomorrow Search over 100 million cross-publisher articles and counting Search for articles Search Popular searches: COVID-19 Bioenergy Obesity Create a free account

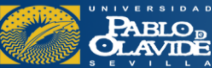

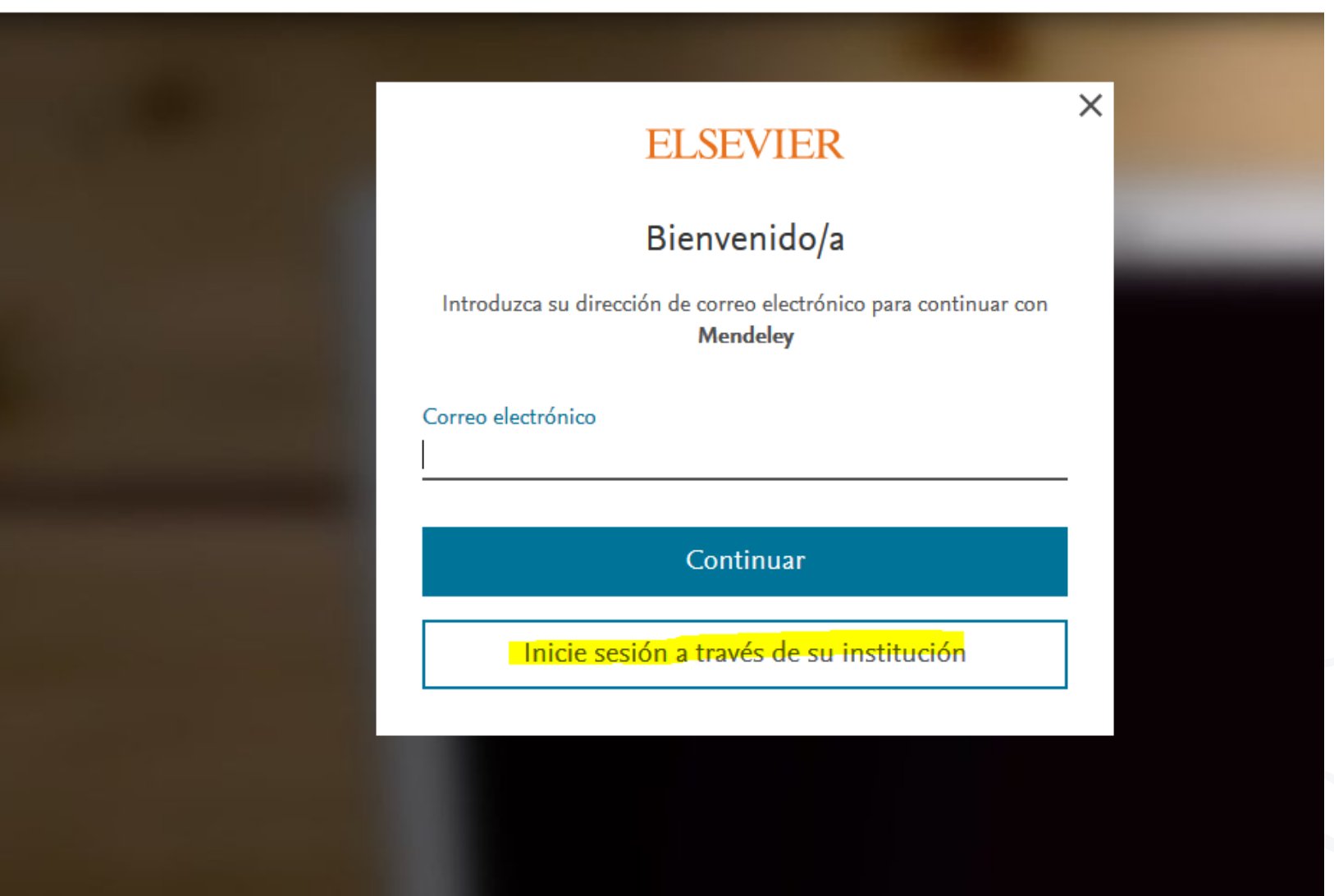

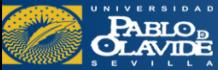

Mendeley Web: buscador

Search

### **Welcome to Mendeley**

Search for and add articles to your library

Search for articles...

 $Try: COVID-19$  | Bioenergy **Intrinsic Motivation** Obesity

Try the desktop app to manage your library

Download Mendeley Reference Manager

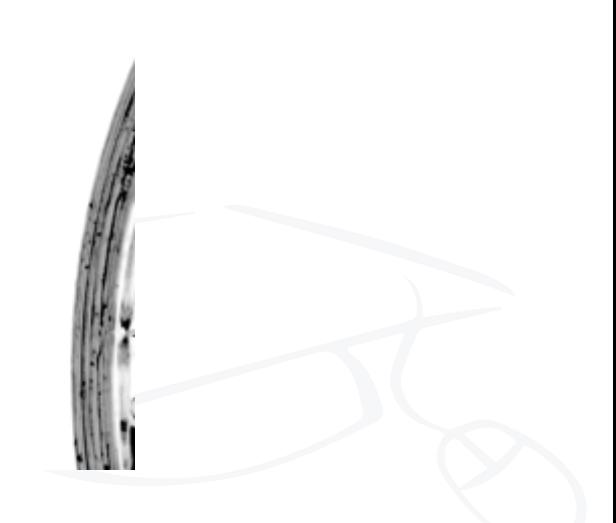

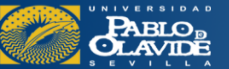

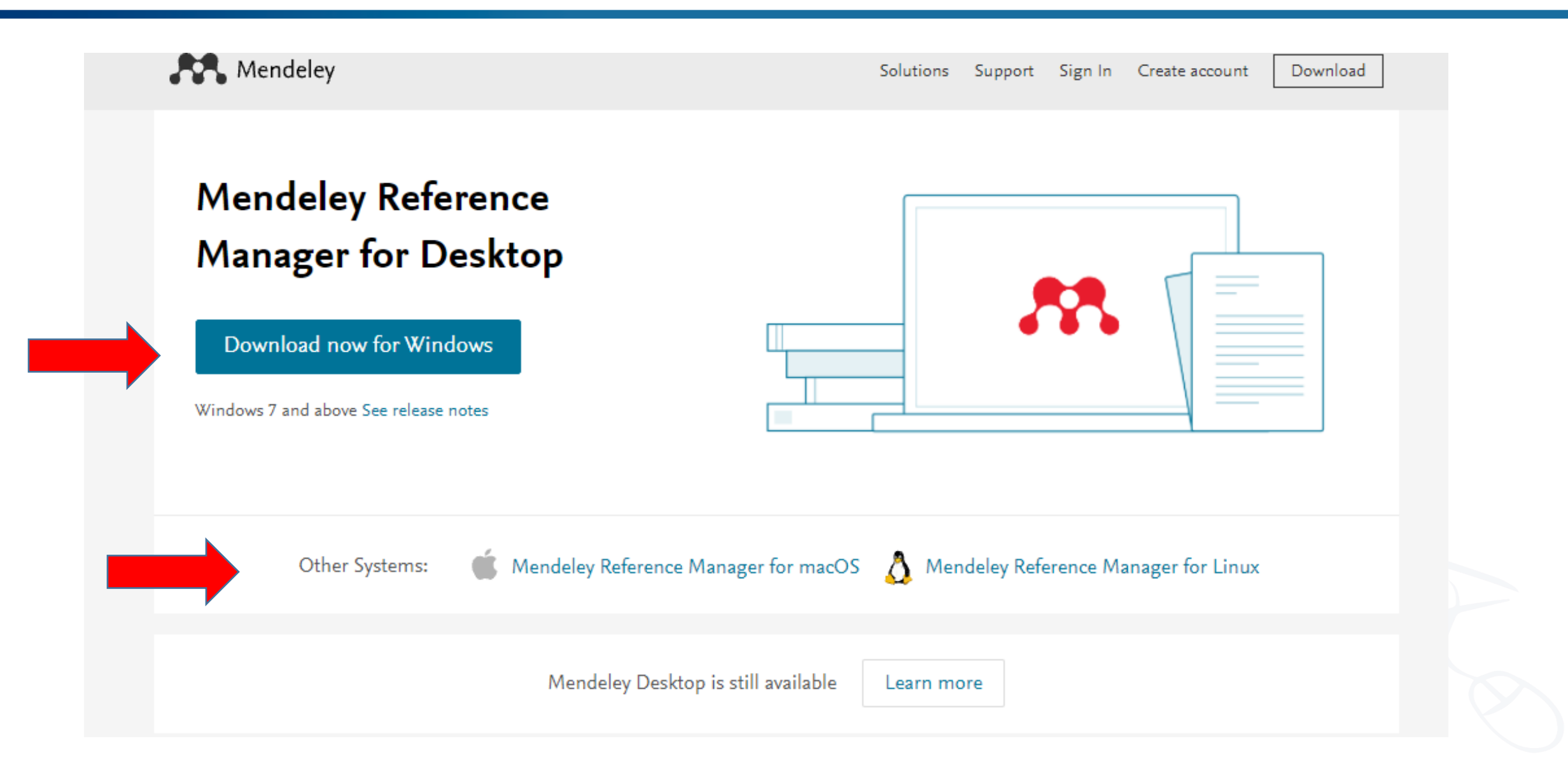

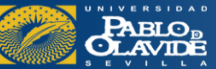

**Mendeley Reference Manager:** Aplicación de escritorio

 $\times$ 

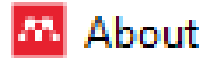

Mendeley Reference Manager File Edit Tools Help

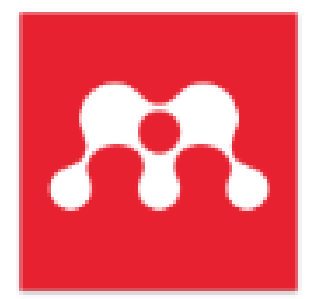

#### Mendeley Reference Manager

2.58.0 @ 2021 Mendeley Ltd. All rights reserved.

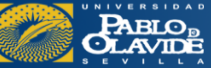

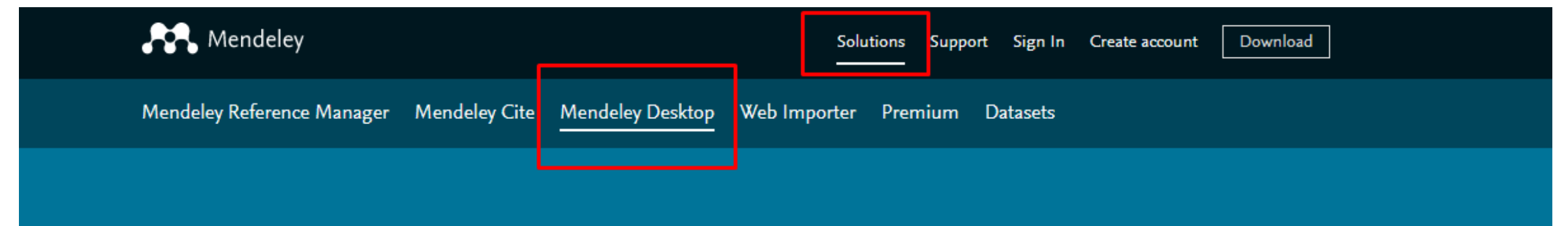

### Stay on top of your research

With Mendeley Desktop, you can easily organize and search your personal library, annotate documents and cite as you write.

**Download now** 

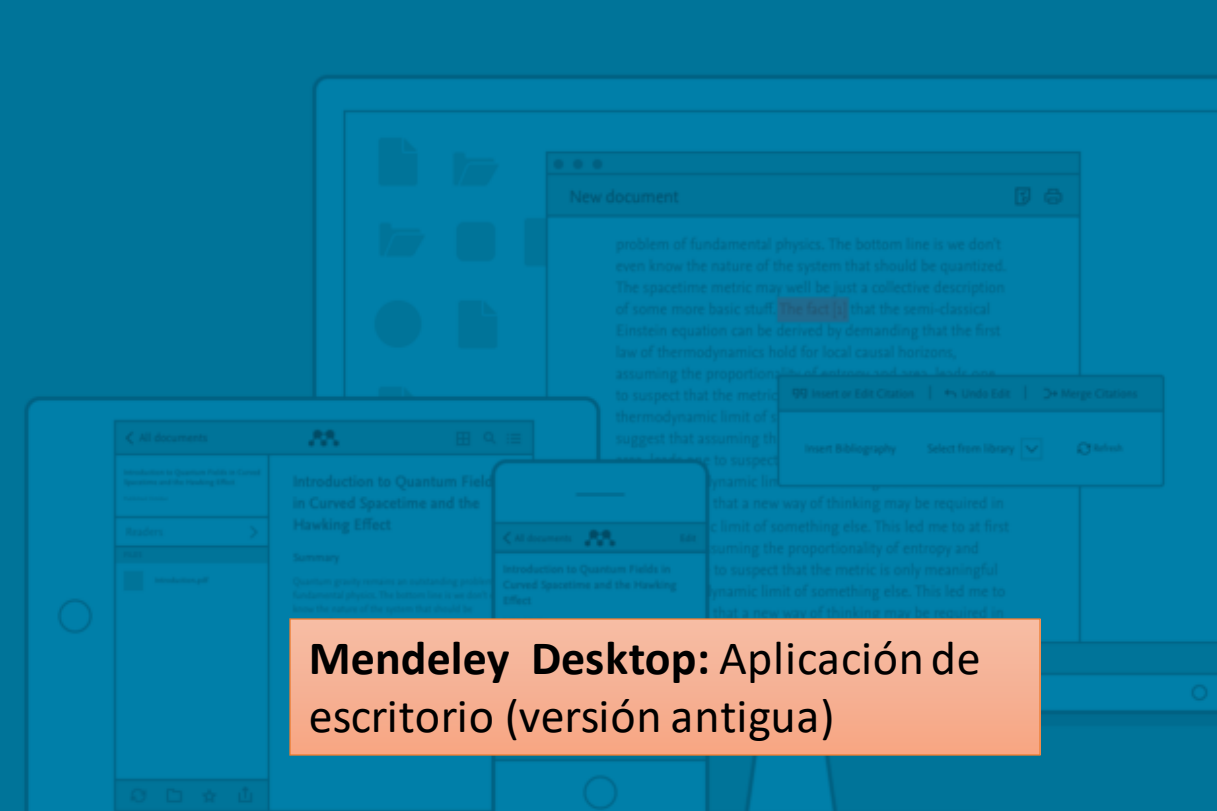

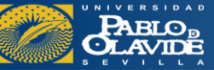

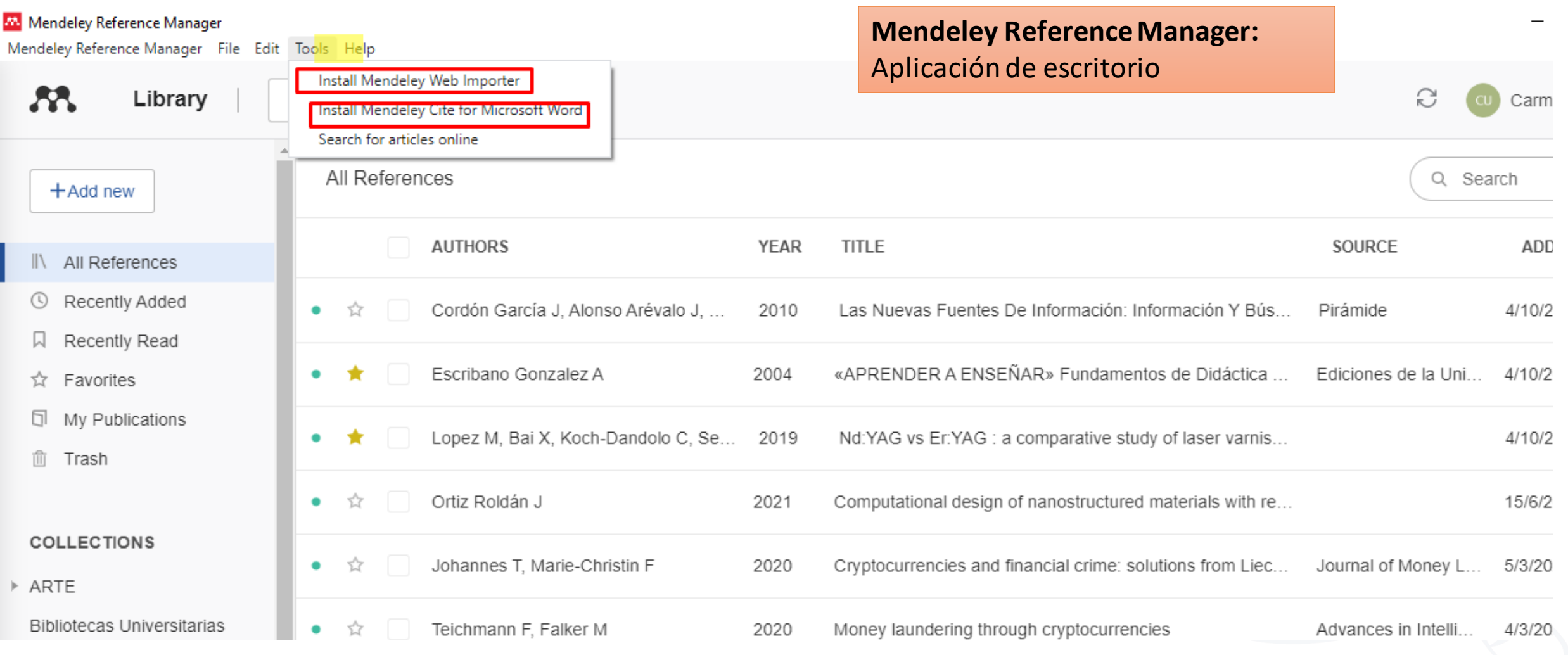

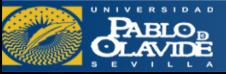

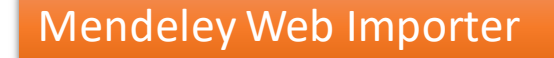

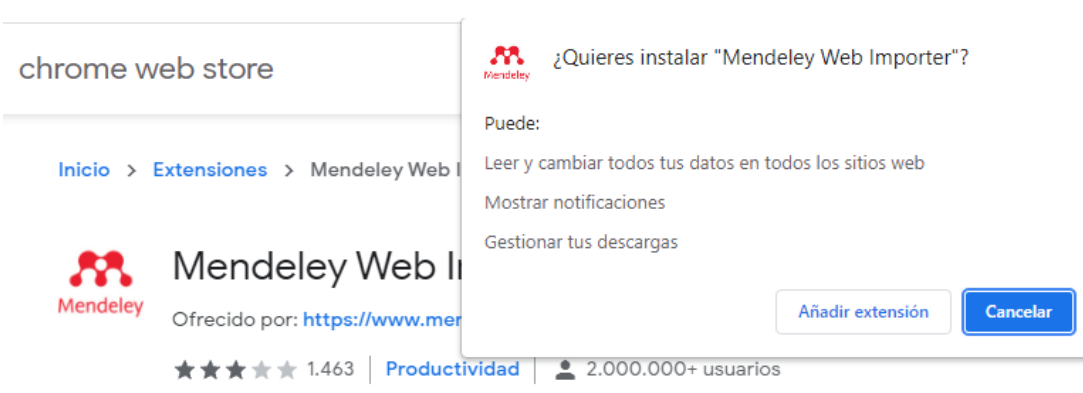

#### **Mendeley Web** Importer

Import papers, web pages and other documents directly into your reference library from search engines and academic databases. Mendeley Web Importer is available for all major web browsers.

```
Get Web Importer for Chrome
```
#### **Mendeley Web** Importer

Import papers, web pages and other documents directly into your reference library from search engines and academic databases. Mendeley Web Importer is available for all major web browsers.

**Get Web Importer for Firefox** 

#### Mendeley Cite

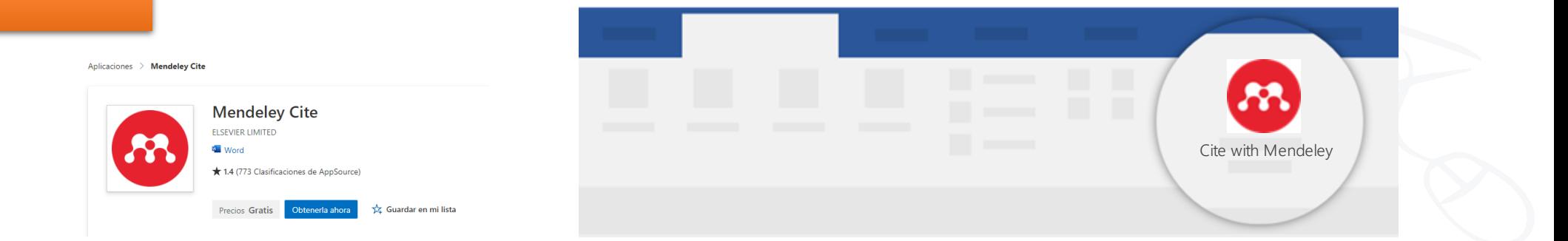

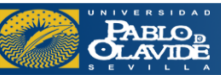

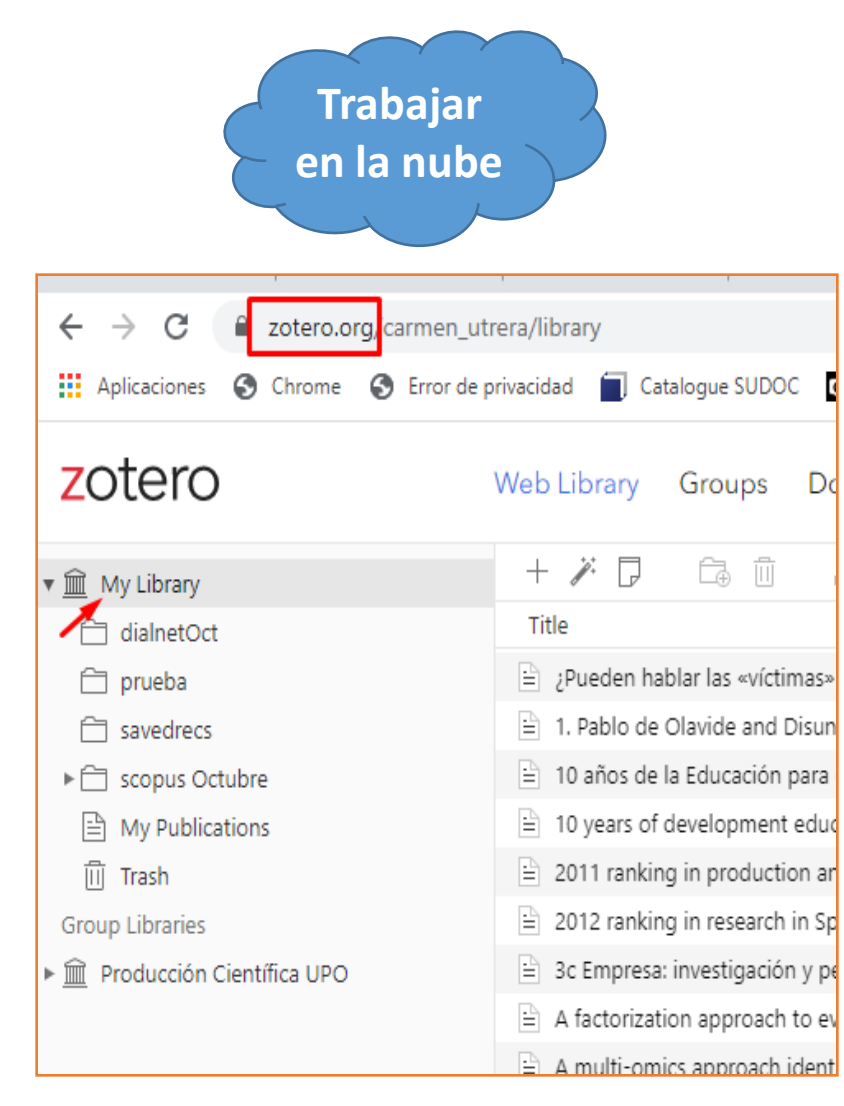

#### **en la nube Instalación de la aplicación de escritorio**

# Your personal research assistant

Zotero is a free, easy-to-use tool to help you collect, organize, cite, and share research.

#### Download

Available for Mac, Windows, and Linux

New: Just need to create a quick bibliography? Try ZoteroBib.

[Zotero.org](https://www.zotero.org/) El software tiene prioridad sobre la web

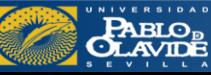

Biblioteca/CRAI - Formación de usuarios

圧

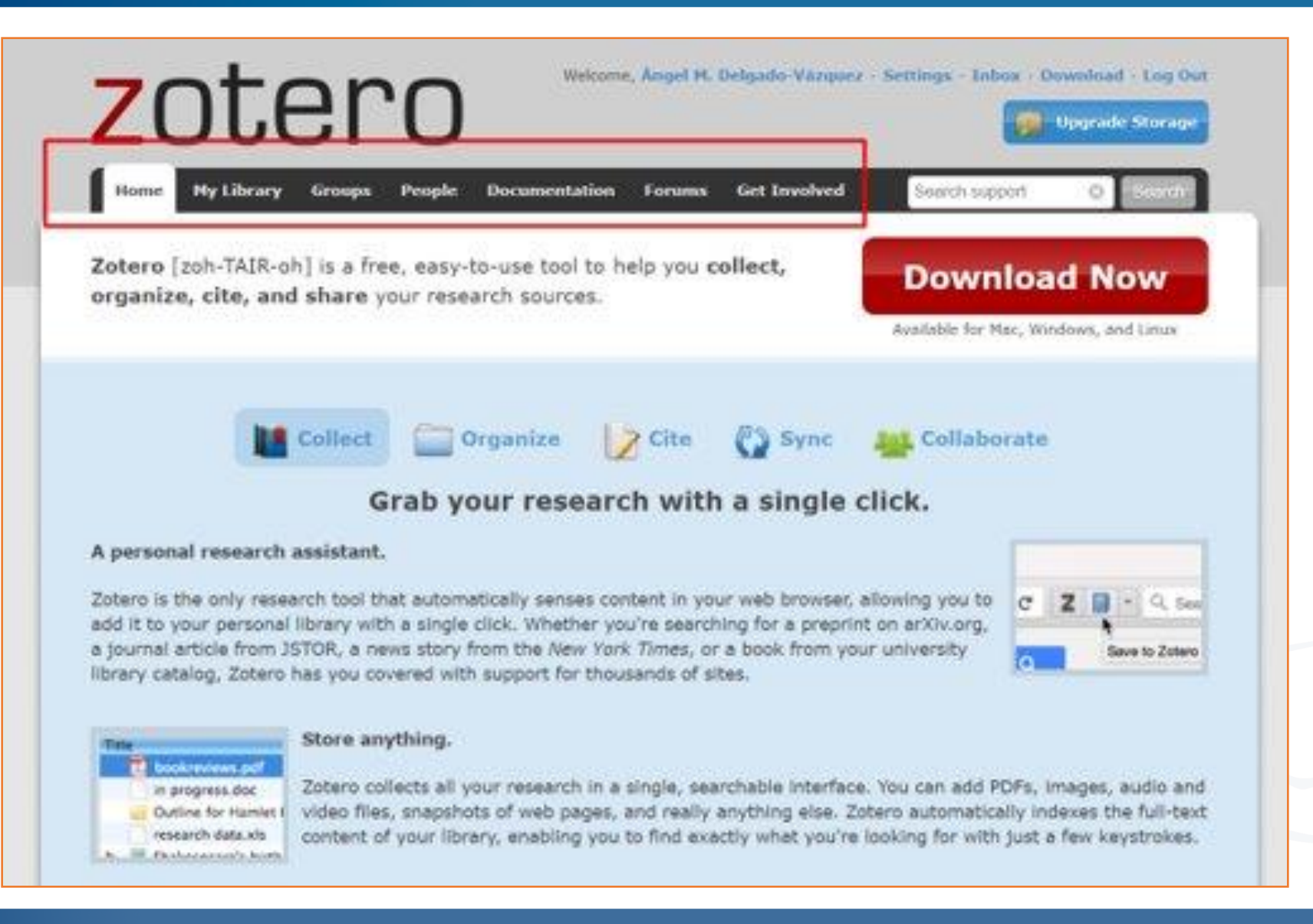

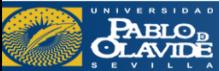

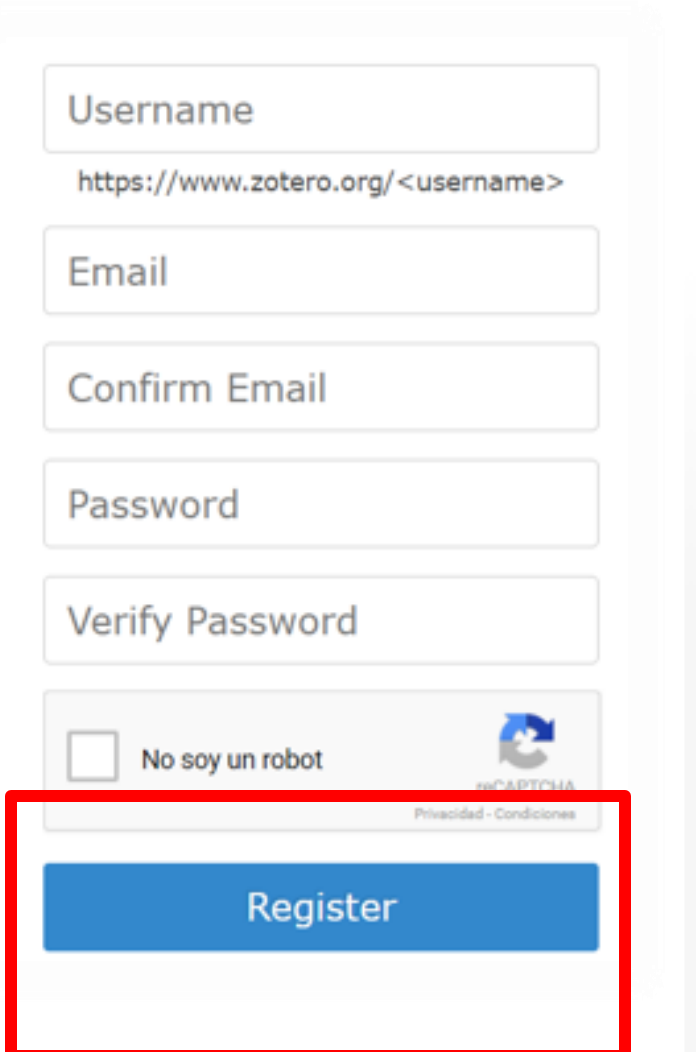

#### o **Aplicación de escritorio Zotero 5.0**

**- Herramientas: complemento para procesadores de texto:** Microsoft Word y LibreOffice

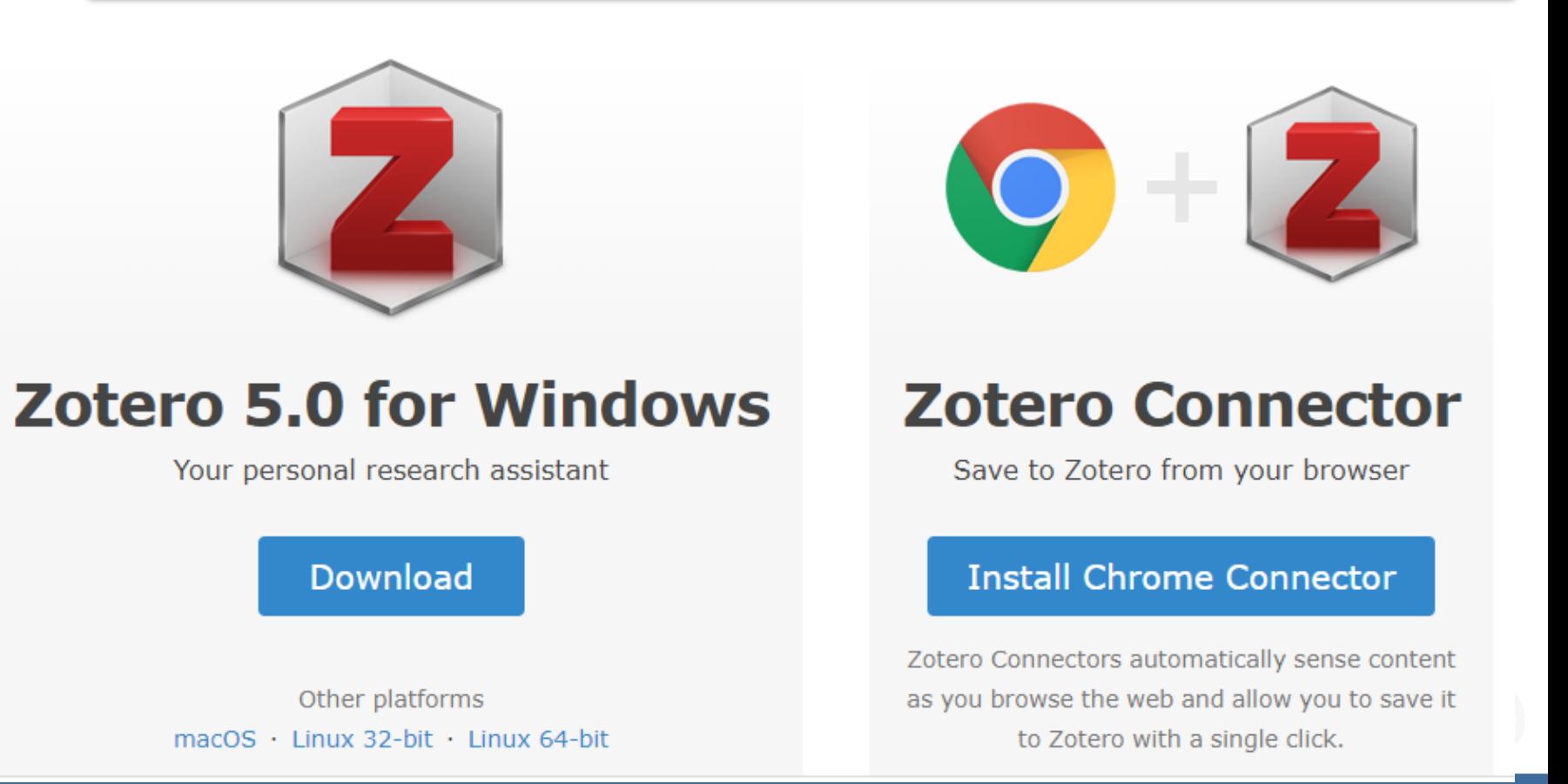

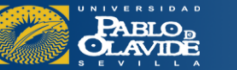

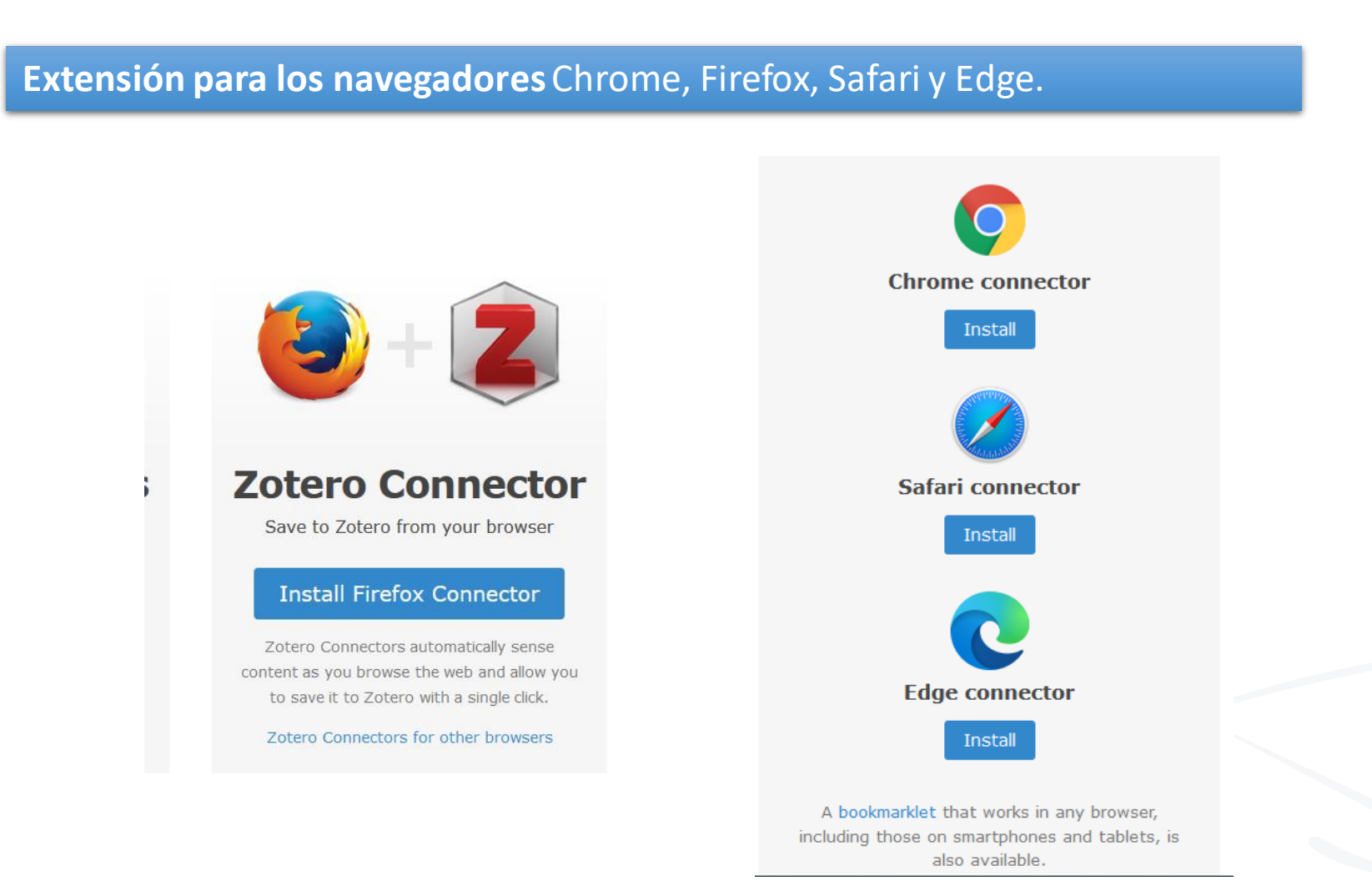

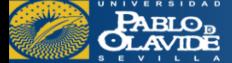

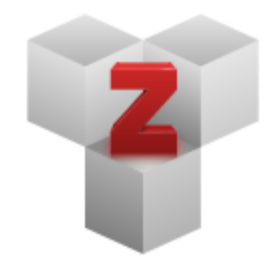

#### **Plugins**

Install one of the many third-party plugins and become even more productive. **Browse Plugins** 

> Add-ons Manager Archivo (F) Editar

> > Stensions

### **ZotFile**

Gestión avanzada de PDF para Zotero

#### **Descargar**

Ver el proyecto en las instrucciones de GitHub para instalar ZotFile

#### **Plugin para gestionar los PDFs**: ZotFile

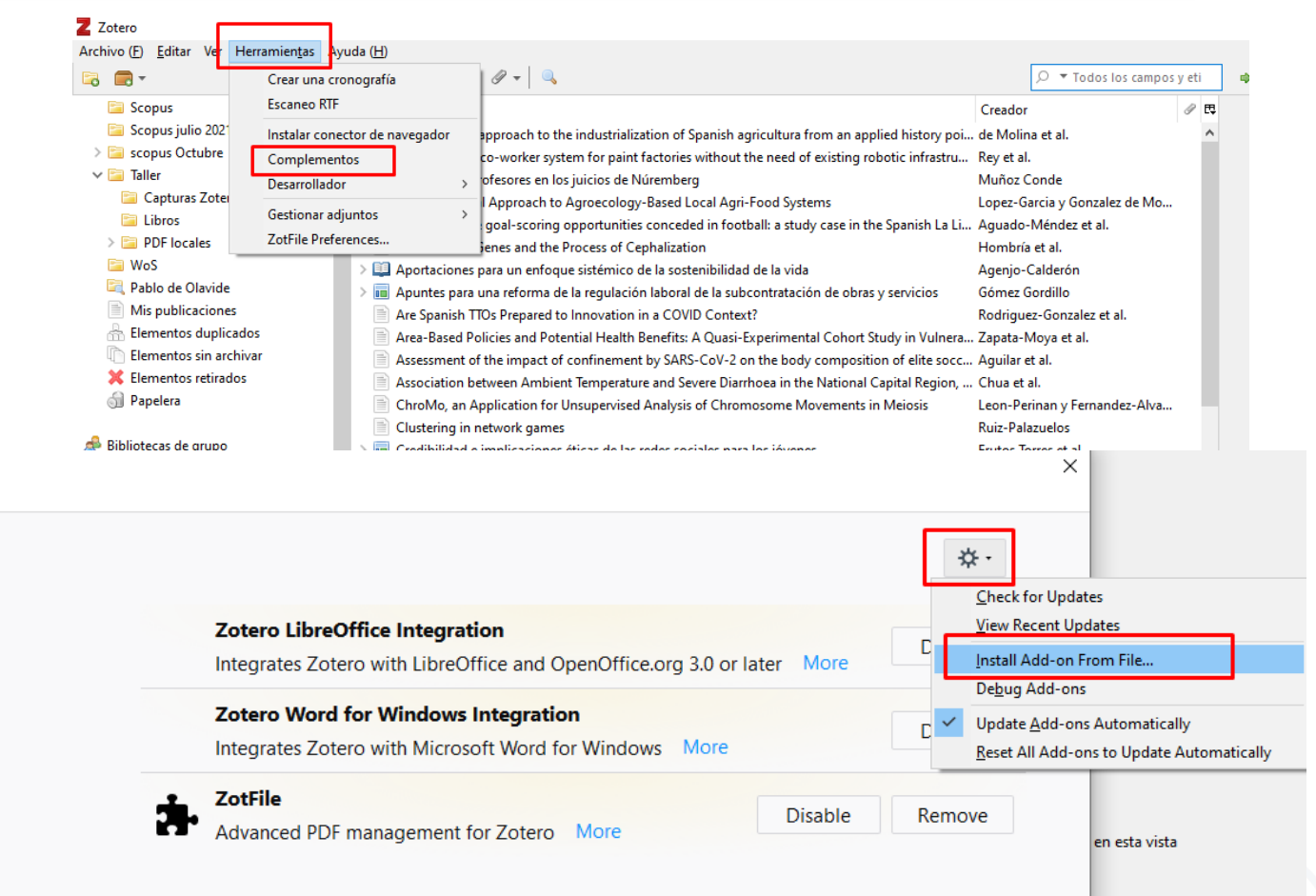

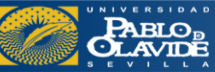

- Introducción a los gestores de referencias bibliográficas: características y utilidad
- Creación de cuentas e instalación de software
- **Creación de la base de datos, adición de referencias y textos completos**
- Lectura y análisis de la información
- Opciones de trabajo colaborativo
- Redacción de trabajos con apoyo de los gestores de referencias

### Creación de la base de datos, adición de referencias y textos completos: Mendeley

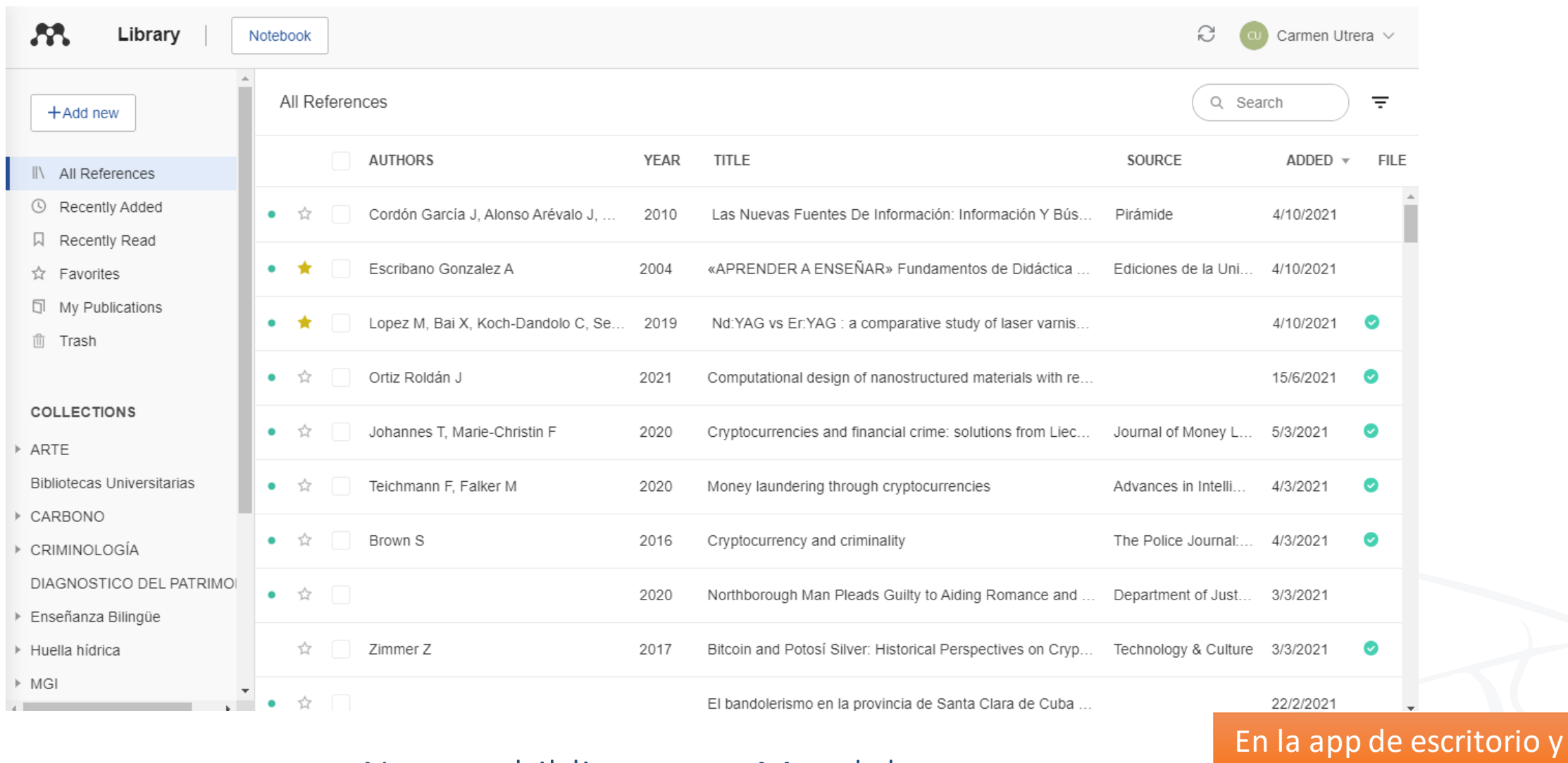

Nuestra biblioteca en Mendeley Nebexactamente iguales

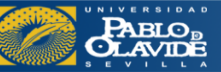

### Creación de la base de datos, adición de referencias y textos completos: Mendeley

Funcionalidad de los botones: Mendeley Reference Manager

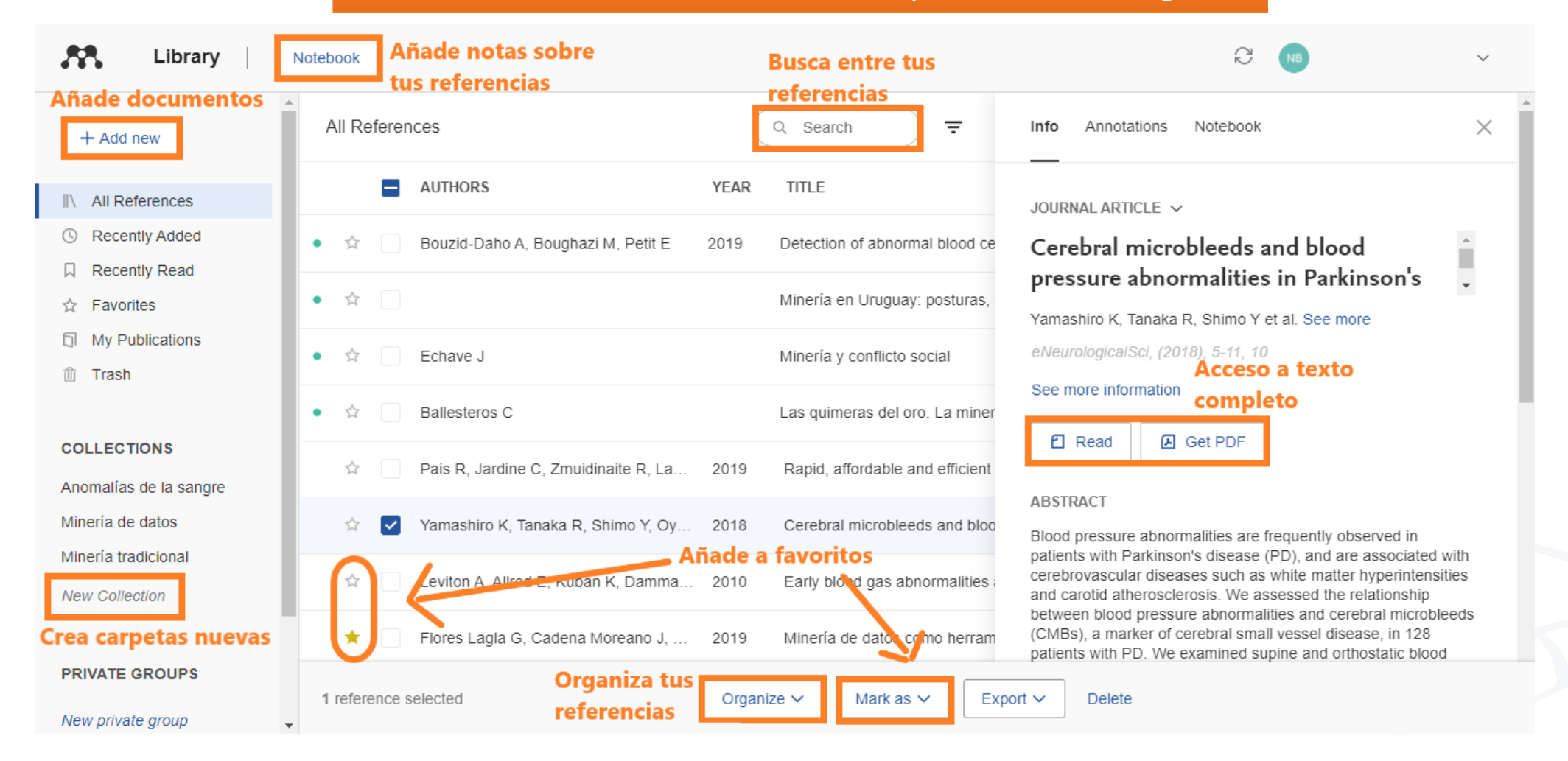

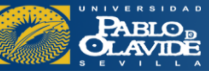

### Creación de la base de datos, adición de referencias y textos completos: Mendeley

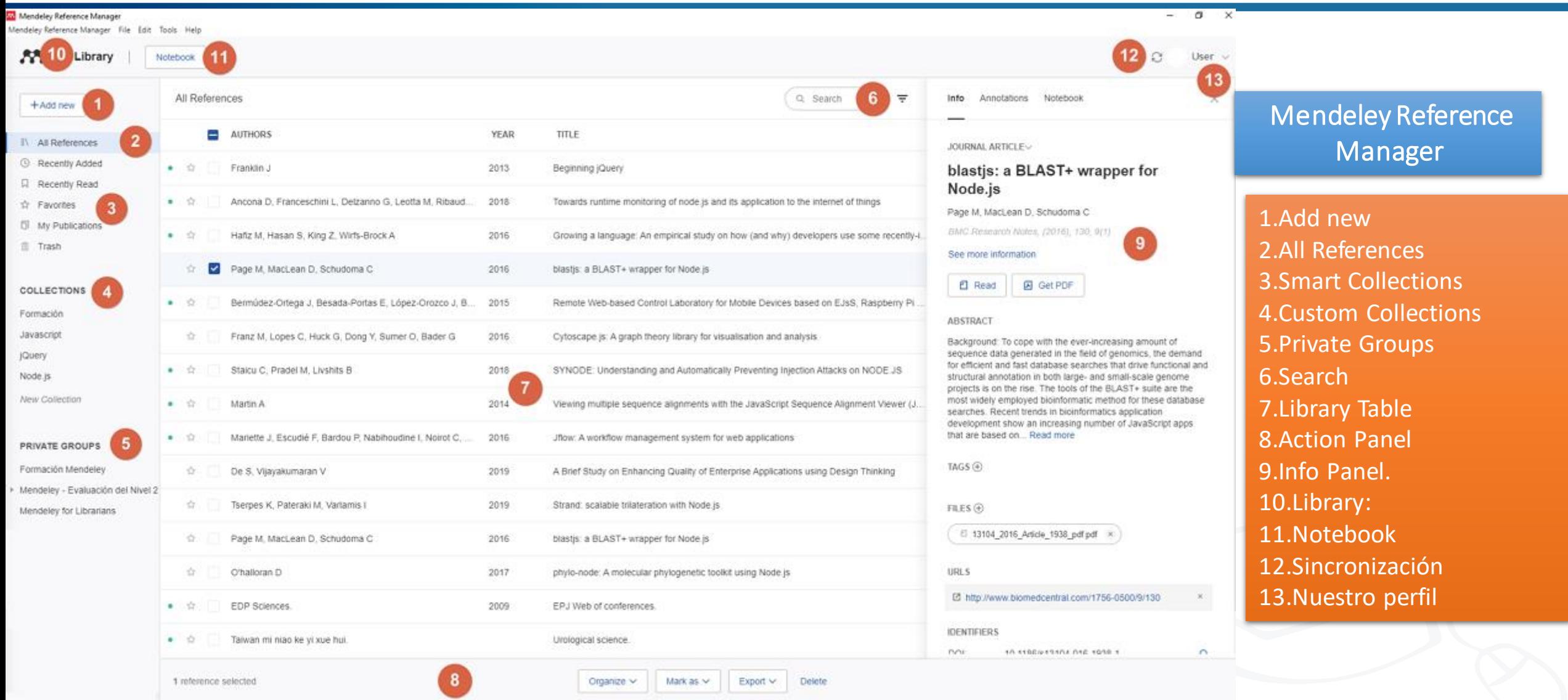

https://biblioguias.ucm.es/

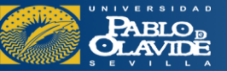
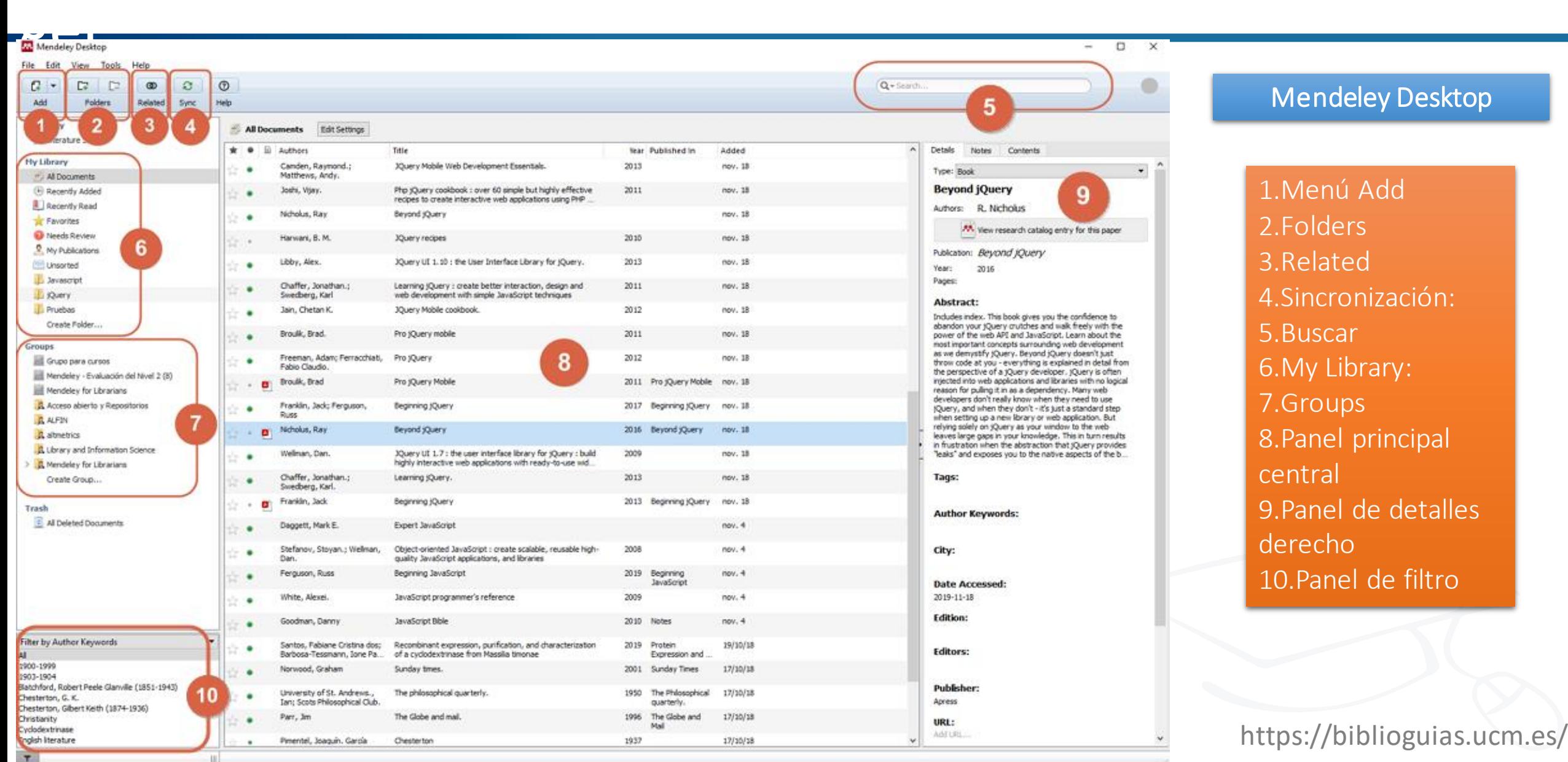

**PABLO**<sub>B</sub>

### **Incorporar documentos y referencias a nuestra colección**

Añadir PDFs Capturar referencias (Mendeley Web Importer) Catálogo de Mendeley Desde un archivo o gestor Mis Publicaciones

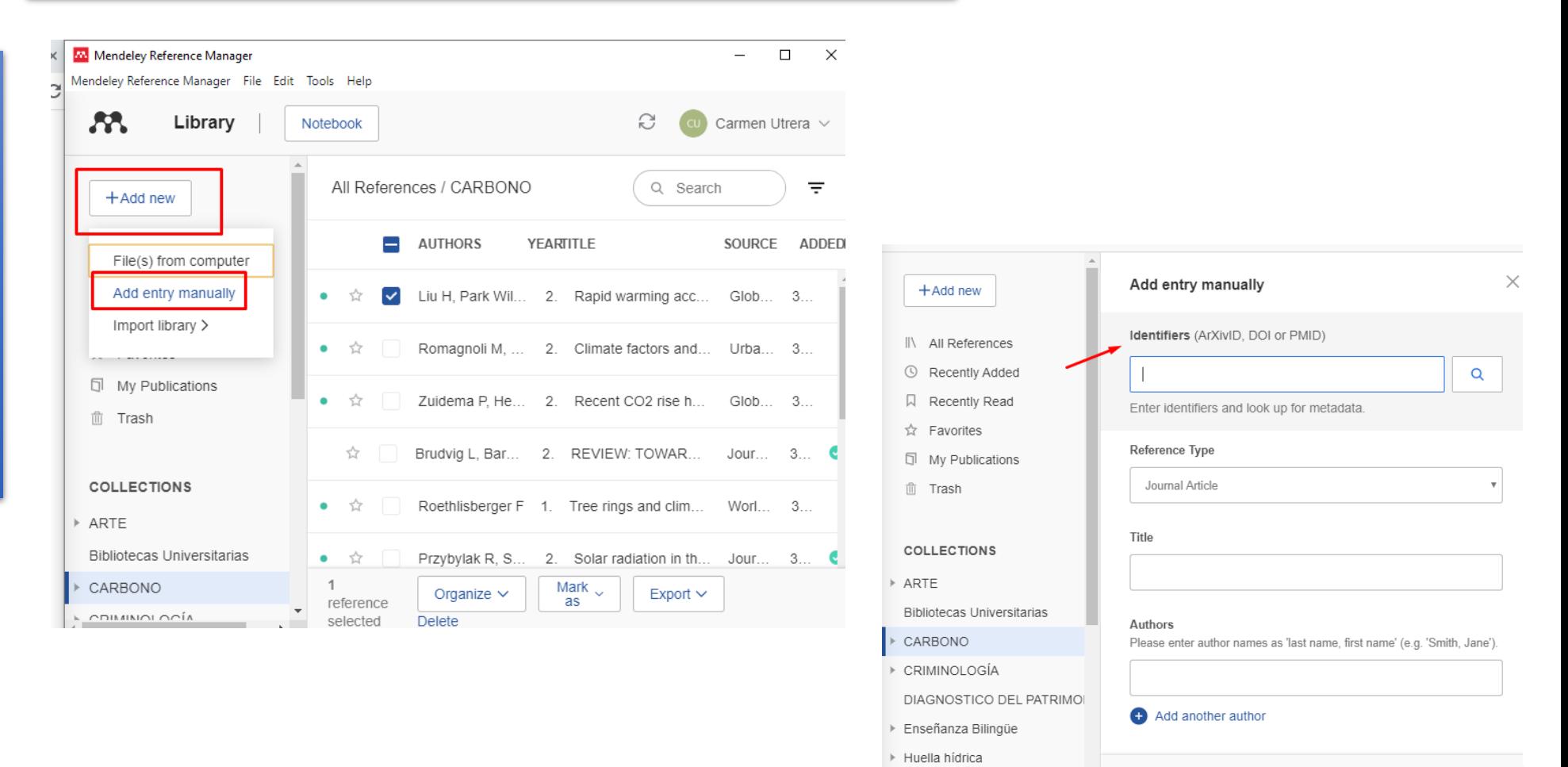

### Búsqueda en Google Académico: "Cumbre vieja"

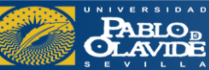

### **Incorporar documentos y referencias a nuestra colección**

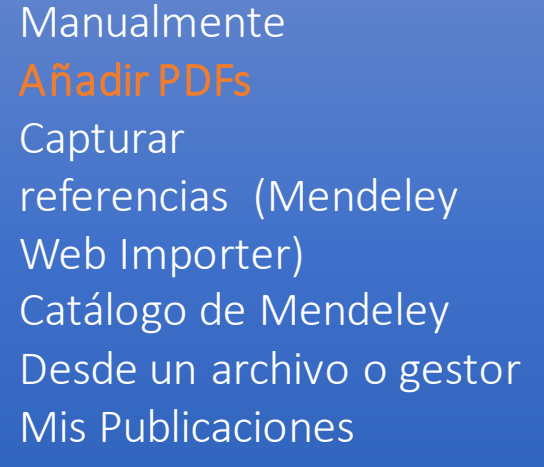

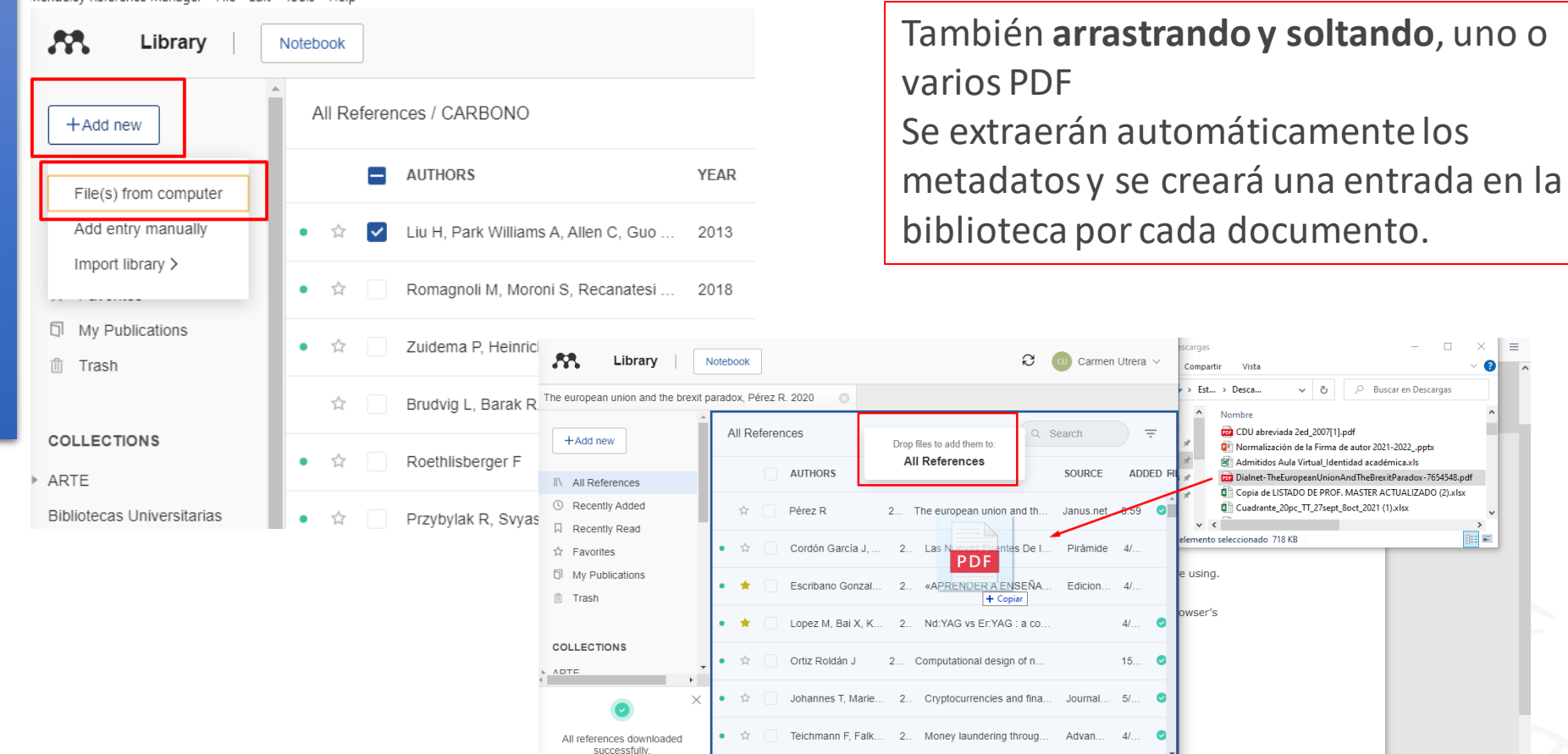

Por ejemplo: "Artículo local sobre el Brexit"

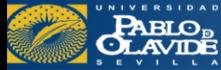

### Biblioteca/CRAI - Formación de usuarios

Est... > Desca...

ento seleccionado 718 KB

isina.

vser's

por CDU abreviada 2ed 2007[1].pd

Normalización de la Firma de autor 2021-2022 .ppb

and Admitidos Aula Virtual Identidad académica.xl

Cuadrante\_20pc\_TT\_27sept\_8oct\_2021 (1).xls

 $\equiv$ 

**BEE** 

 $\sqrt{p_1}$   $\Box$  Buscar en Descargar

Dialnet-TheEuropeanUnionAndTheBrexitParadox-7654548.pdf

**DE Copia de LISTADO DE PROF. MASTER ACTUALIZADO (2).xlsx** 

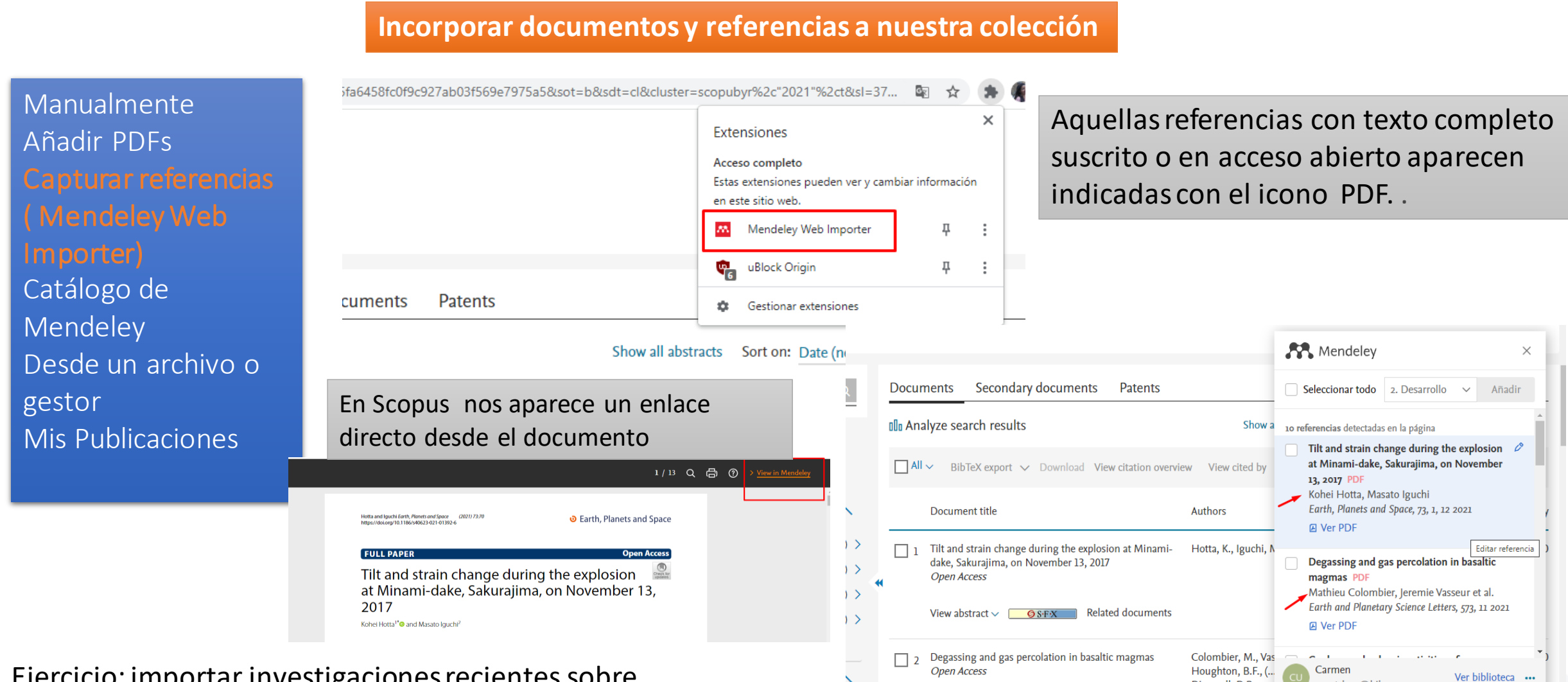

Ejercicio: importar investigaciones recientes sobre "strombolian eruption" (búsqueda en Scopus)

**PABLO<sub>B</sub>**<br>CLAVIDE

#### Biblioteca/CRAI - Formación de usuarios

Dingwell, D.B.

mcutrbon@bib.upo.es

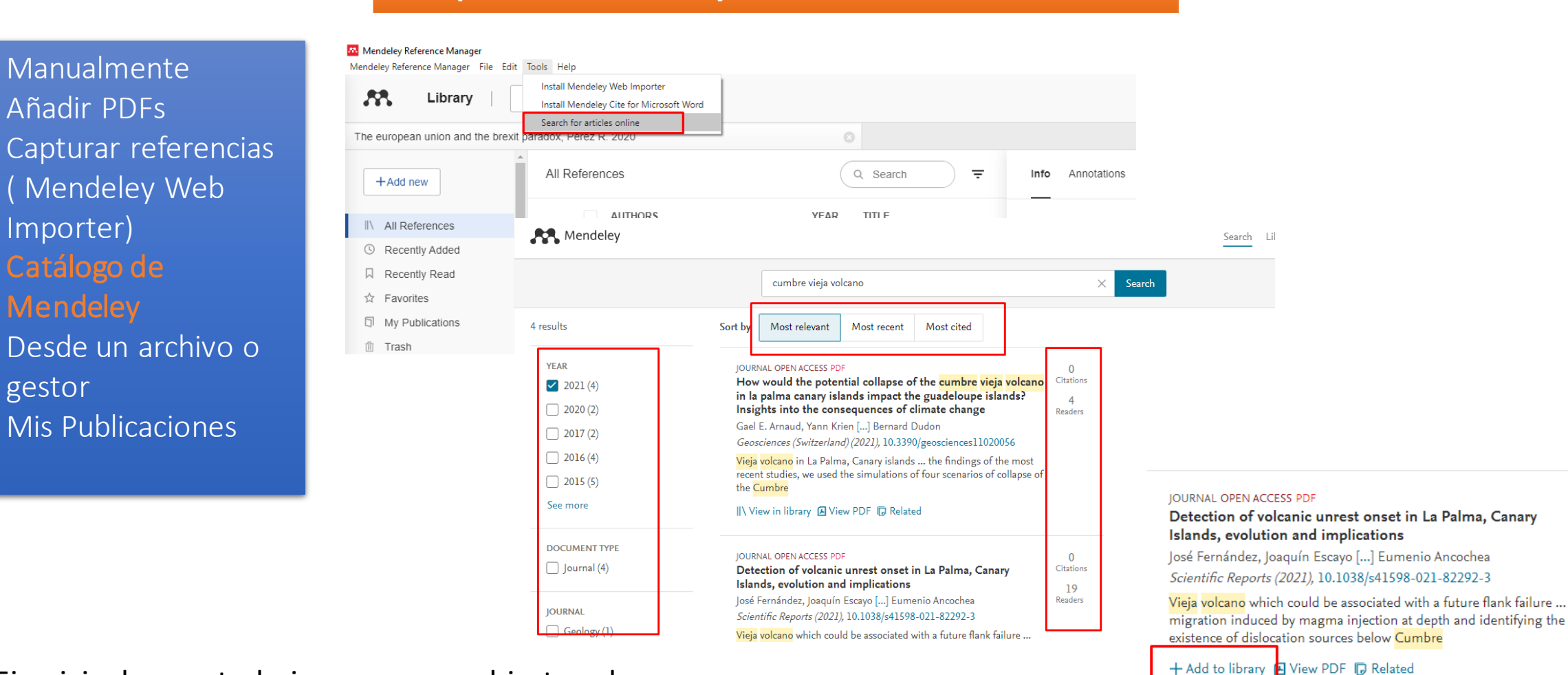

### **Incorporar documentos y referencias a nuestra colección**

Ejercicio: buscar trabajos en acceso abierto sobre "Cumbre vieja Volcano"

**PABLO**<sub>B</sub><br>CLAVIDE

### Biblioteca/CRAI - Formación de usuarios

 $\Omega$ 

Citations

19

Readers

### **Incorporar documentos y referencias a nuestra colección**

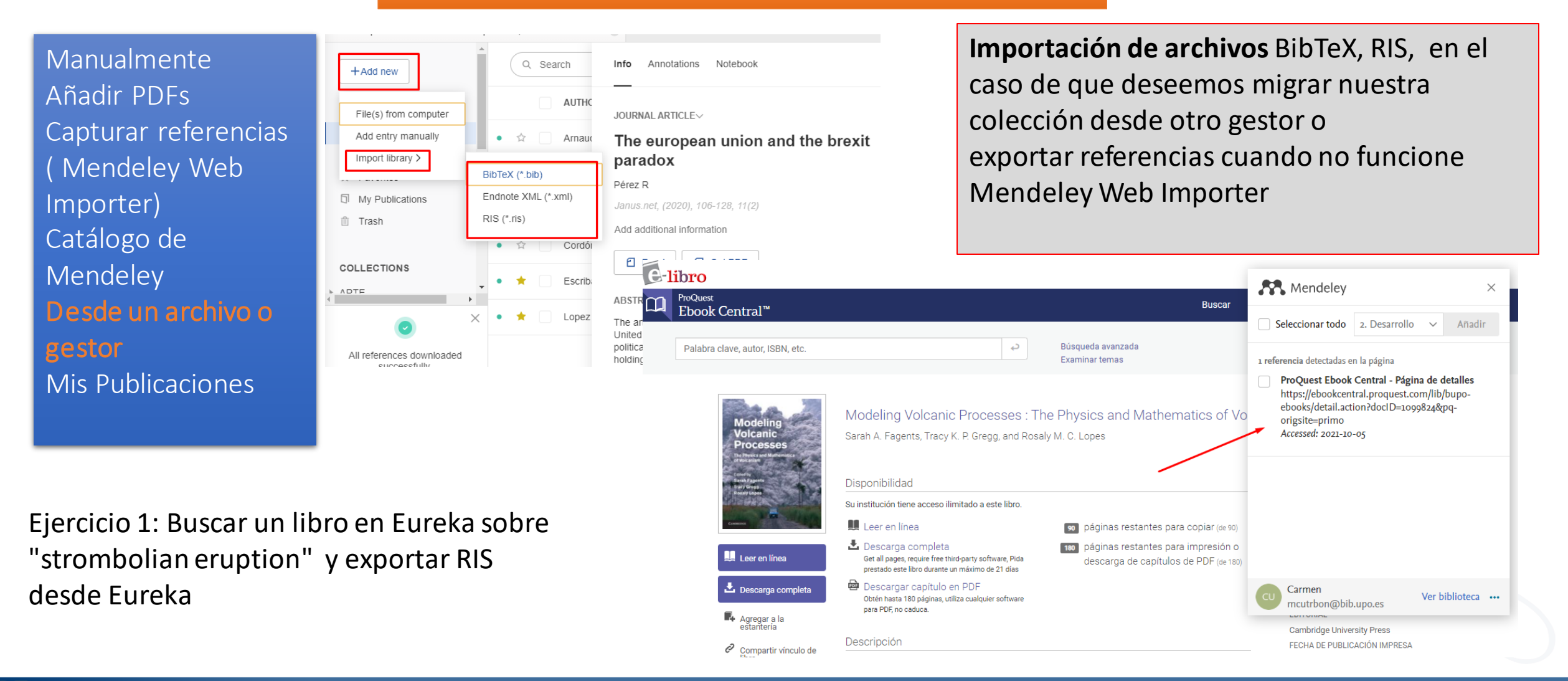

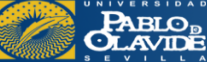

Biblioteca/CRAI - Formación de usuarios

### **Incorporar documentos y referencias a nuestra colección**

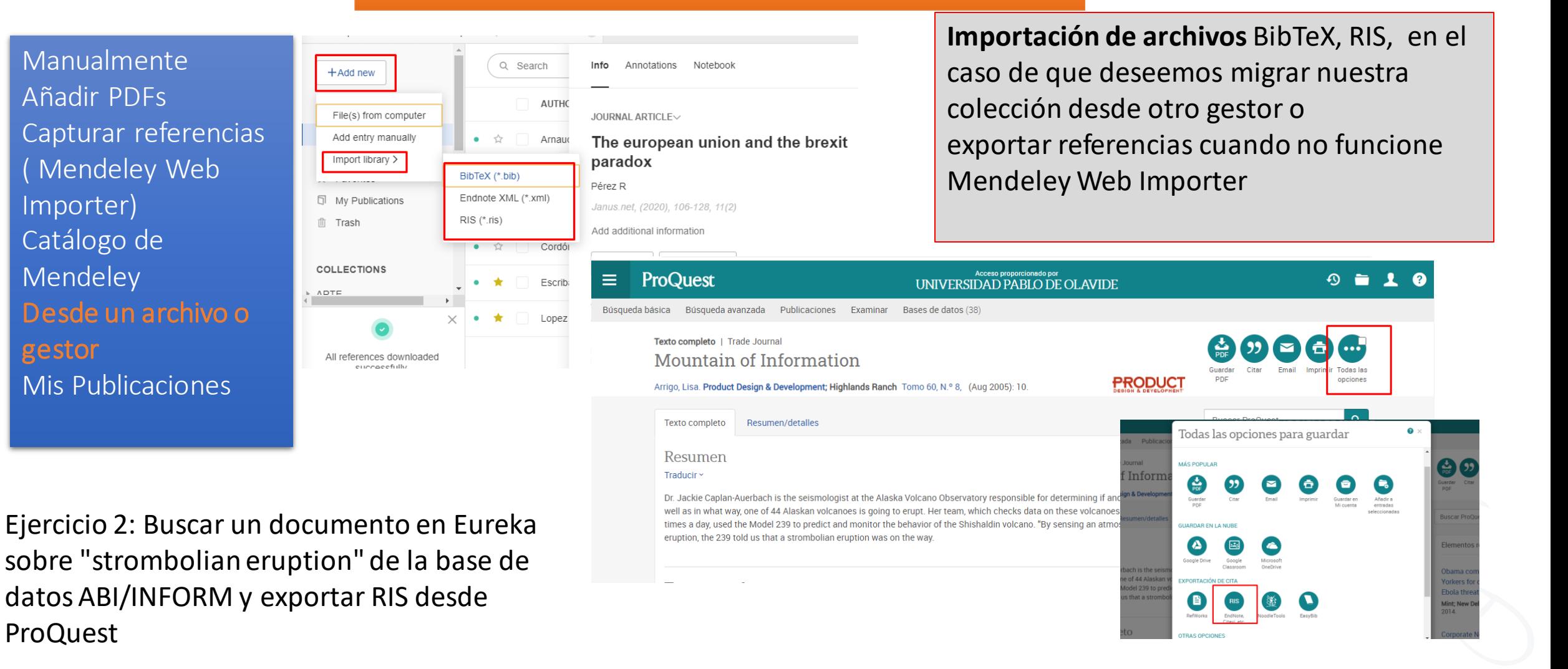

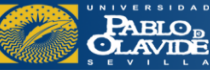

### **Incorporar documentos y referencias a nuestra colección**

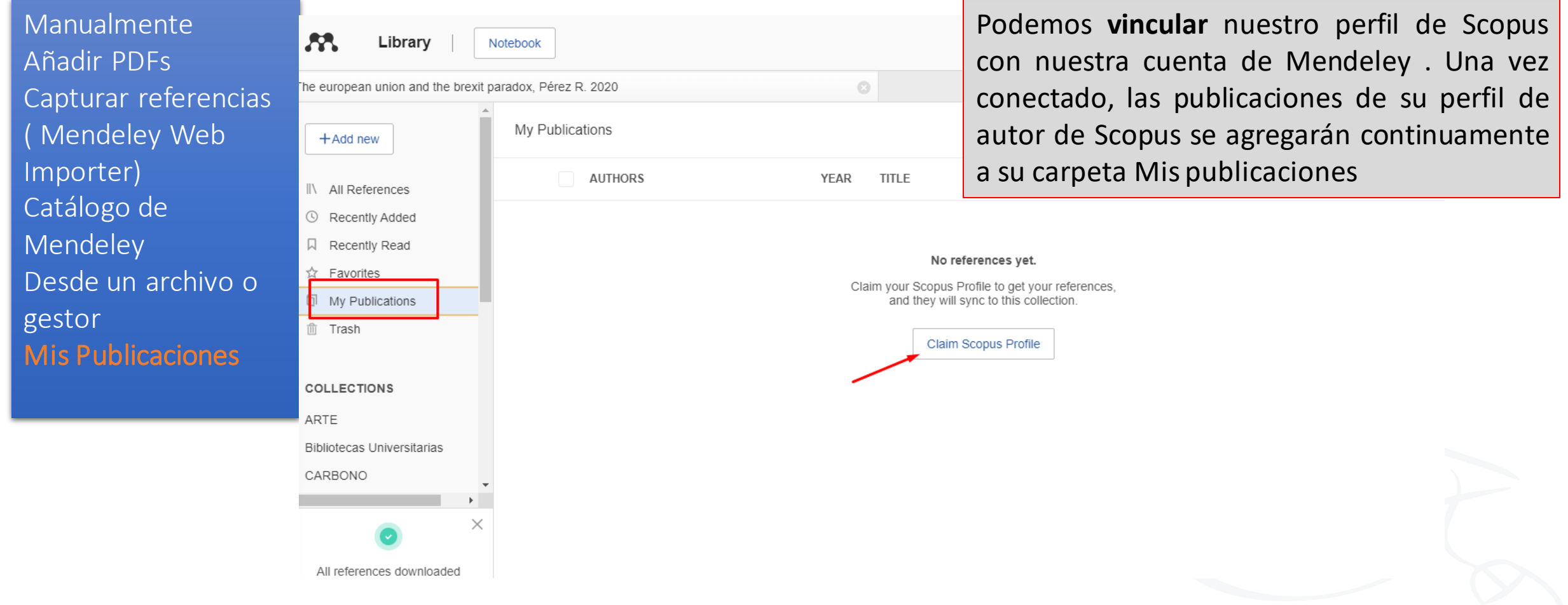

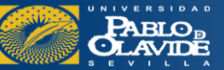

## *Vamos a practicar…*

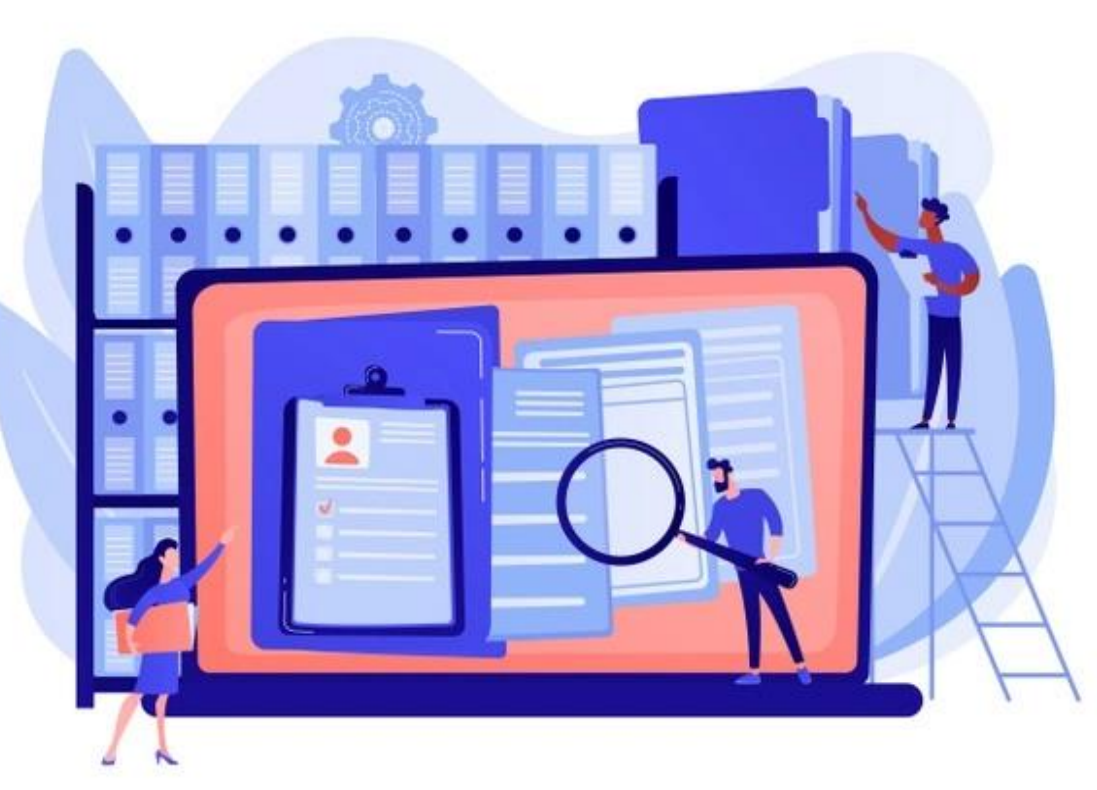

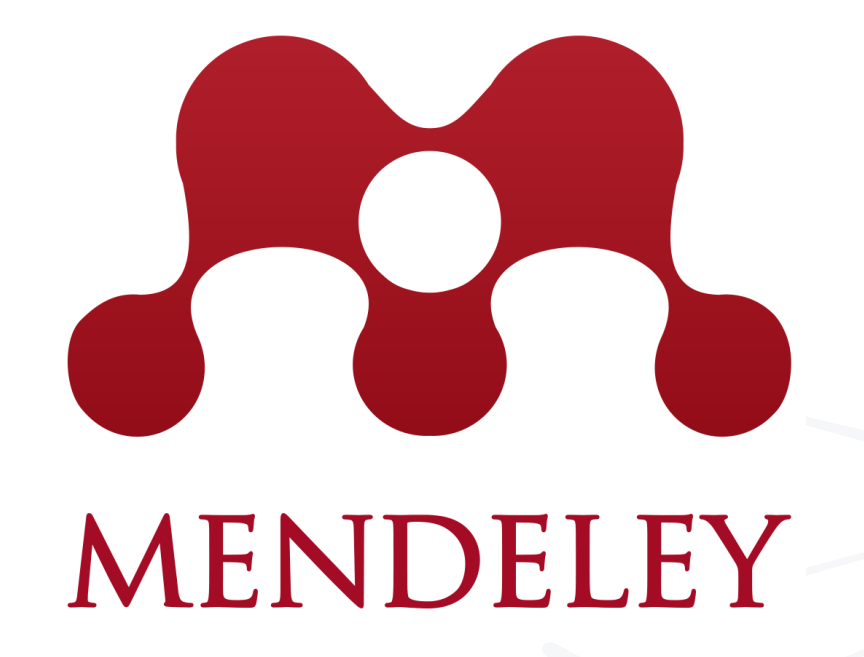

Vector de Abstracto creado por vectorjuice

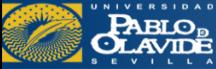

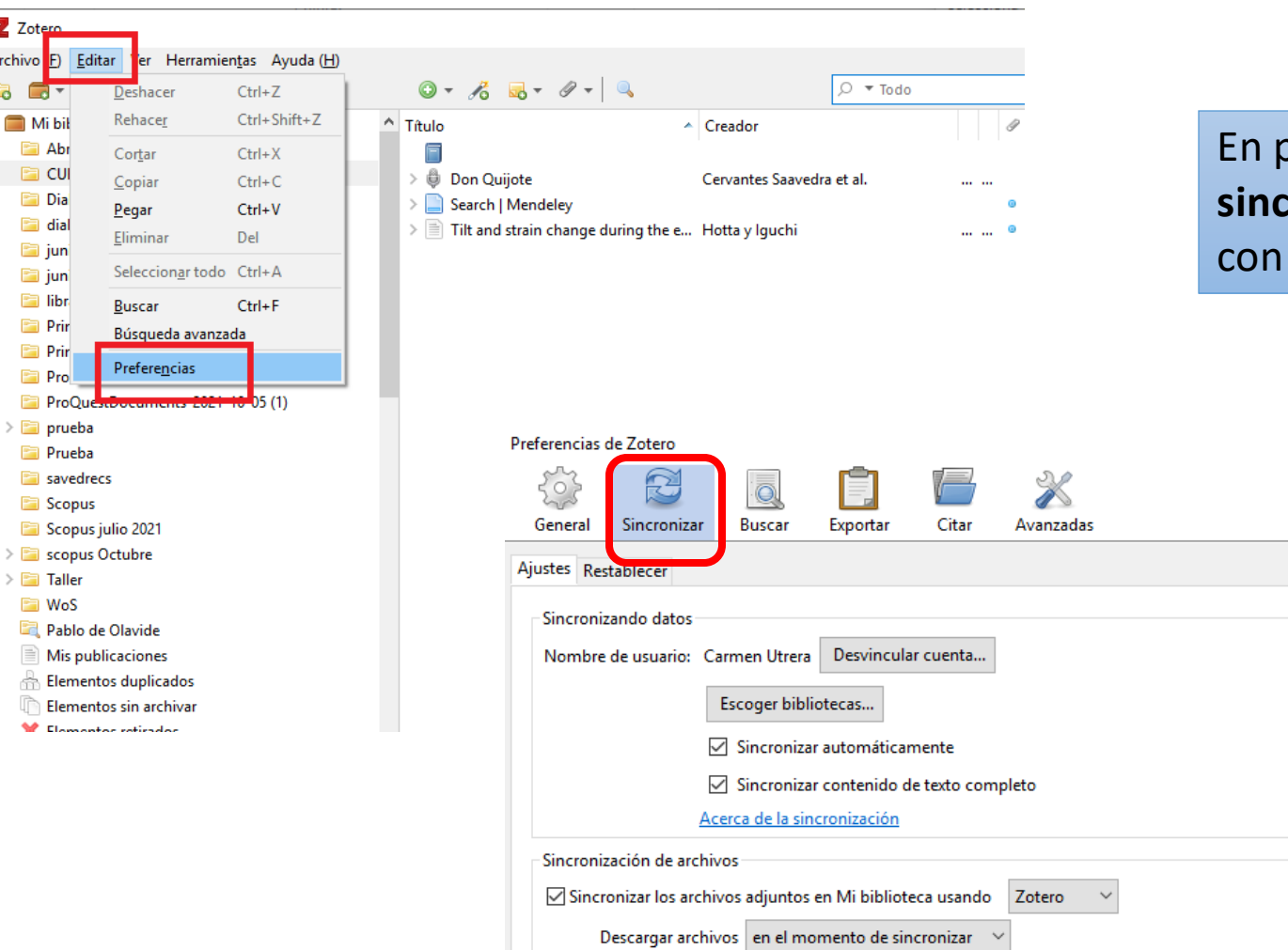

orimer lugar, **sincronizamos nuestra cuenta** la aplicación de escritorio

 $\times$ 

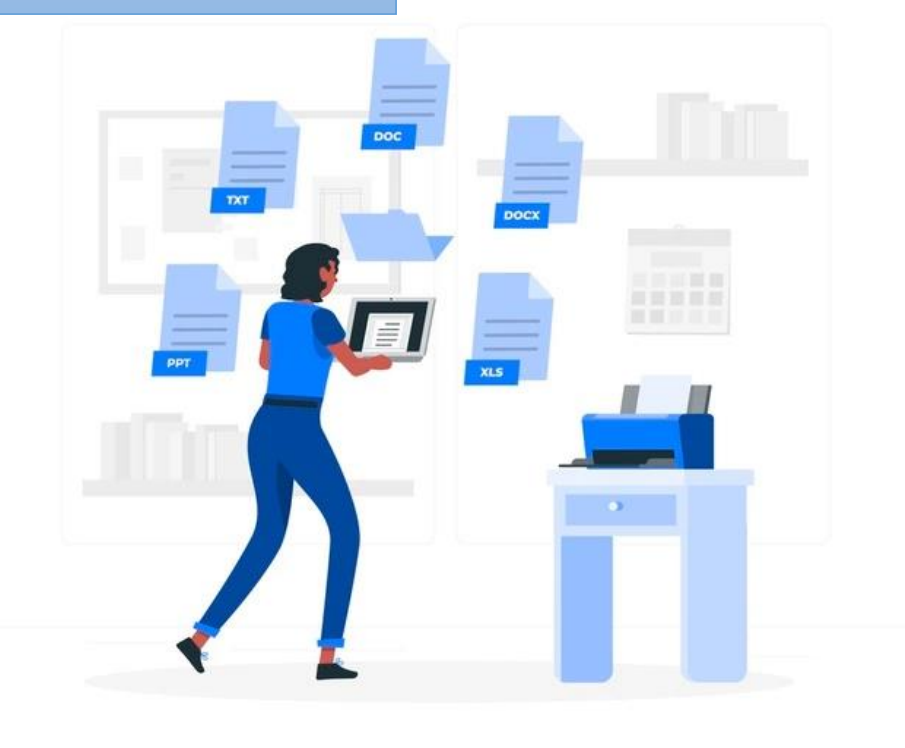

Vector de Personas creado por stories

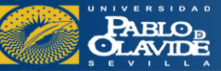

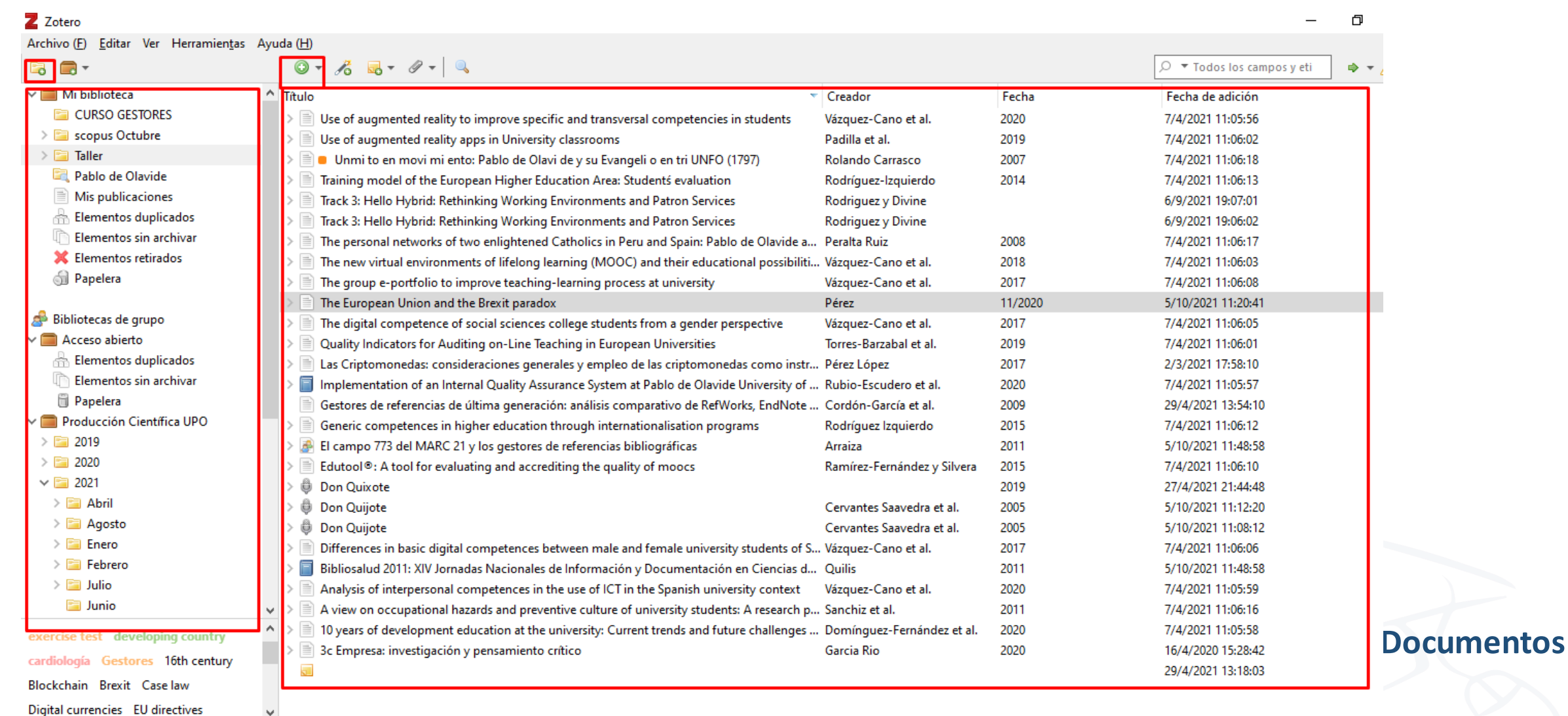

Nuestra biblioteca en Zotero (web) y Aplicación de escritorio(más completa)

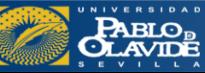

**Colecciones**(carpetas)

Colecciones (carpetas)

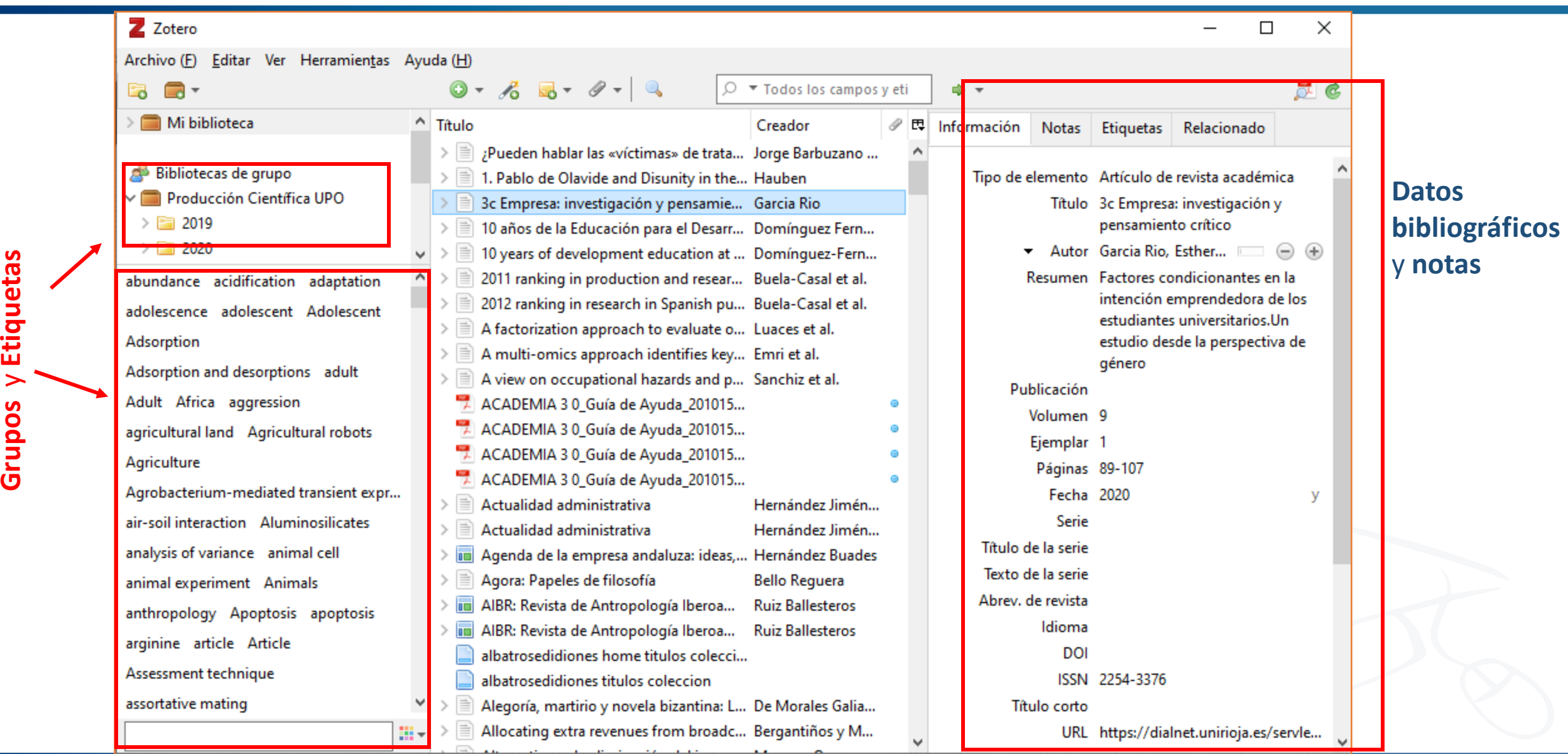

 $1.1.1.1$ 

**PABLO**<br>**OLAVIDE** 

Crear una carpeta / subcarpeta (Nueva colección)

### Funcionalidad de los botones: Zotero

- Crear un nuevo grupo para compartir las referencias
- Acciones (Importar/Exportar las referencias, escanear de un archivo RTF, crear una cronología a partir de las referencias, preferencias)
- a Agregar una referencia manualmente

m Las referencias elimindas se mandan a la papelera. Para eliminarlas de manera permanente, solo es dar clic derecho sobre la papelera "vaciar la papelera"

- Las referencias que no son asignadas a ninguna coleccion se guardan en esta carpeta
- Esta carpeta muestra las referencias duplicadas en tu biblioteca. Desde esta carpeta, es posible fusionar los duplicados (atención las referencias deben ser del mismo tipo para ser desduplicadas).
- Crear una nueva referencia a partir de la página web actual
- Recuperar una referencia a partir de un identificador (ISBN, DOI, PubMed ID)
- Agregar una nota
- Adjuntar una captura de pantalla o un enlace a la página actual | Adjuntar una copia de un archivo o un enlace a un archivo en su PC
- Realizar una búsqueda avanzada en su biblioteca
- Lanzar la sincronización de su biblioteca on el servidor de Zotero.org
- Para mayor comodidad es posible ampliar la ventana de Zotero a pantalla completa

**[Fuente:](https://uao.libguides.com/) GuiasCRAI-UAO: [Zotero: Investiga, almacena, cita y publica](https://uao.libguides.com/)**

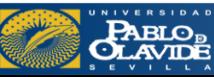

### **Incorporar documentos y referencias a nuestra colección**

Identificador Añadir PDFs Capturar referencias (Zotero Connector) Desde un archivo o gestor

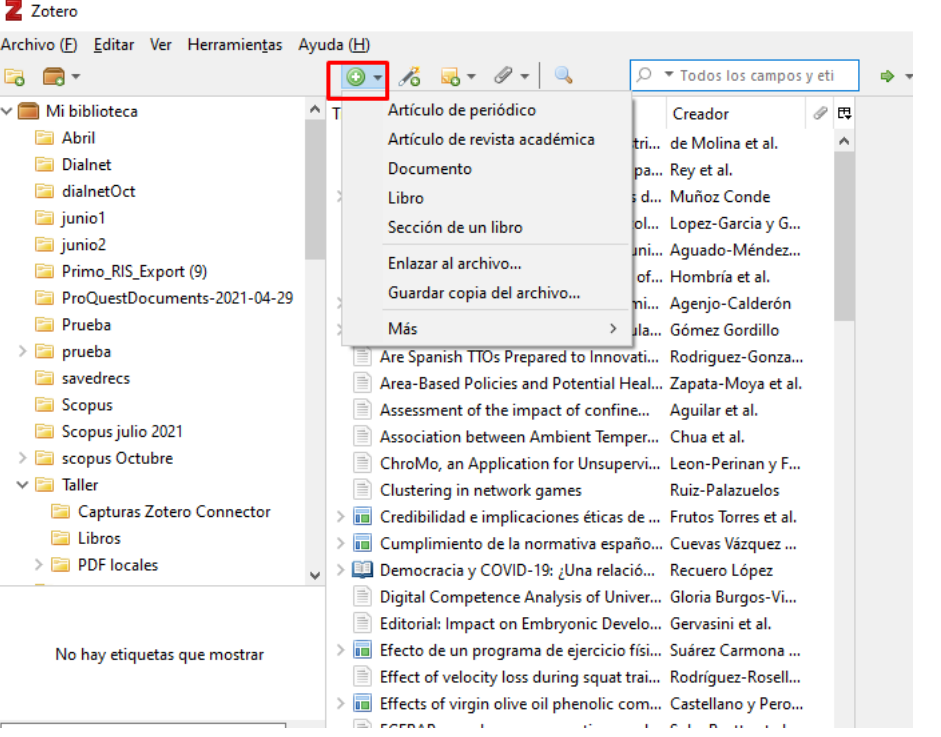

Tipo de elemento Libro Título Autor (apellido), (nombre)  $\Box$   $\ominus$   $\oplus$ Resumen Serie Número de la serie Volumen Número de volúmenes Edición Lugar Editorial Fecha Número de páginas Idioma **ISBN** Título corto **URL** Accedido Archivo Posición en archivo Catálogo de biblioteca Signatura Derechos Adicional Fecha de adición 5/10/2021 10:54:37 Modificado 5/10/2021 10:54:37

Seleccionamos el tipo documental y vamos cumplimentando los campos uno a uno

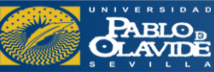

### **Incorporar documentos y referencias a nuestra colección**

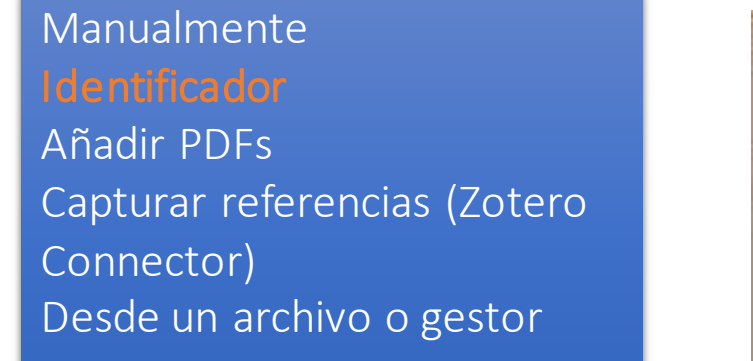

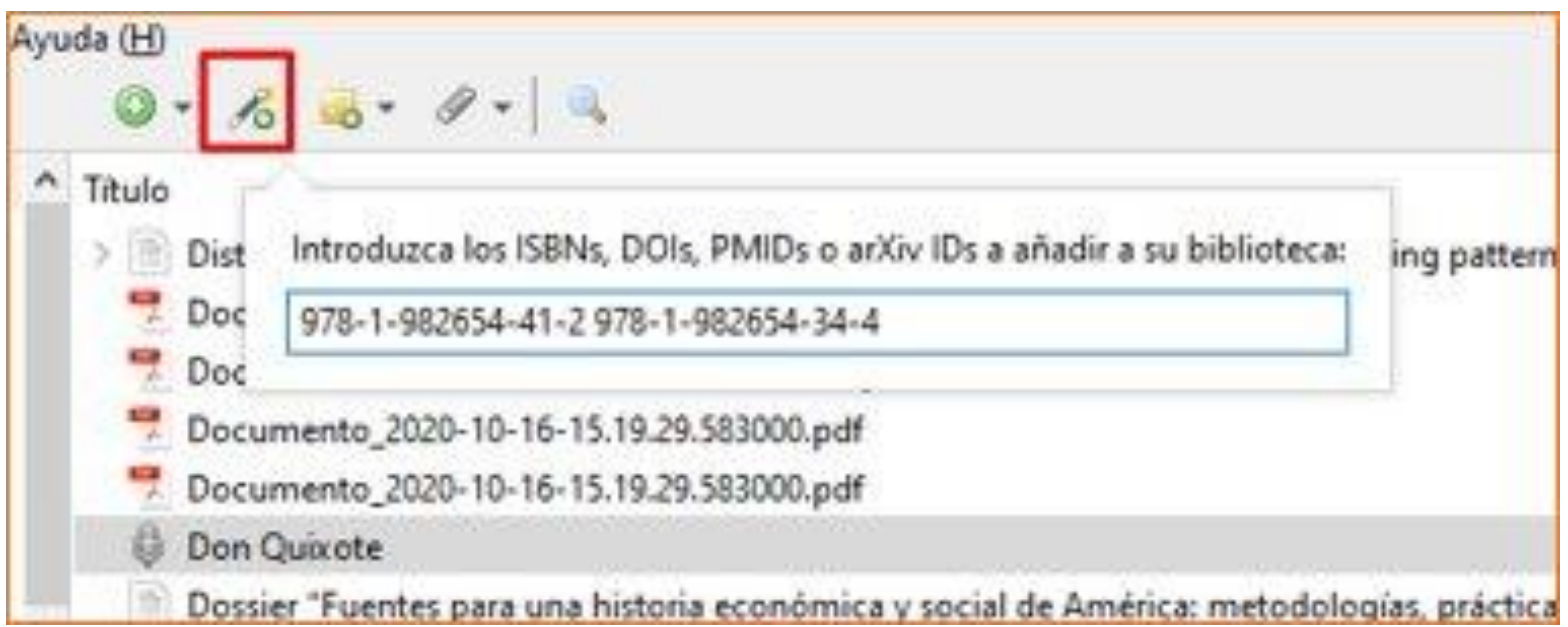

Ejercicio: añadimos la referencia del audiolibro de El Quijote

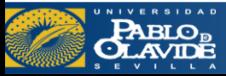

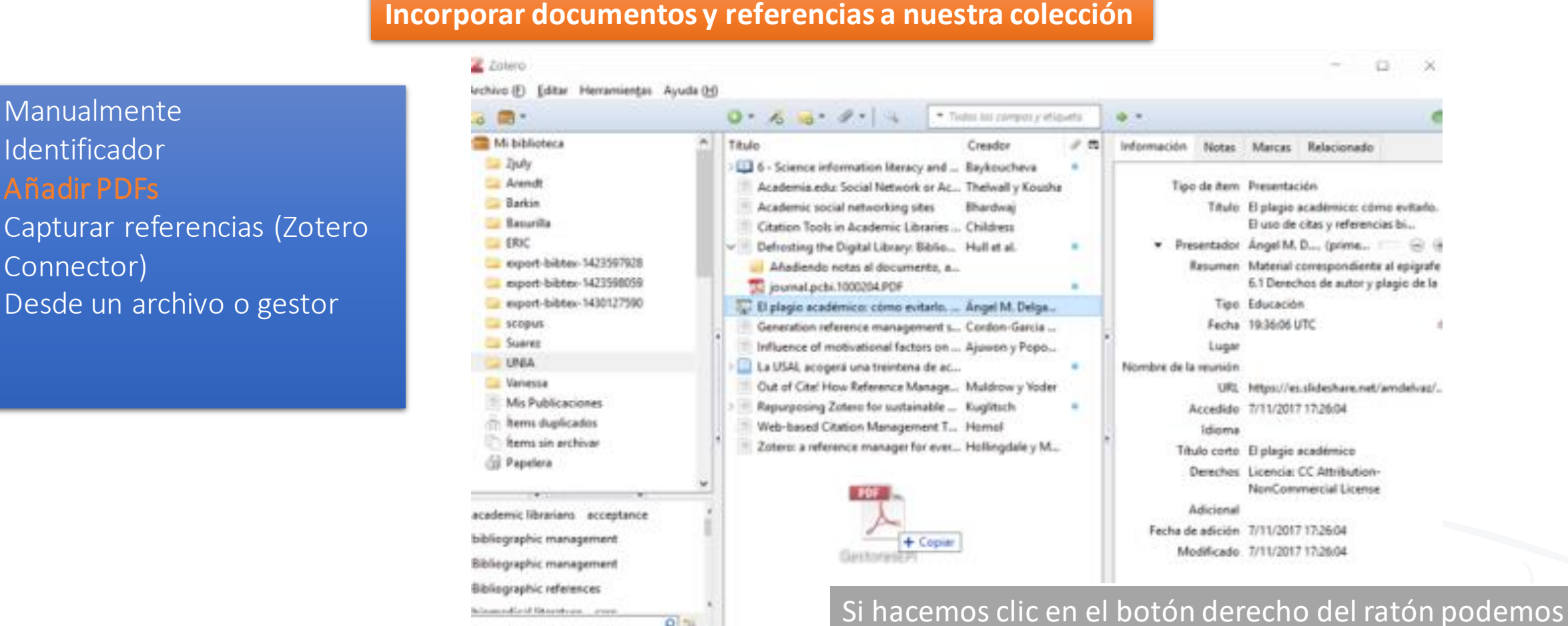

extraer los metadatos, con el complemento ZotFile se hará automáticamente

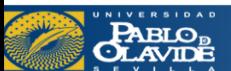

Ejercicio: Arrastrar varios PDF locales

Añadir PDFs

Connector)

### **Incorporar documentos y referencias a nuestra colección**

17

Manualmente Identificador Añadir PDFs Capturar referencias (Zotero Connector) Desde un archivo o gestor

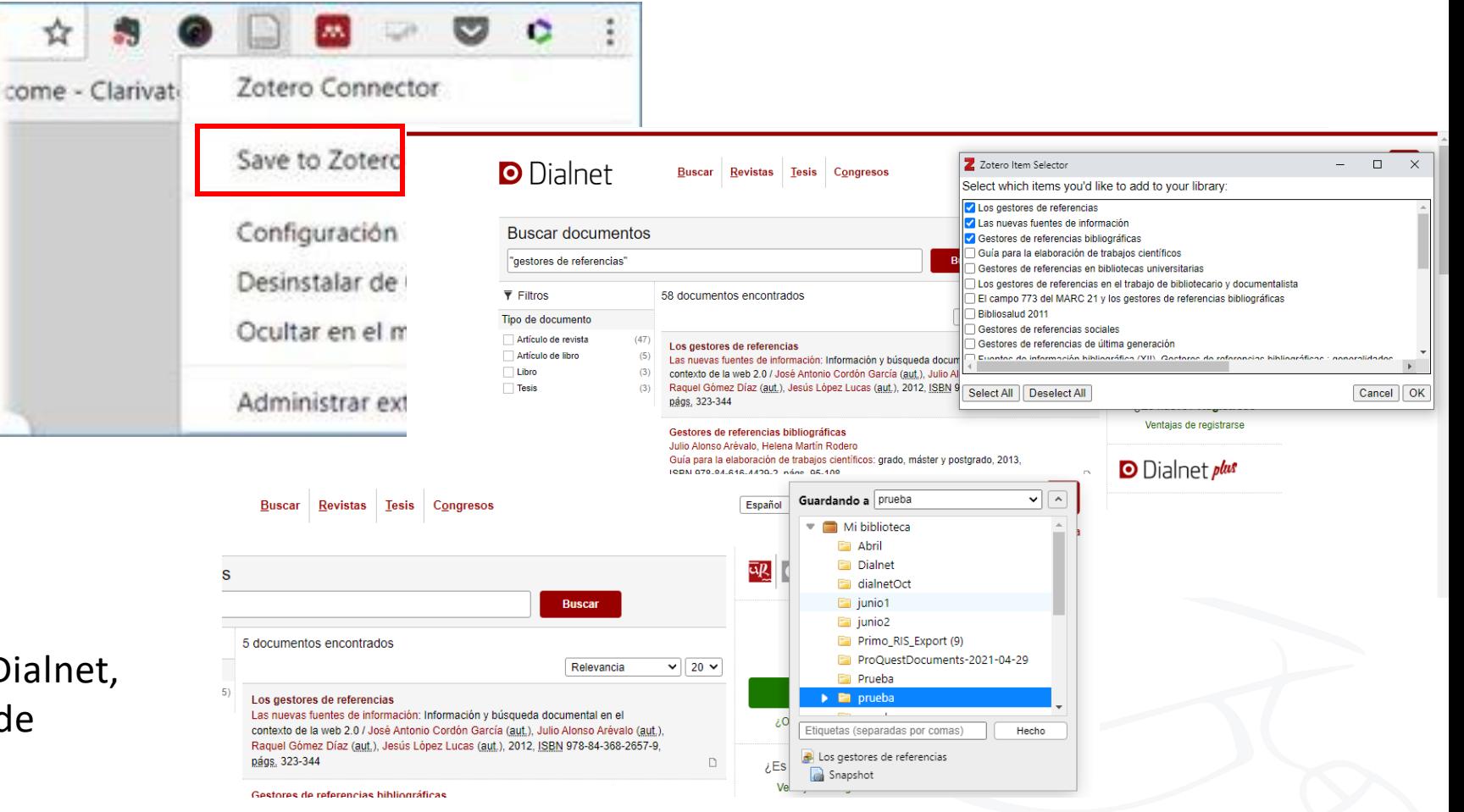

Ejercicio 1: Capturar documentos de Dialnet, con PDF y sin PDF, sobre los gestores de referencias

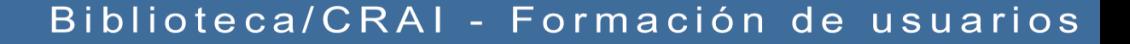

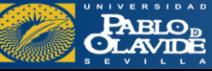

### **Incorporar documentos y referencias a nuestra colección**

come

Manualmente Identificador Añadir PDFs Capturar referencias (Zotero Connector) Desde un archivo o gestor

Ejercicio 2: Capturar documentos de la Web of Science, con PDF y sin PDF. Sobre el COVI en Andalucía

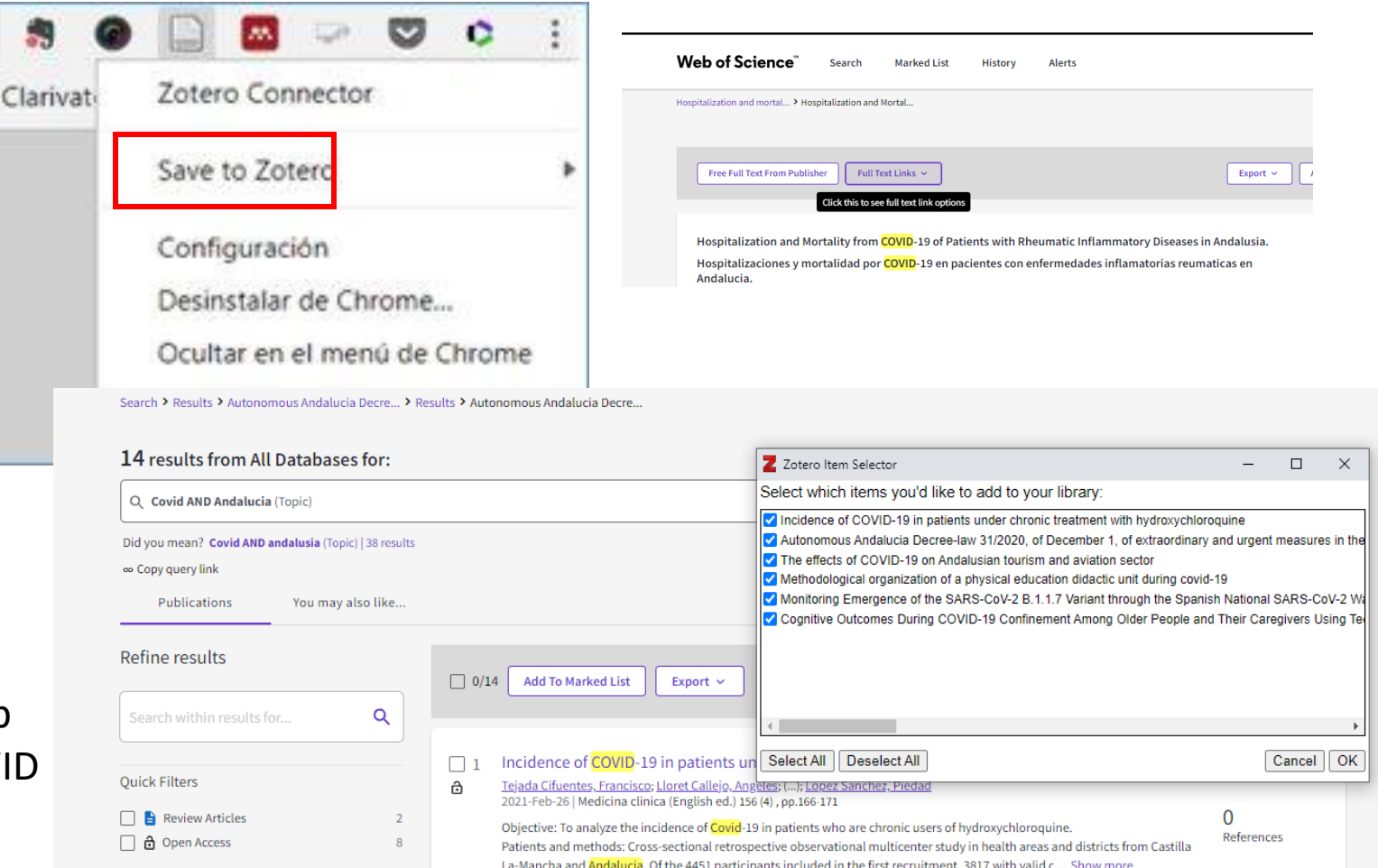

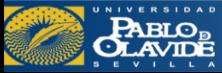

### **Incorporar documentos y referencias a nuestra colección**

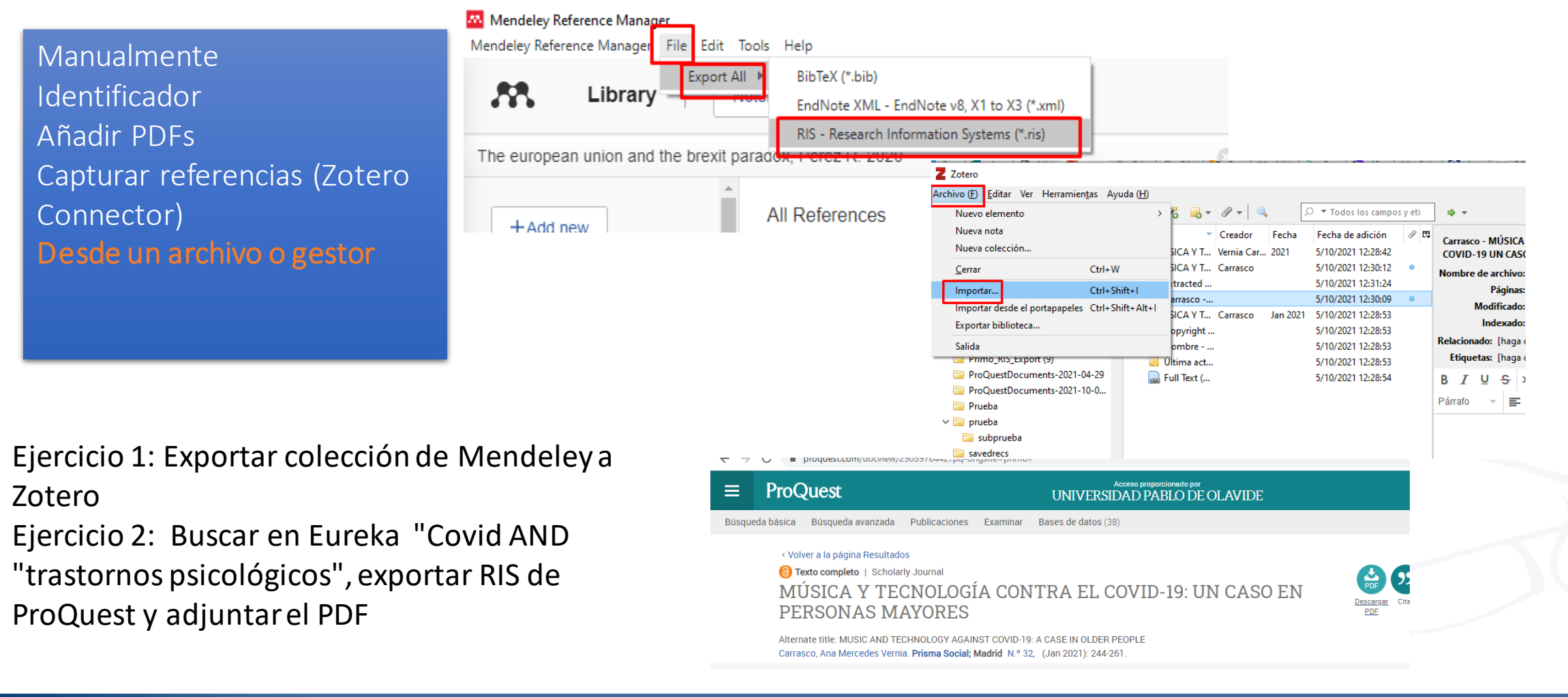

**PABLO<sub>B</sub>**<br>CLAVIDE

Biblioteca/CRAI - Formación de usuarios

zotero

Sindicación por RSS

Ejercicio 1: Insertar canal RSS de las noticias Instituto Español de Oceanografía Ejercicio 2: crear un canal RSS desde Google Alerts

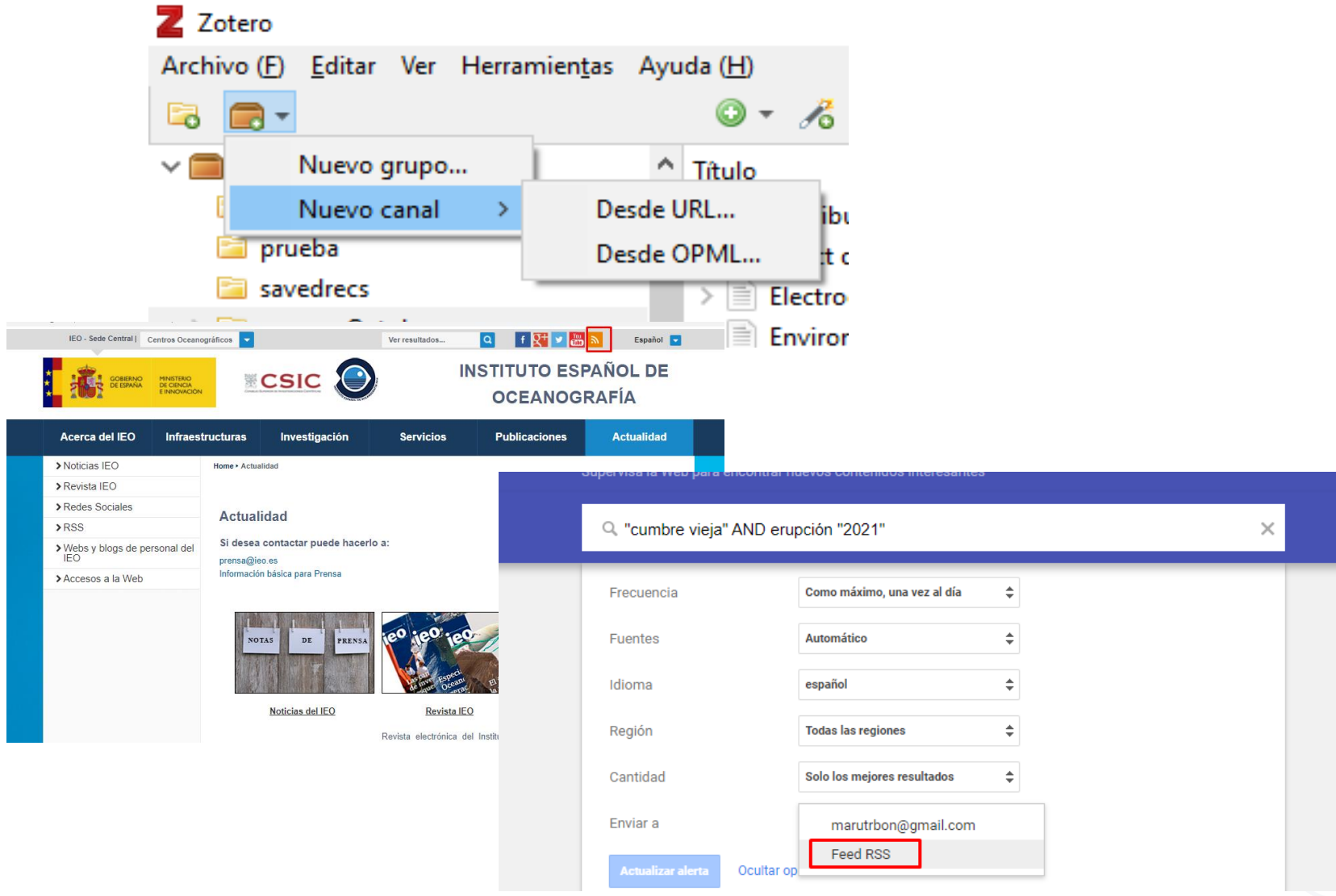

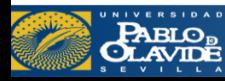

## *Vamos a practicar…*

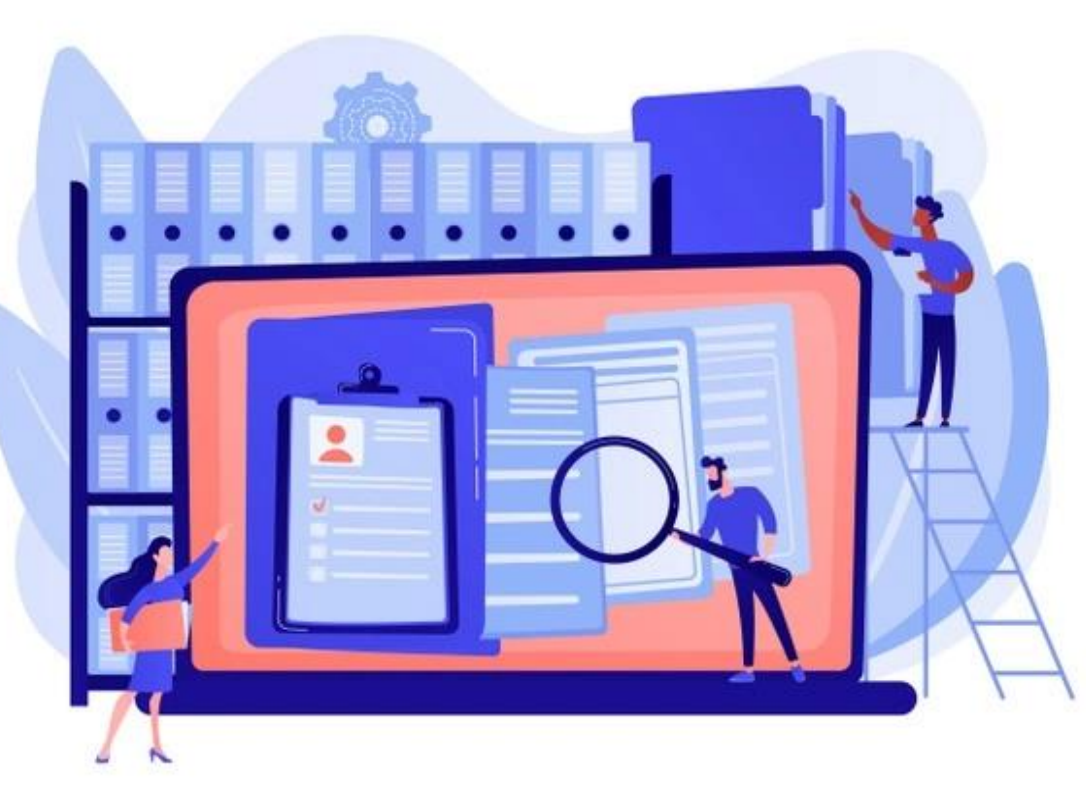

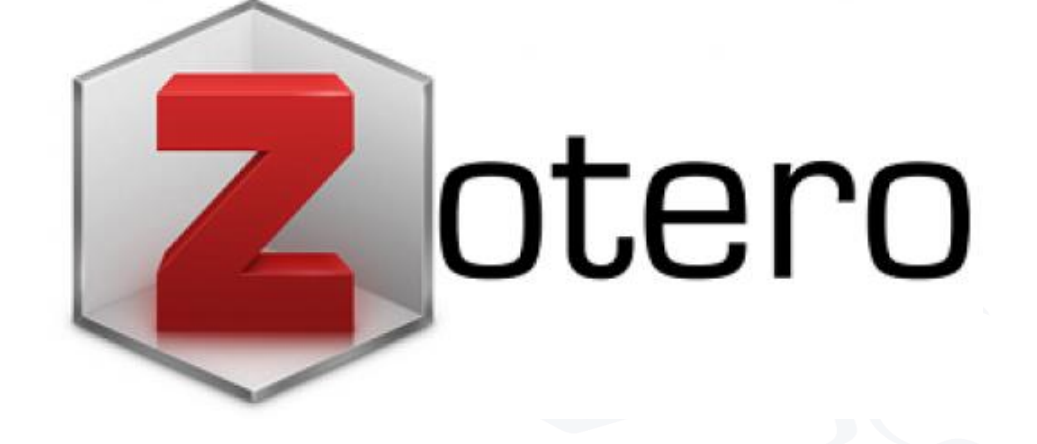

Vector de Abstracto creado por vectorjuice

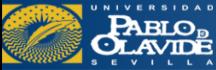

Biblioteca/CRAI - Formación de usuarios

- Introducción a los gestores de referencias bibliográficas: características y utilidad
- Creación de cuentas e instalación de software
- Creación de la base de datos, adición de referencias y textos completos
- **Lectura y análisis de la información**
- Opciones de trabajo colaborativo
- Redacción de trabajos con apoyo de los gestores de referencias

:

Gestionar referencias:

ORGANIZAR NUESTRO TRABAJO

- •Crear **subcarpetas**
- •**Revisar y editar los registros** recopilados
- •Crear **notas**
- •Revisar la carpeta de **duplicados** y la de **referencias sin archivar**
- •Crear **etiquetas**

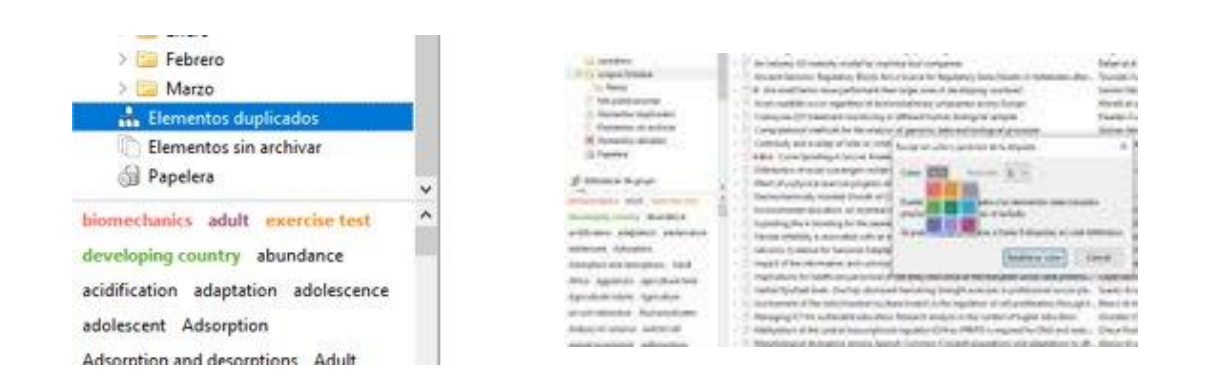

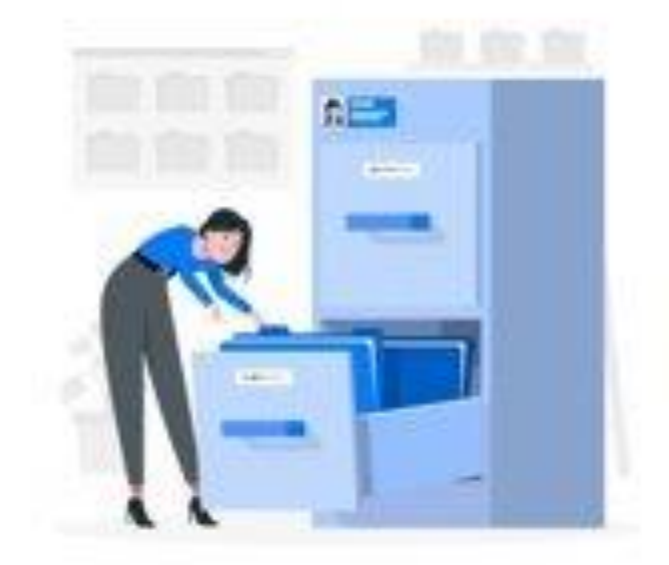

Vector de Personas creado por stories

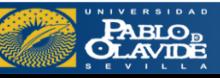

Para crear una **subcolección** arrastramos una colección existente dentro de otra, o seleccionando una colección hacemos clic derecho con el ratón ys eleccionamos la opción correspondiente.

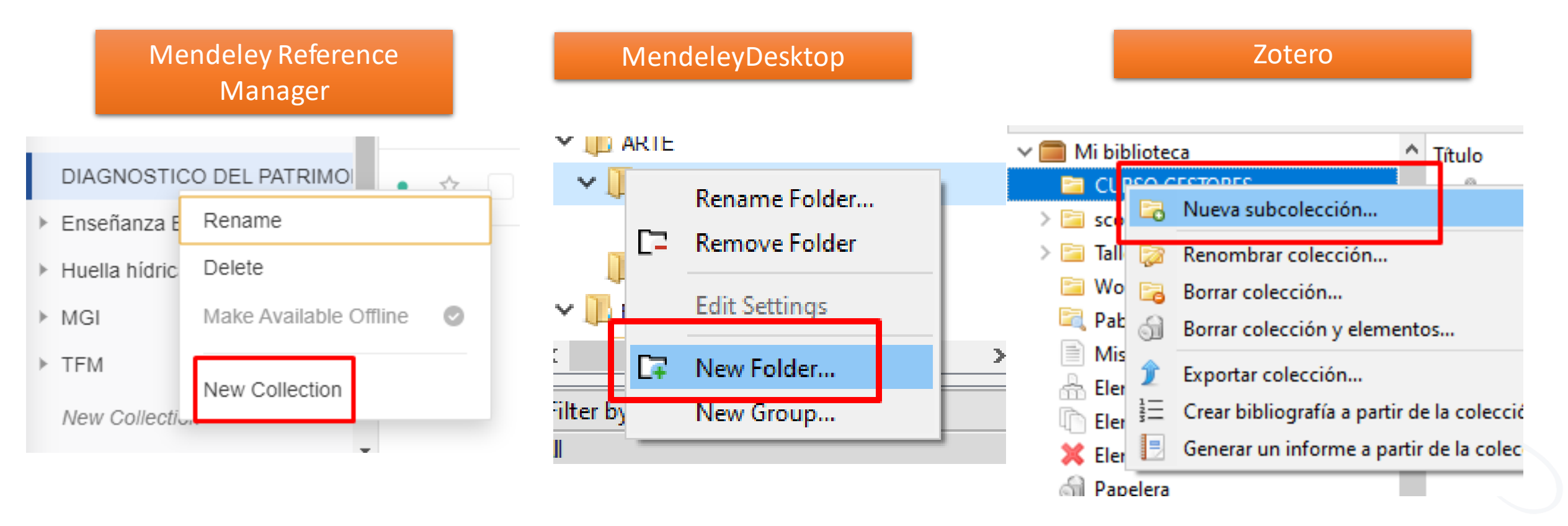

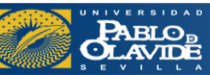

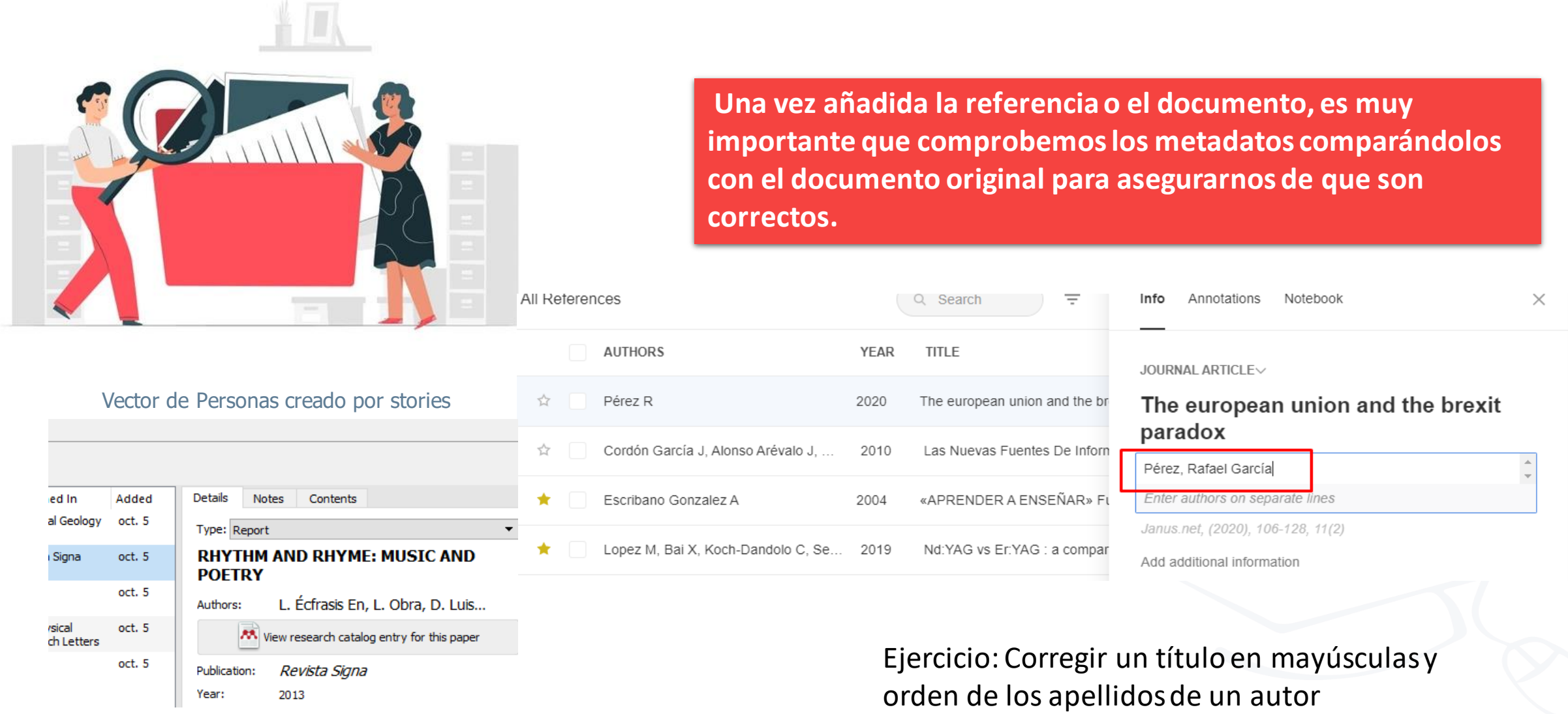

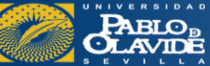

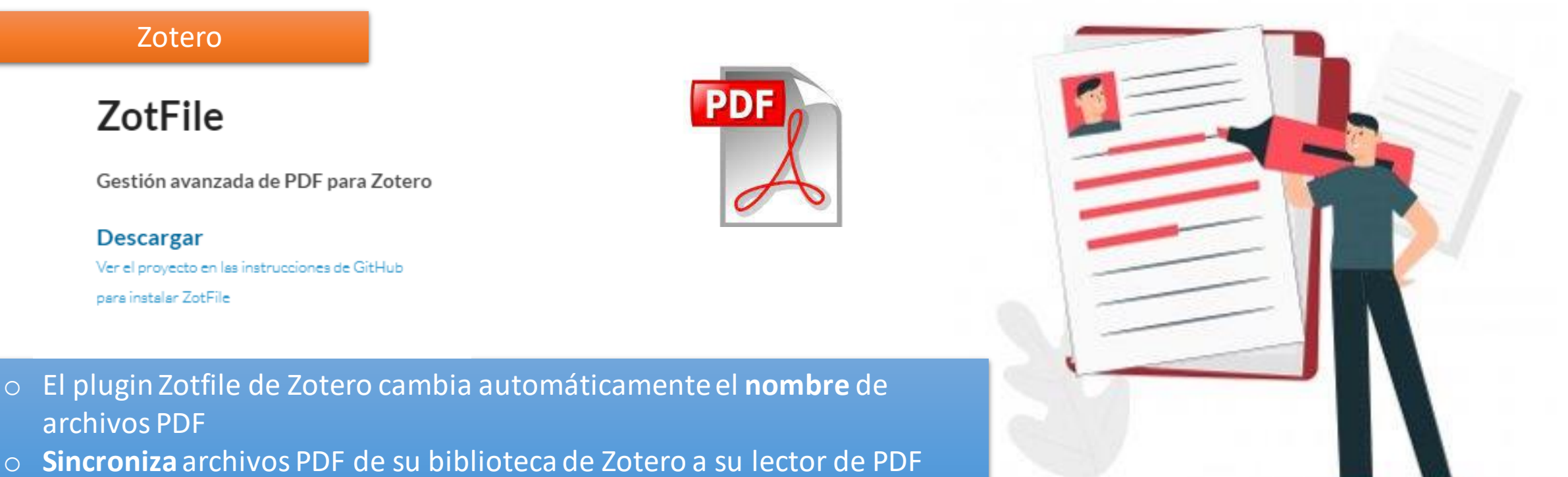

- (móvil) (por ejemplo, un iPad, tableta Android, etc.)
- o Extrae **anotaciones** de archivos PDF.

En Mendeley esta función viene incorporada y además en Mendeley Reference Manager se añade el NoteBook para tomar notas de todo

Vector de Personas creado por stories

Vamos a extraer anotaciones de los PDFs...

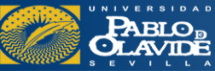

É

### Revisar la carpeta de **duplicados** y la de **referencias sin archivar**

### MendeleyDesktop

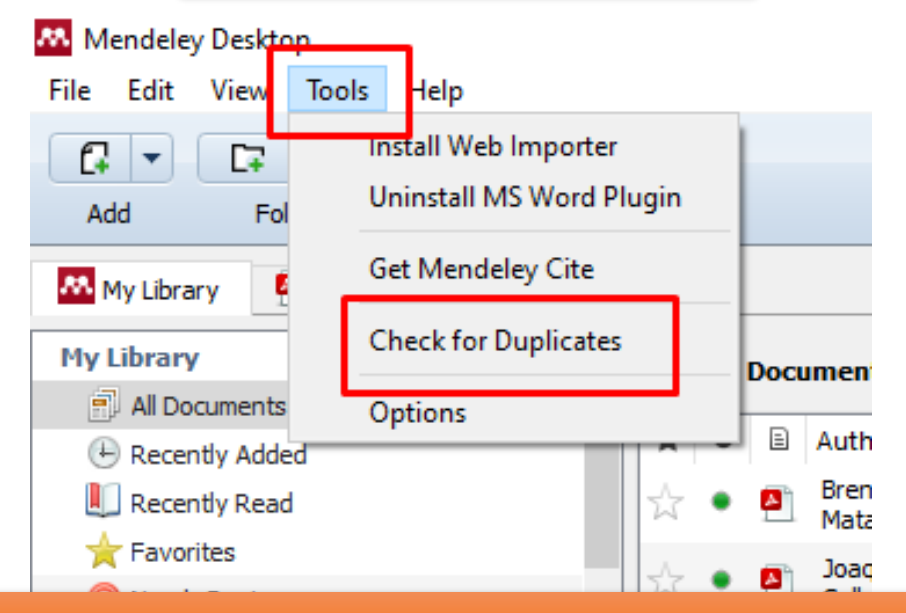

### Mendeley Reference Manager no tiene estas funciones

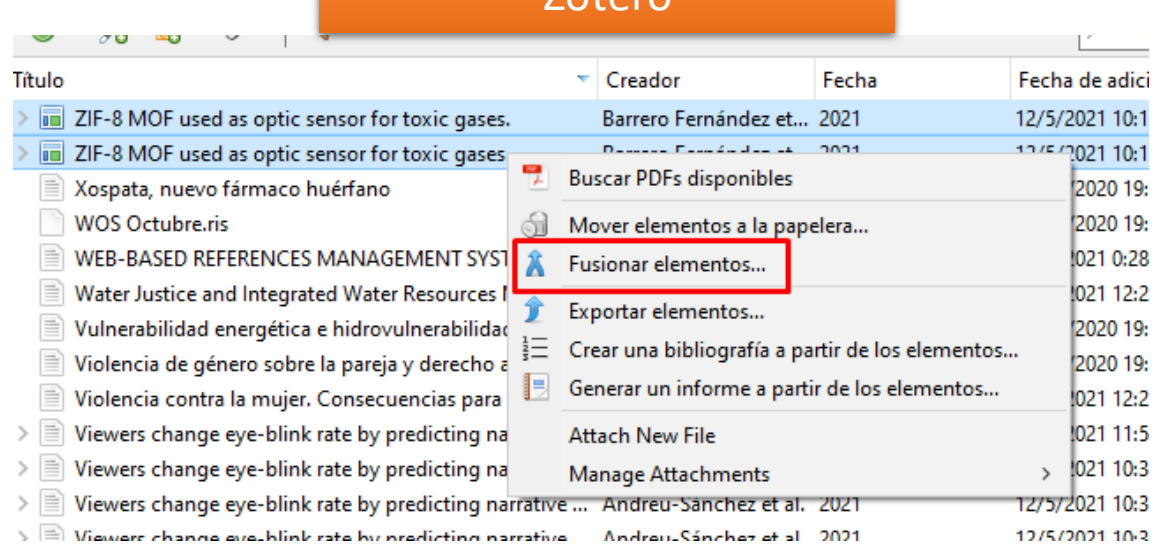

Zotero

acanyo <u>ing E</u>unua yer racaananca<u>i</u>us Ayuun

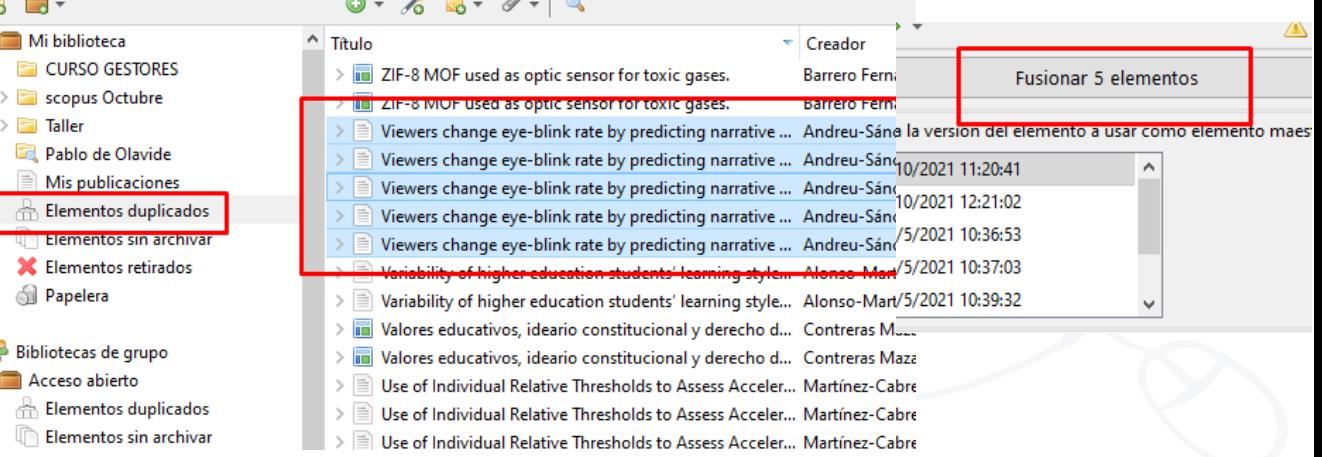

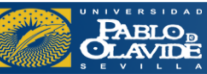

#### Etiquetar referencias (en Zotero podemos asignarle un color)MendeleyDesktop Mendeley Reference Zotero Manager \ + tags: <mark>p</mark>rueba s y eti  $\Rightarrow$  +  $\overline{ }$ Q Search Ξ specific questions on noise-induced hearing loss **/** □ Información Notas Etiquetas Relacionado Filter by Clear filters and hearing protection device usage. A pretest Add 0 etiquetas: Authors Tags Tag 1; Tag 2; ... **I** pruebal  $\triangleright$   $\blacksquare$  Febrero La Plata  $\geq$   $\Box$  Julio **Author Keywords:** Researchers developed a digital graphic novella directed to the ballows full make the study for challenge that configurant **Enforciate Ed Junio** lose weight; I tell y P.O. expalments As an latinic Reports Book As 20 per for Replacy bus beam in take an alter increase knowledge about noise-induced hearing loss and **Thomas in** The Reason 1 The discussions are the top to be to be a structure of the fit increase the proper use of hearing protection devices. The This paint arong first-natities are equitient interestations whenever even forget **Horald all** novella was tailored to meet... Read more Lisabbeticken cenario approach Francisco Prima program installation of although human dependences. **Taxmida** biomechanics adult Pendiente C Company at activity Companies of methods for the whole of general beta exclusive and provided **Sciente** Controls and mainte or listen or credit Australian and the control and chipara M. Howards attacks (3 February) 444 Composity Court Ford TAGS $\oplus$ Filter by My Tags exercise test developing country Editorial President American Co. study of a Spanis **VERS El Amoura Scara** that it concerns a product of Delrechemak Karles Encolor (1) taining with comme All m **CONTRACTOR IN A CONTRACTOR** cardiología Andalucía Revisado **SANDA HOLD BARROL** Indeeding the is benefitig for the name. **BELLEY** Study of a Spanis  $FILES$  $\oplus$ deep web eithers either extra. Equiting collections, a recommendational and a stimum, dutusian Galicinia Aliasona ha Saniana Aguita [Anany stee]  $-1$ Gestores 2nd edn. 16th century Matilda with the class and advantage Modulated and remaines. Said  $\Box$  full text.pdf  $\times$ actualized for hald to consider to their prisons ased June-Septen **Katerianist una provincia The Agents agriculture** tehtich stad aus. Derhal statische herzog breight erwant in problement word ple. Sente der Sevilla probability, spinker to chemical the set of early to deal treat it is the regulated of only editories that girl . Beach at a Experimental - Automotives Perspins 17 min. A minimum context and a minimum context and the district 用。 Wixárika **URLS** Market attacks Automobile Religious of the protection regimes top adapted the PMPS tymps and hydrodynamics. Check first d impasses in Free Machinez & Bulgary and a head follows Collect plantics of a power to the discrete Add a URL

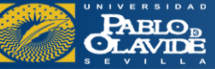

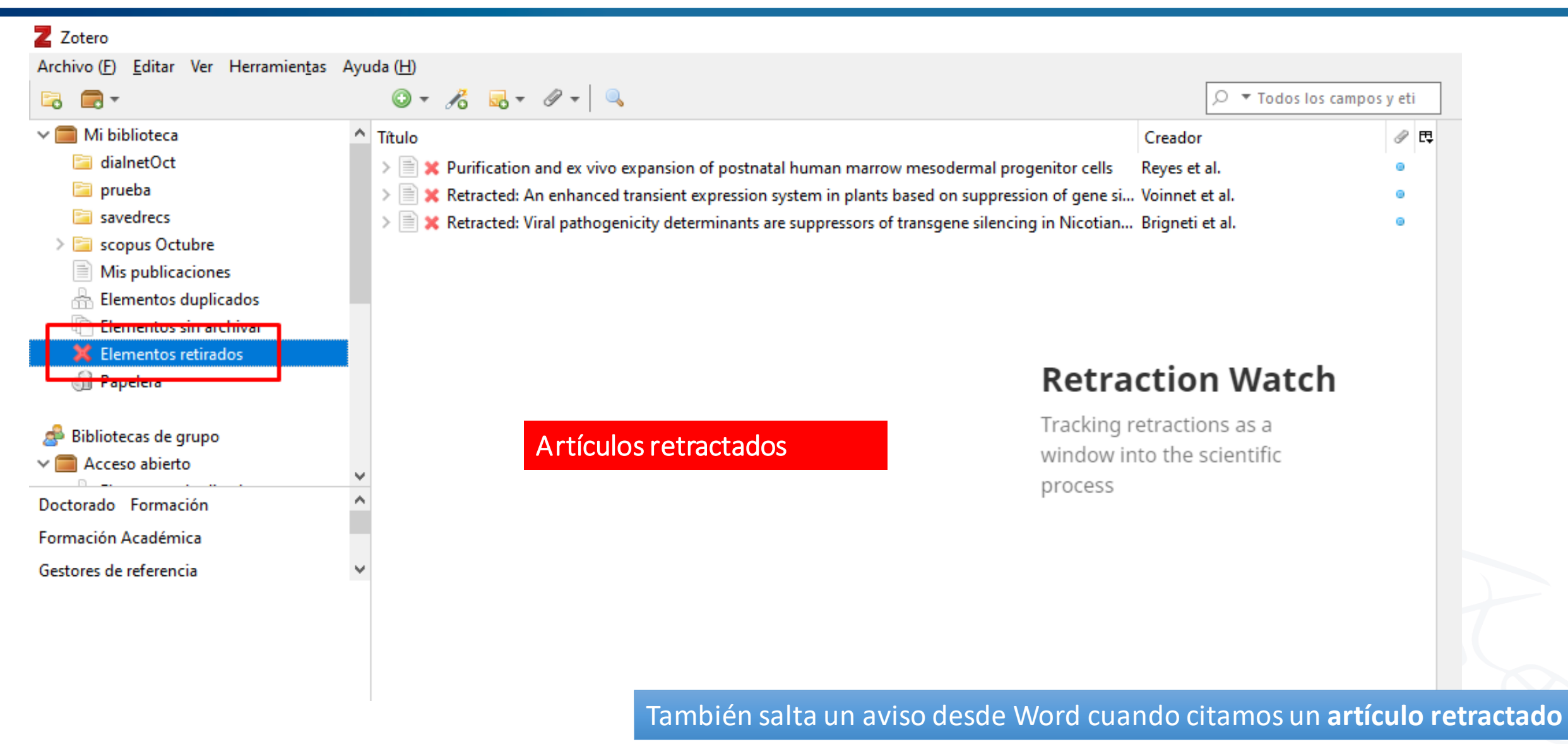

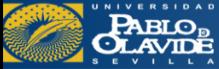

## Plug-in de scite-zotero

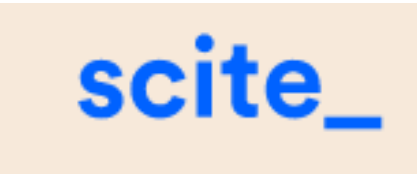

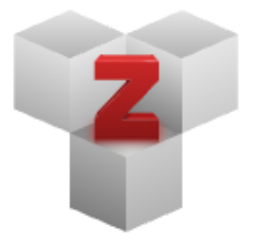

### **Plugins**

Install one of the many third-party plugins and become even more productive. **Browse Plugins** 

•Ver recuentos de clasificación para cada artículo según datos de Smart Citation • Ir fácilmente a la página del informe de scite (ver más abajo)

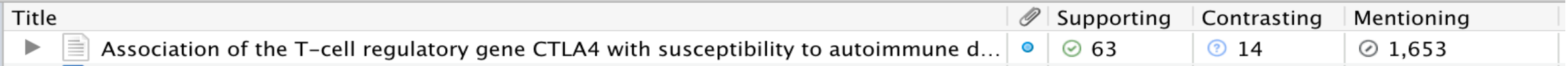

### **Columnas**: **Supporting, Mentioning y Contrasting.**

Los valores de esta celda le indican, para un artículo determinado, cuántas **citas** hay en la base de datos de scite con la clasificación correspondiente.

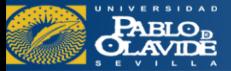

#### **iOS Apps**

- © Zotero iOS app, by Zotero
	- . The official Zotero app for iPhone and iPad is currently in beta testing.
	- You can sign up for the beta app Ohere.
- **O Scan Book to Zotero**, by Zotero
	- . Use the Apple Shortcuts app to scan book barcodes and save them to your Zote
- **OBibUp**, by Centre NTE (Université de Fribourg)
	- Add books to your Zotero library by scanning ISBN barcodes with your iOS devic

#### **Android Apps**

- 200 for Zotero, by Michael Johnston
- **Q ZotDroid**, by Benjamin Blundell
- © ZotEZ2, by EZBio.net

#### Cross-platform apps

- **OBrowZine**, by Third Iron
	- . Find, browse, and read your favorite scholarly journals
	- · Be alerted when new issues are published
	- . Export your favorite articles to Zotero from your BrowZine Library

#### Other

- **Ozotfile**, by Joscha Legewie
	- Zotero plugin to sync PDFs from your Zotero library to your (mobile) PDF reac and extract annotations to Zotero notes

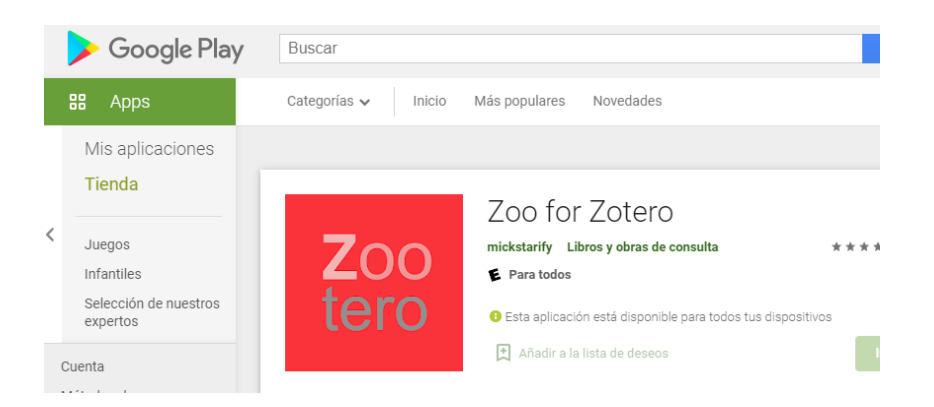

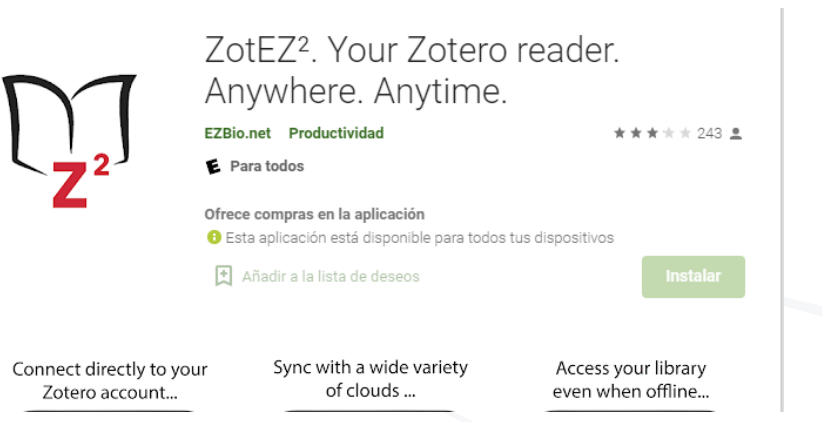

**APP Zotero para el móvil** Accede a tu bibliografía en cualquierlugar

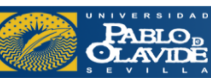

- Introducción a los gestores de referencias bibliográficas: características y utilidad
- Creación de cuentas e instalación de software
- Creación de la base de datos, adición de referencias y textos completos
- Lectura y análisis de la información
- **Opciones de trabajo colaborativo**
- Redacción de trabajos con apoyo de los gestores de referencias

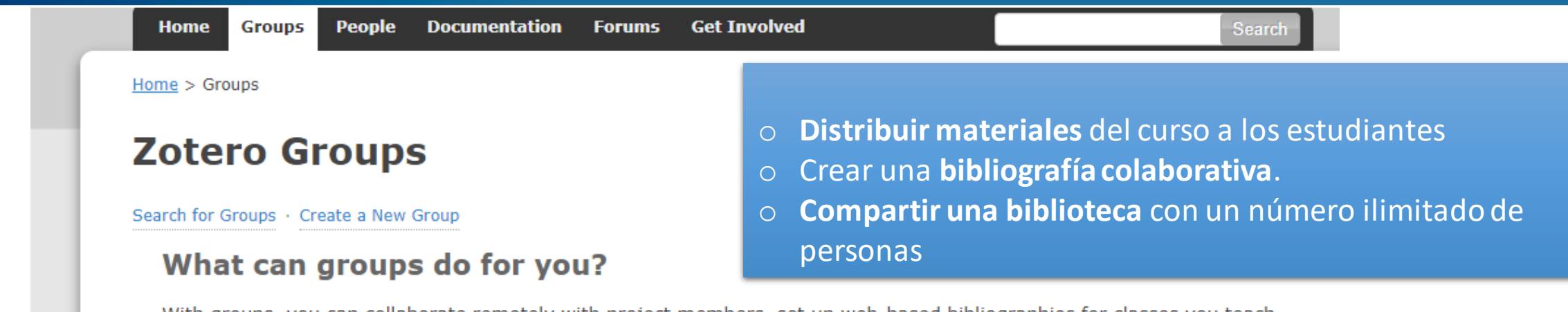

With groups, you can collaborate remotely with project members, set up web-based bibliographies for classes you teach, and so much more.

- . Share your own work or sources you have discovered with others who are working in related areas.
- Collaborate with colleagues, publicly or privately, on ongoing research.
- . Discover other people with similar interests and the sources they are citing.

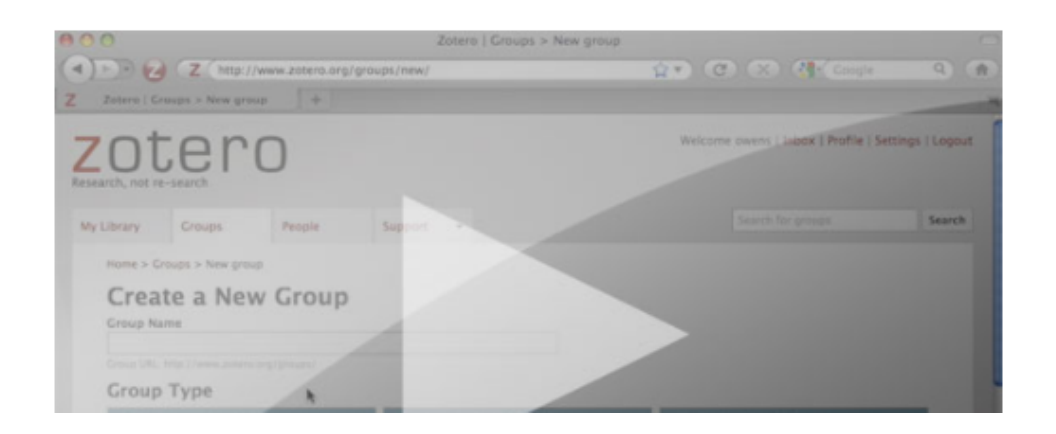

### Zotero como herramientas de colaboración

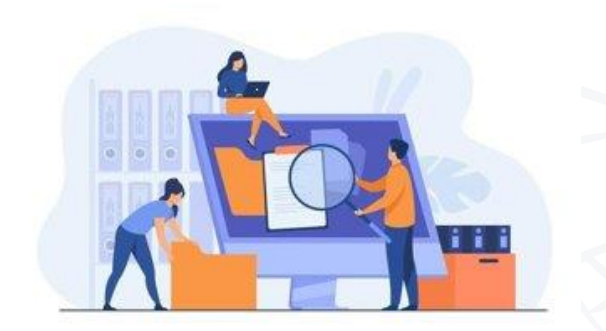

Vector de Personas creado por stories

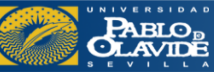

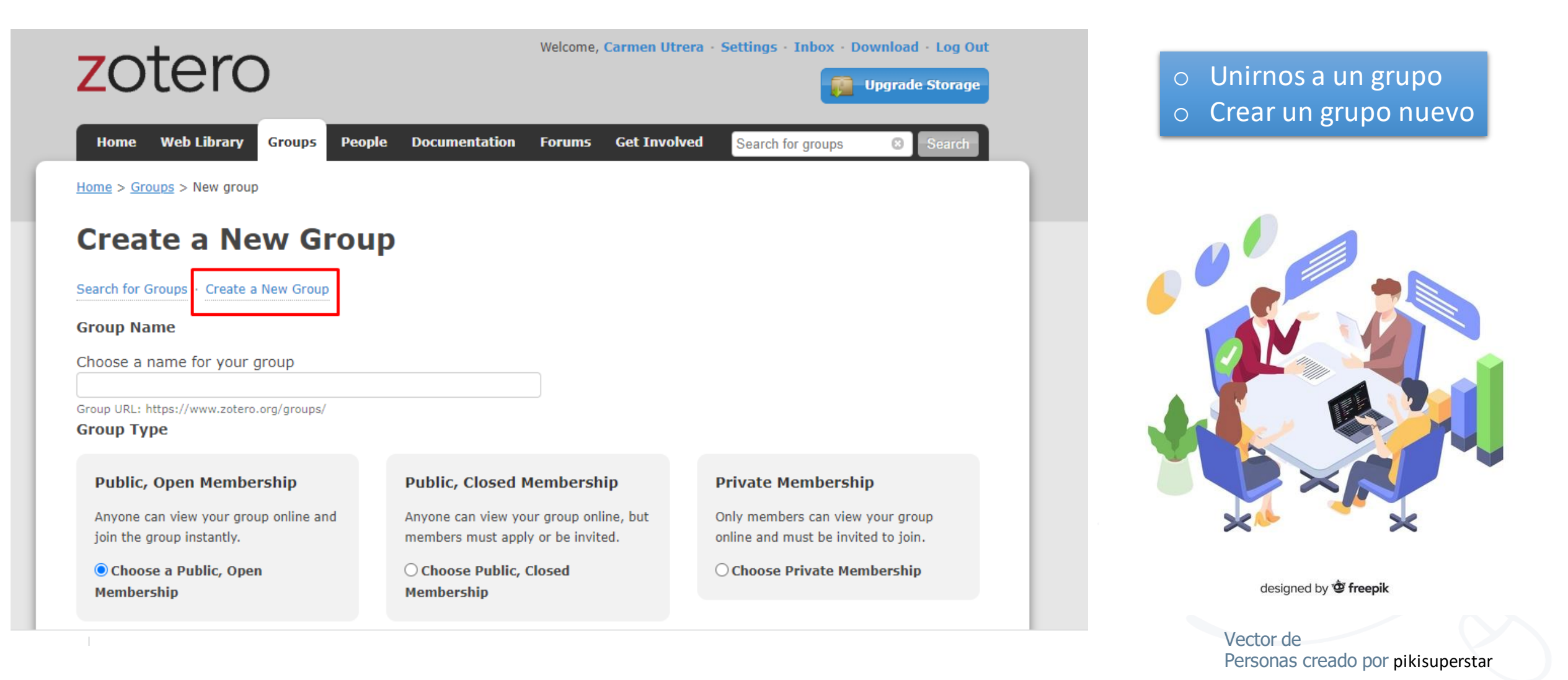

### **PABLO<sub>B</sub>**<br>CLAVIDE

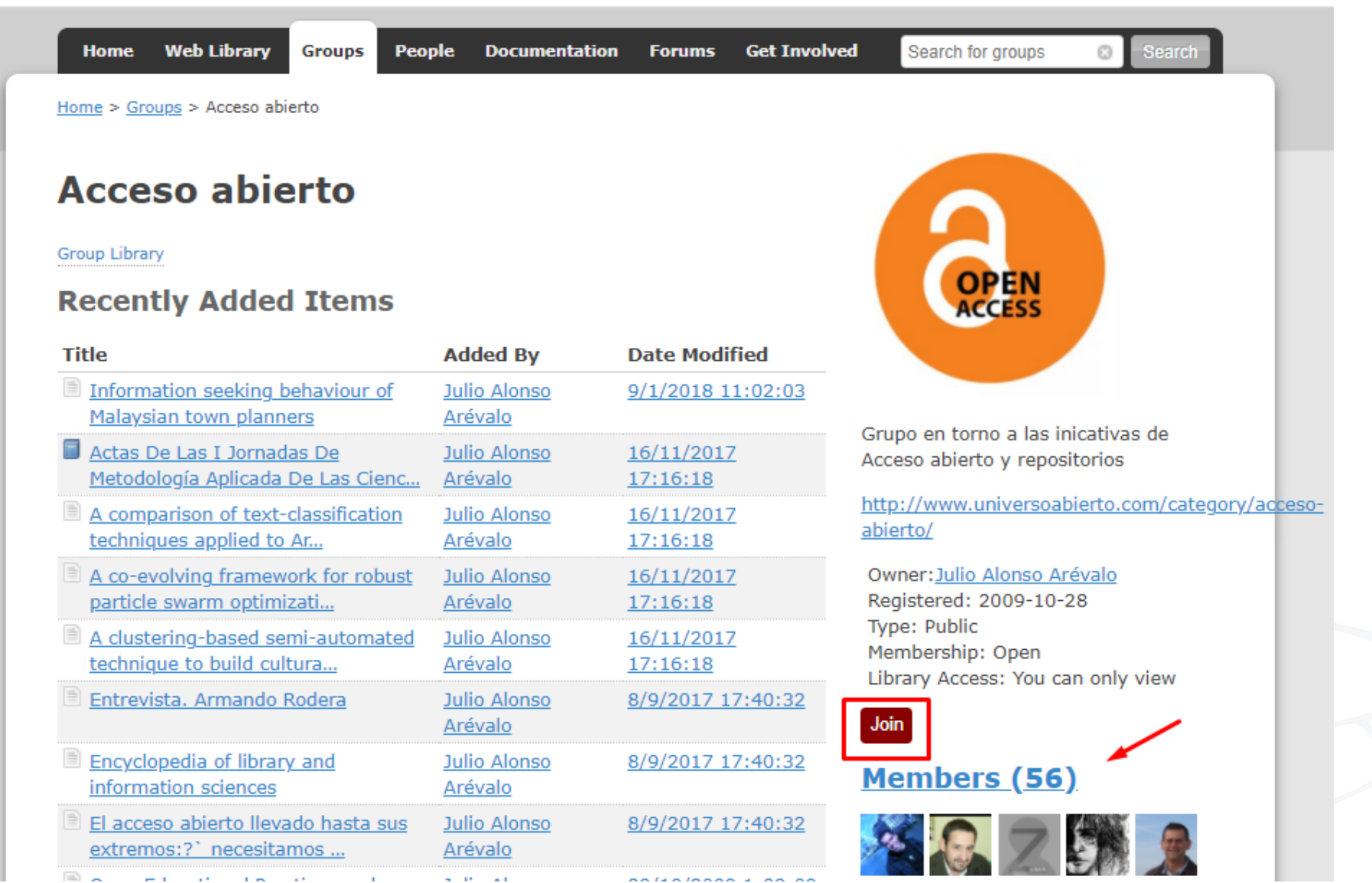

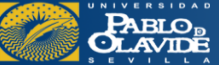

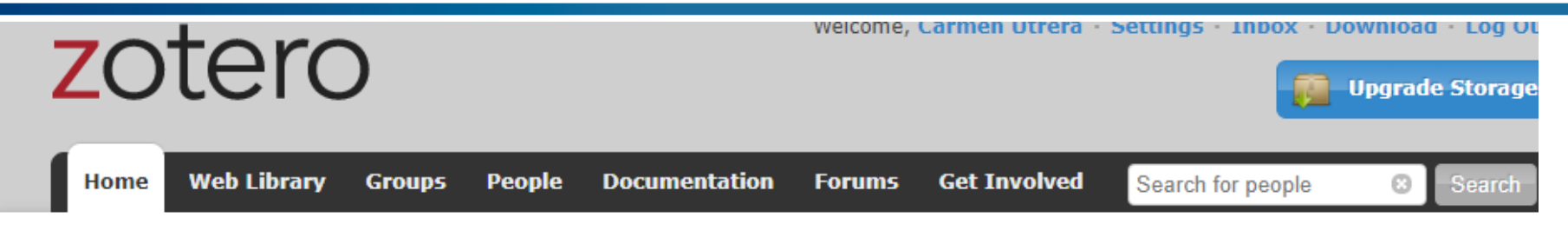

 $Home$  >  $People$  >  $Angel$  M. Delgado-Vázquez

### Ángel M. Delgado-Vázquez

Library · Send Message · Report Abuse

### Location

Seville, Spain

### **Disciplines**

- Digital Humanities
- Information Science and Technology
- Library and Museum Studies
- Education

### **Affiliation**

Universidad Pablo de Olavide

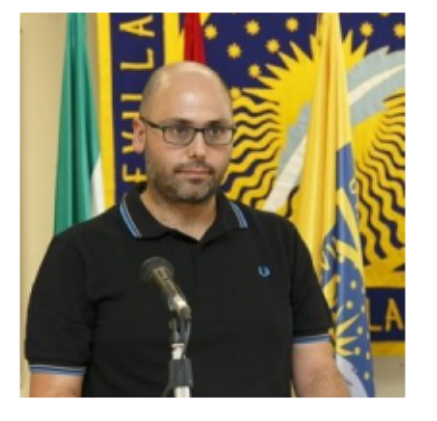

Invite Ángel M. Delgado-Vázquez to join one of your groups

### **Groups**

Acceso abierto (56) Agua en Sevilla (y provincia) (1) Discovery Tools (2) Humanidades Digitales (179) loreto (2)

o Editar perfil

- o Buscar personas
- enviar un mensaje

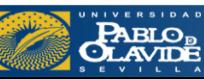
## Opciones de trabajo colaborativo: Mendeley

#### **Grupos privados**

- Comparte documentos y referencias.
- Tienes que ser invitado a estos grupos
- Compartir archivos PDF y colaborar usando anotaciones compartidas.
- Los PDF abiertos desde un grupo privado se marcarán con '(Compartido)' en la pestaña de lectura.

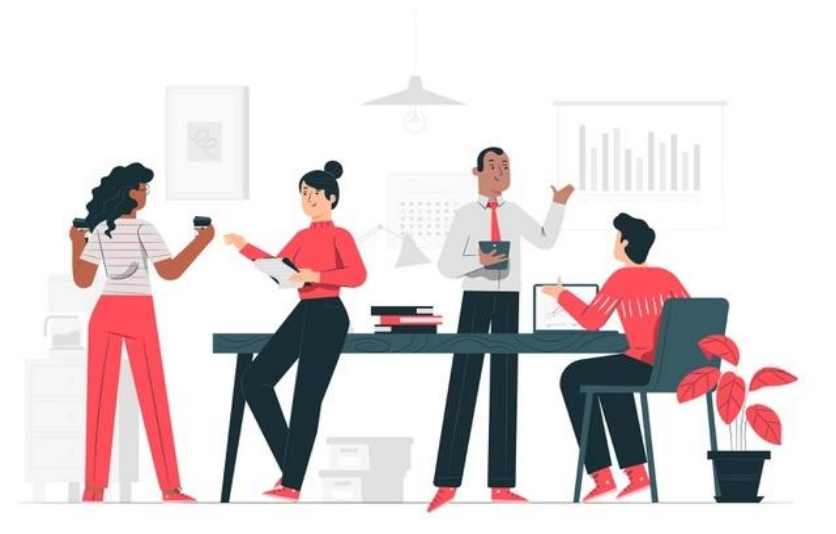

Vector de Negocios creado por stories

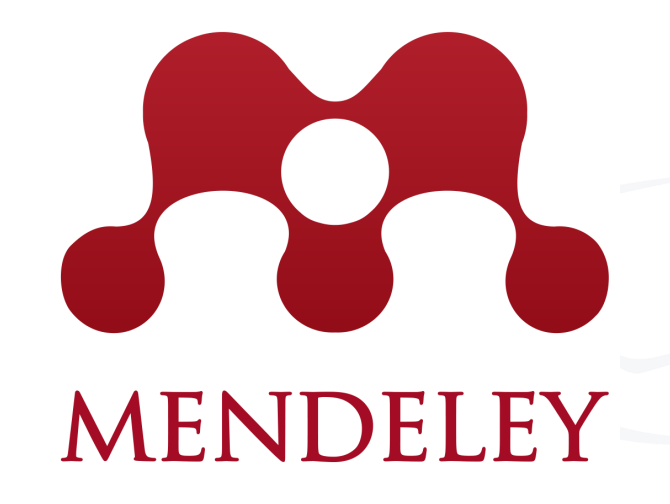

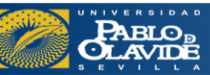

- Introducción a los gestores de referencias bibliográficas: características y utilidad
- Creación de cuentas e instalación de software
- Creación de la base de datos, adición de referencias y textos completos
- Lectura y análisis de la información
- Opciones de trabajo colaborativo
- **Redacción de trabajos con apoyo de los gestores de referencias**

## Redacción de trabajos con apoyo de los gestores de referencias: Zotero

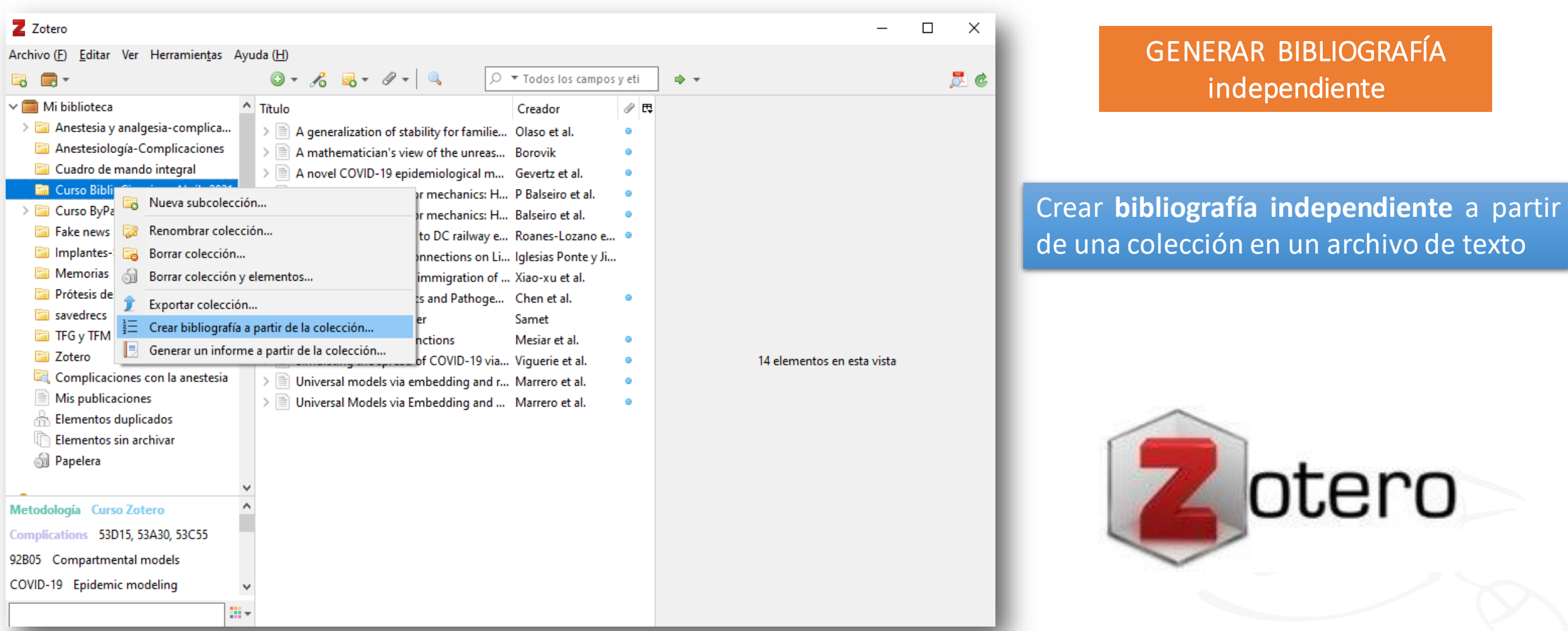

**PABLO**<br>**OLAVIDE** 

#### Biblioteca/CRAI - Formación de usuarios

un archivo de texto

## Redacción de trabajos con apoyo de los gestores de referencias

Podemos **arrastrar las referencias a un correo** electrónico para que se copien como bibliografía (Zotero y Mendeley Desktop)

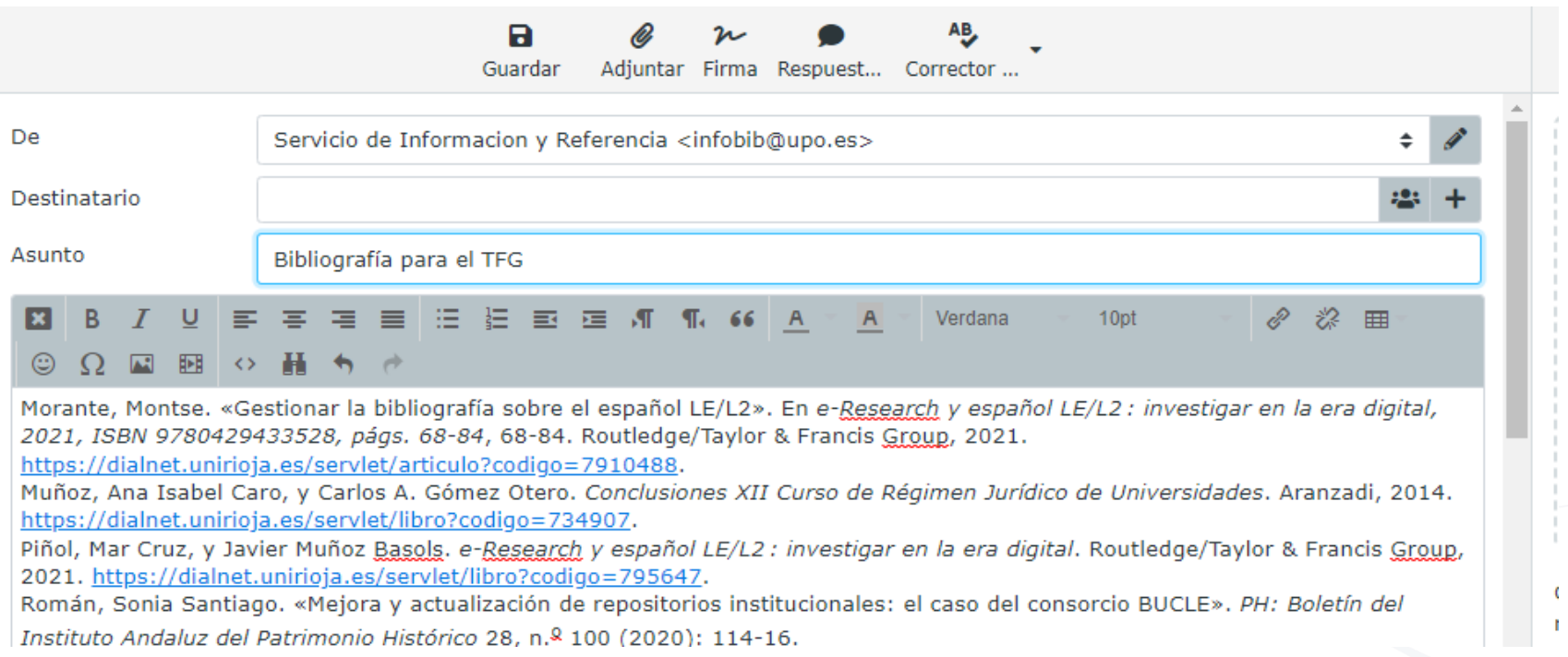

**Mendeley Reference Manager no tiene esta función**

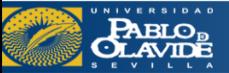

## Redacción de trabajos con apoyo de los gestores de referencias: Zotero

#### Insertar citas y referencias bibliográficasZ Zotero

 $\circ$   $\Box$ 

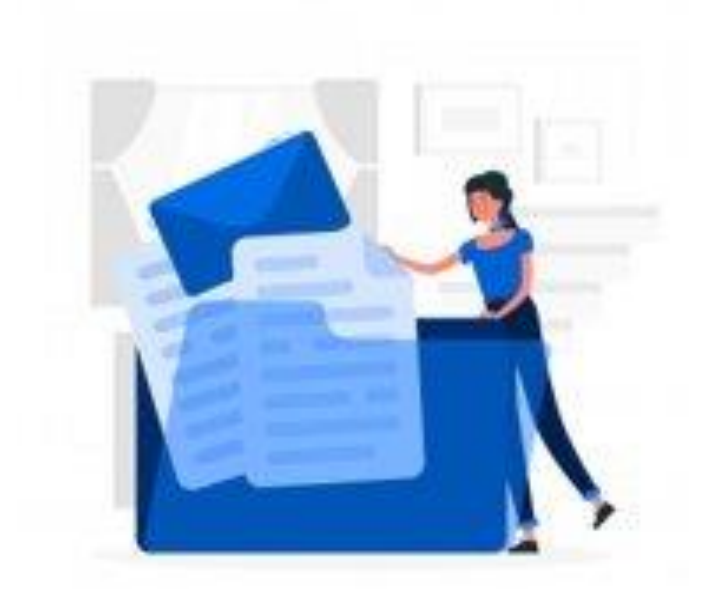

Vector de Personas creado por stories

**PABLO<sub>B</sub>**<br>CLAVIDE

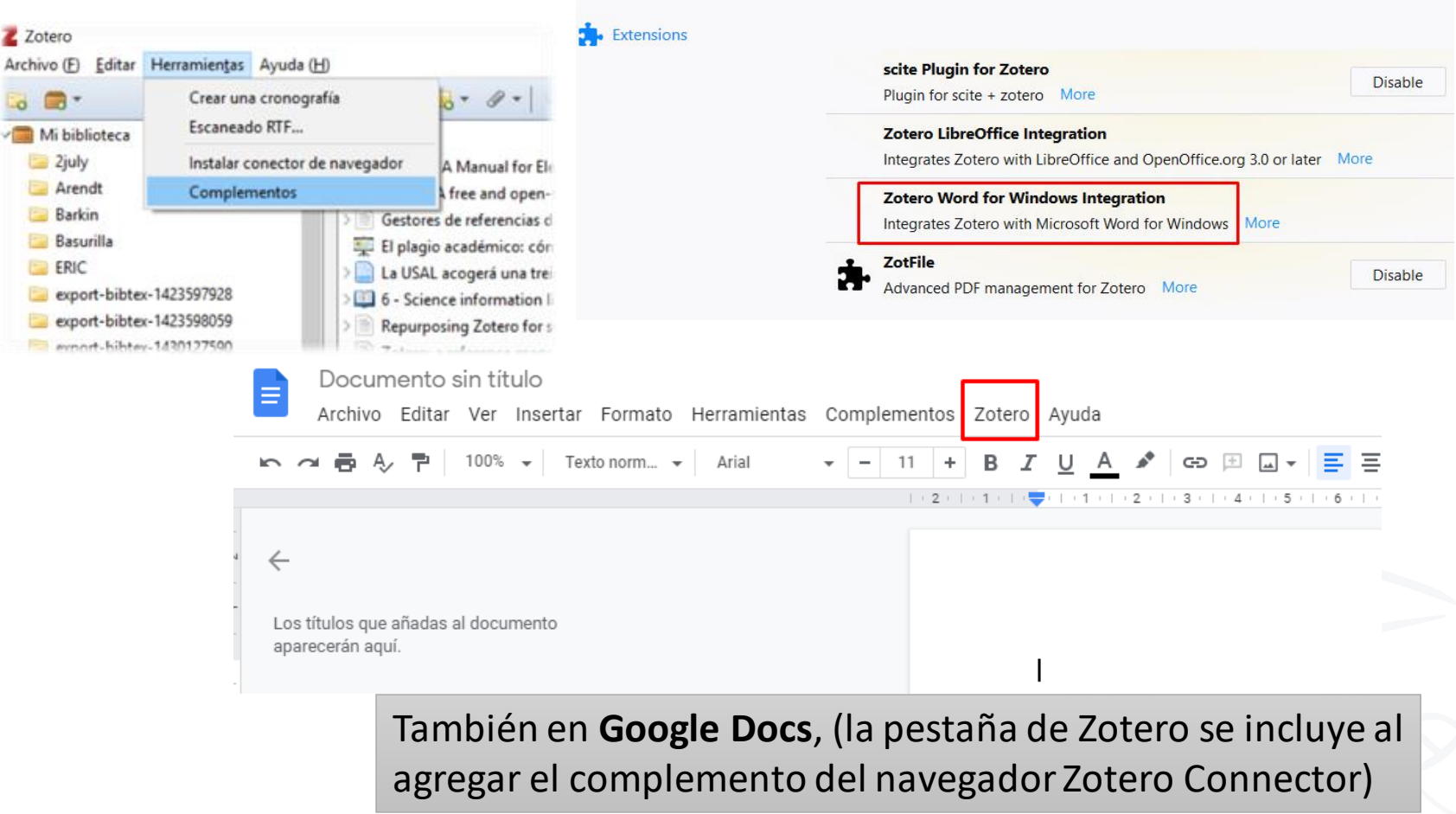

## Redacción de trabajos con apoyo de los gestores de referencias : Zotero

### Insertar citas

## Insertar bibliografía

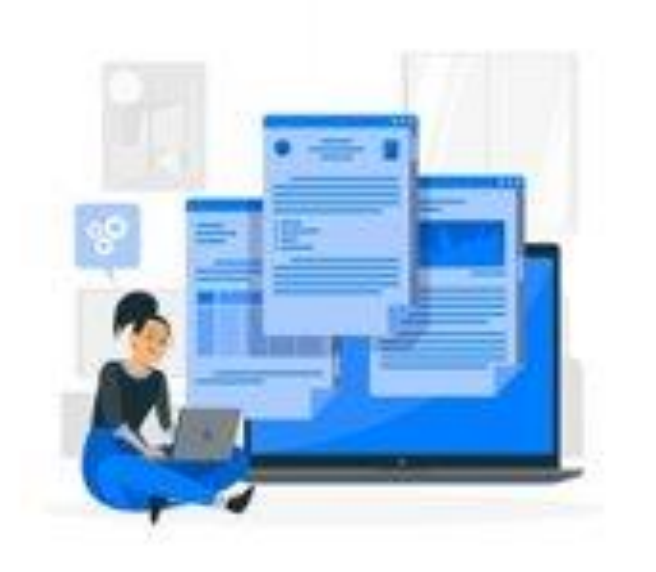

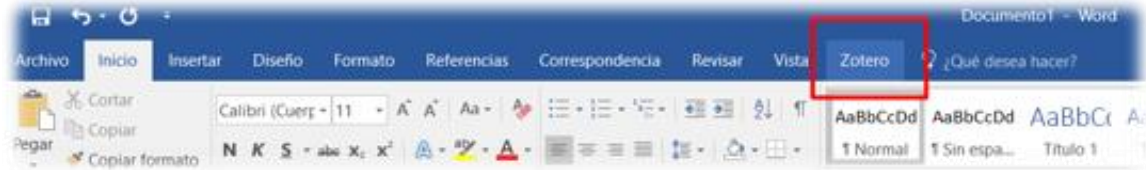

Cordón-García et al., 2009

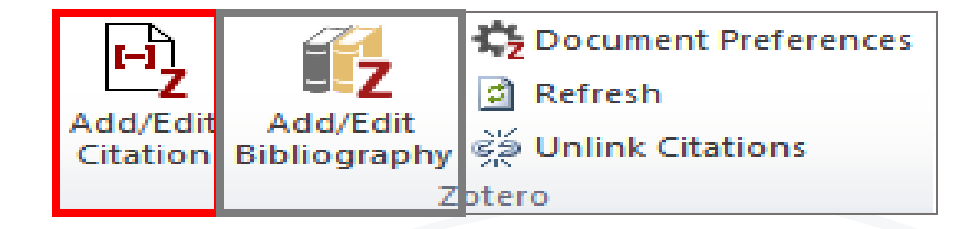

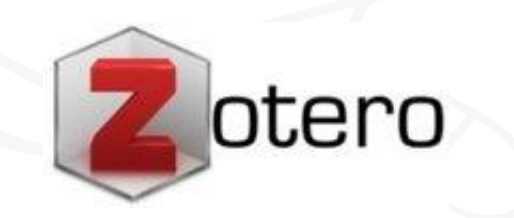

Vector de Personas creado por stories

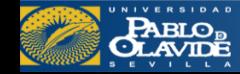

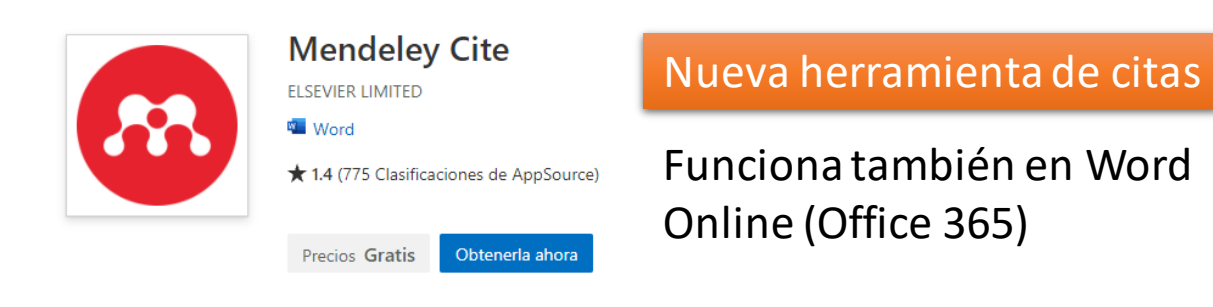

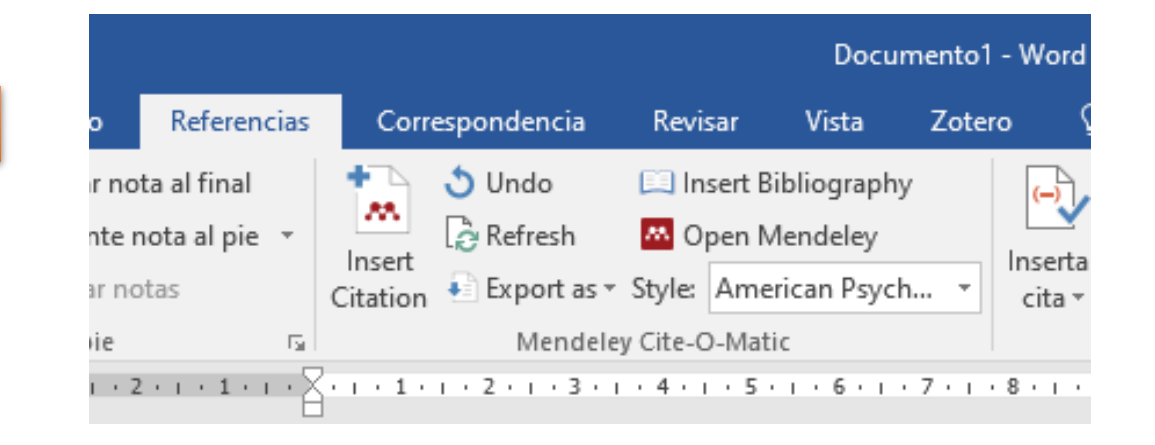

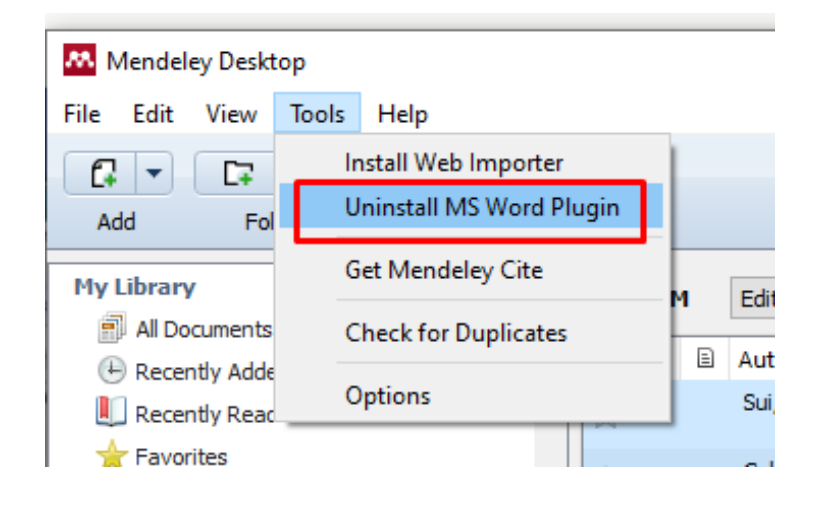

#### MS Word Plugin

Complemento para Word que se instala desde **Mendeley Desktop**

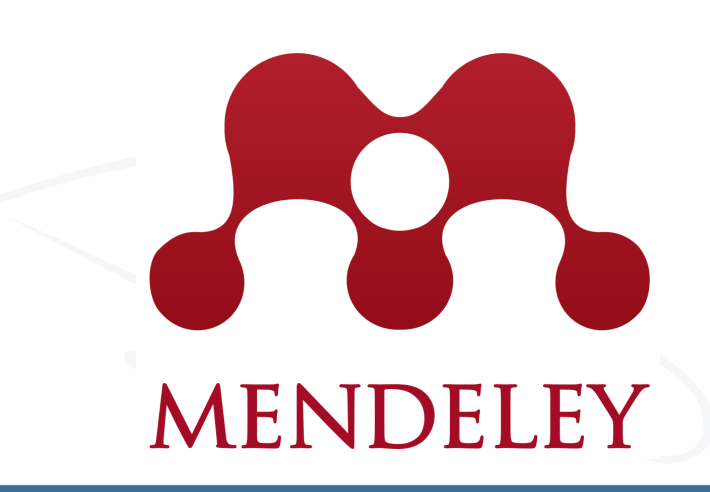

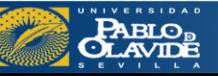

## Insertar citas y referencias bibliográficas

- Insertar **varias citas** juntas
- **Cambiar** estilo de citas
- Insertar número de **página**
- **Omitir** al autor
- Insertar **bibliografía**

ტ Undo Ell Insert Bibliography  $(-)$  $\mathbb{\mathcal{Z}}$  Refresh i **M** Open Mendeley Inser Export as v Style: cita Mendeley Cite-O-Matic 匠

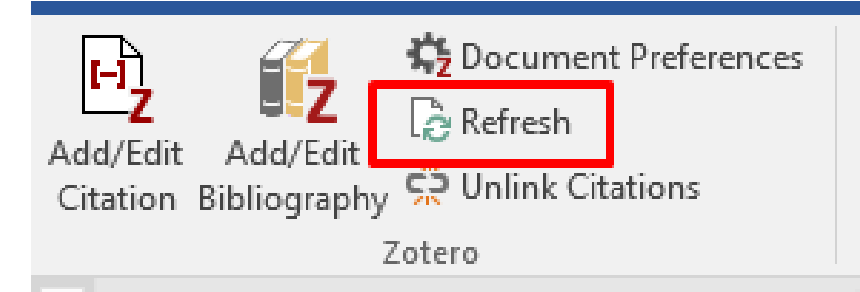

Cualquier corrección de la referencia tendremos que hacerla directamente desde el gestor de referencias (Mendeley o Zotero) y luego, desde el procesador de texto darle a **Refresh**

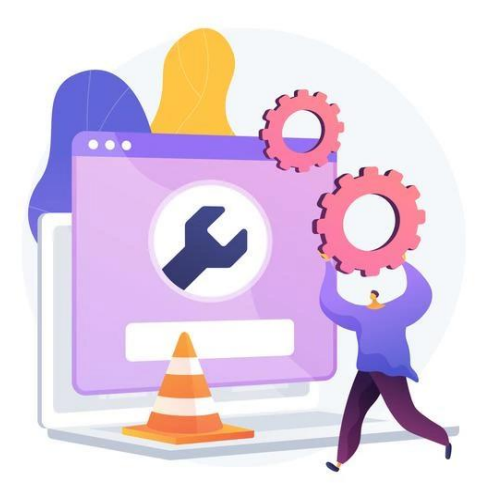

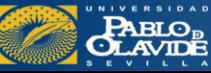

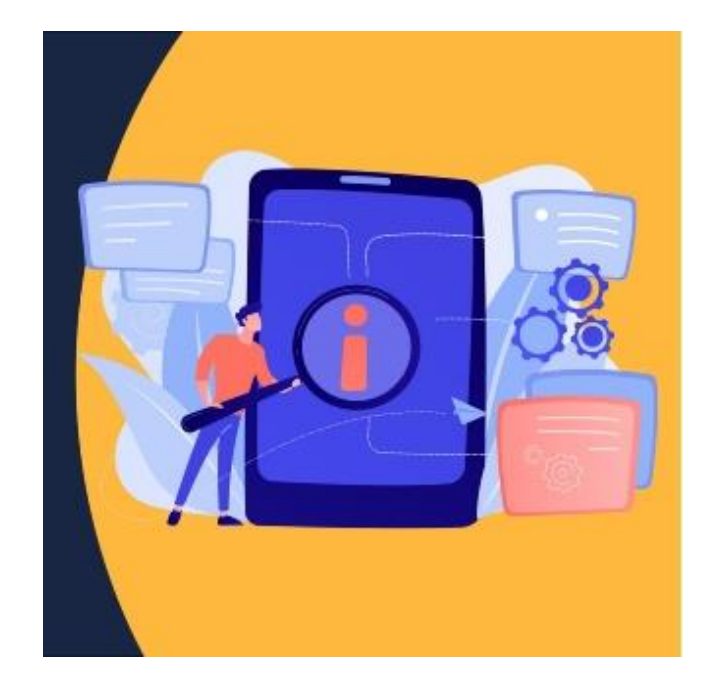

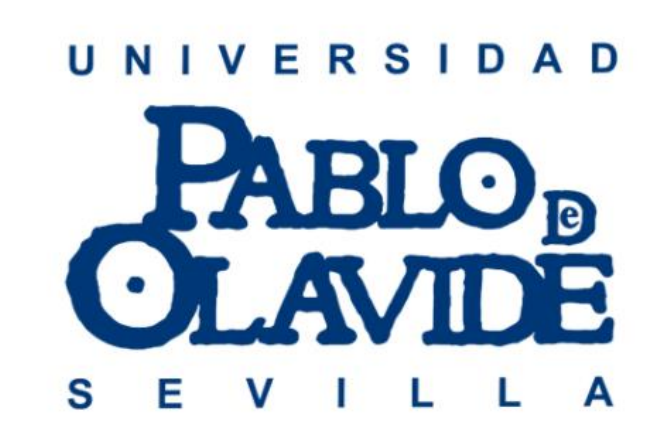

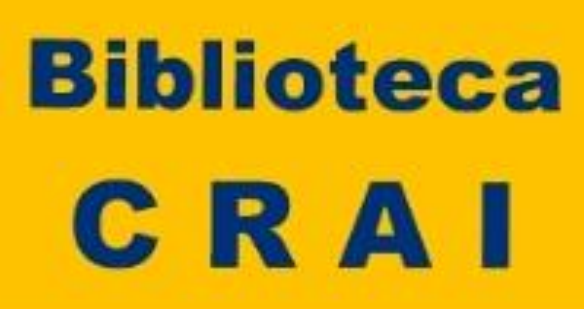

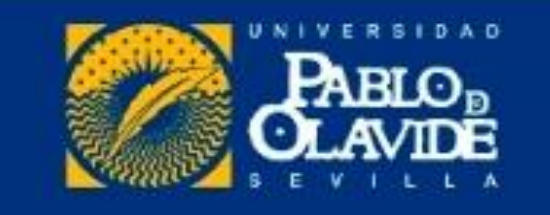

**Infobib@upo.es**

# ¡Muchas gracias!